# **38 HOWL: The HLA Object Windows Library**

The HLA Object Windows Library (HOWL) is an application framework for Microsoft Windows that greatly simplifies GUI application development for Windows in assembly language. It lets you declare forms and widgets that describe the visual layout of a GUI application and then you need only write small procedures that handle events associated with your GUI elements. This is far less work than writing a standard Win32 application and processing all the messages that Windows sends to such an application.

Once you master the basics of HOWL, you can write the GUI portion of a Win32 application in a fraction of the time it would take using standard Win32 API programming techniques. Your programs will be easier to read and easier to maintain, as well.

As its name suggests, the HLA *Object* Windows Library makes extensive use of HLA's object-oriented programming facilities. If you are unfamiliar with object-oriented programming, or are uncomfortable with HLA's implementation of object-oriented programming, you should take a look at the chapter on "Classes and Objects" in *The Art of Assembly Language* and the chapter on Object-Oriented Programming in the HLA reference manual.

Note: Successful use of HOWL requires HLA v2.8 or later. If you have an earlier version, you will need to upgrade to the latest version in order to use HOWL. It should be obvious by now, but HOWL for Windows only supports Microsoft Windows (2000, XP, Vista, and Windows 7; no guarantees on earlier versions).

# **38.1 The HOWL Application Framework**

Most HLA programs (at least to date) are written with a "main program" that controls the activities of that application by calling various procedures and other code within the application; the main program is the "traffic cop" that determines what happens and the sequence of those operations. An application framework (like HOWL), on the other hand, contains its own "main program" that controls the sequence of operations within the program. As an application programmer, you will supply various procedures that the framework will call and your procedures will handle various tasks as requested by the application framework's main program. This paradigm takes a small amount of effort to get used to if you've never written event-driven applications before, but it's fairly easy to master and you should be able to master it in a few short hours.

For technical reasons, your HOWL applications will still be written as an HLA program. However, the main program for your HOWL application is trivial; if your program is named "howlDemo", then this is what your main program will look like:

begin howlDemo;

HowlMainApp();

end howlDemo;

HowlMainApp is the HOWL application framework main program that you must call from your main program to get the application running.<sup>1</sup>

Beyond the main program in your HOWL application, there are two methods and three procedures you must also supply:

- An "onClose" method (usually containing a single statement)
- An "onCreate" method (usually empty)
- An "AppStart" procedure
- An "AppTerminate" procedure
- An "AppException" procedure

Your application will normally contain many more procedures and other code, of course, but every HOWL application will have at least these five procedures and methods.

The first step in creating a HOWL application is to create a subclass of the  $w$ Form  $t$  type. You could create such a new class using a declaration like the following:

<sup>1.</sup> In theory, the HOWL framework could require that you create a unit and the HOWL main program could have been linked in automatically. However, you cannot insert any main programs into the HLA Standard Library (where HOWL resides) without creating linkage problems for all other applications. The simple alternative is to require HOWL apps to call the HowlMainApp procedure from their main program.

```
myNewForm_t:
  class inherits( wForm_t );
     << any new fields you want to add >>
  endclass;
```
However, in an typical HOWL application you won't create a new wForm t type this way. Instead, you'll use the wForm..endwForm declaration to achieve this:

```
wForm( myForm )
  << any new fields you want to add >>
  << any widget declarations you want >>
endwForm
```
The wForm..endwForm statement does several things for you:

- It defines a new class type that is a subclass of  $w$ Form  $t$ . This new class type is given the name "myForm  $t$ " (substituting whatever name you supply as the argument to wForm for "myForm" in this example).
- It creates a static global variable named "p*formname*" (substituting the name you supply in the wForm invocation for *formname*) that is a pointer to an object of type *formname*\_t (again, substituting the name you supply in the invocation to wForm for *formname*).
- It creates a static global variable named "*formname*" (usual substitution) that is an instance of the class object *formname*\_t.
- It initializes "p*formname*" with the address of the global "*formname*" variable.
- It creates a macro, named *formname*\_implementation, that you can invoke to create a constructor for this new class that initializes all the widgets you declare in the wForm..endwForm statement.

You could manually do all of these things that the wForm..endwForm declaration does for you, but it's a lot easier and less error prone to to use the wForm..endwForm statement. So this documentation will only consider that approach. If you're interested in learning how to manually create new wForm t subclass types, take a look at the macro implementation of wForm..endwForm in the *howl.hhf* header file.

In order to provide concrete examples, this documentation will assume that you're supplying the name "myForm" as an argument to the wForm..endwForm macro invocation. Please keep in mind that you can use any name you choose (and "myForm" is not a particularly descriptive or good name) in these examples. In general, you might want to consider using your application's name (if you're not already using that as an identifier elsewhere in your program) as the main form name.

With the basic description wForm out of the way, we can now take a look at a complete HOWL application (the generic equivalent of a "hello world" application in the GUI world). The following code appears in pieces in order to explain the purpoes of each piece.

```
program howlDemo;
#linker( "comdlg32.lib" ) 
#linker( "comctl32.lib" )
```
The HOWL library makes use of the Windows common controls and common dialogs dynamically linked libraries. The two #linker statements above instruct HLA to emit instructions to the linker to link in these libraries (so you don't have to specify these library names on the HLA compiler command line).

```
?@NoDisplay := true;
?@NoStackAlign := true;
```
By default, HLA emits code to generate displays for all procedures and it also emits code to align the stack at the beginning of each procedure. These options are rarely needed in HOWL programming, so it's a good idea to include the two statements above in order to turn off the code generation for these two features.

```
#includeOnce( "stdlib.hhf" )
#includeOnce( "howl.hhf" )
```
Like most HLA applications, we'll include the HLA standard library generic header file (*stdlib.hhf*) so we can take advantage of most of the standard library's features. Because stdlib.hhf doesn't automatically include the *howl.hhf* header file, the code needs to explicitly include this header file as well in order to use HOWL features.

```
static
    align(4);
    bkgBrush_g :dword;
    bkgColor_g :dword;
```
The bkgBrush g and bkgColor g variables will hold the background color and brush for our forms. We need to declare these variables before our form declaration because many widgets (controls) will need a background color and the widgets will look better if their background color is the same as the form's.

```
wForm( myForm )
endwForm
```
Here's our wForm declaration. It is important for you to understand that the wForm..endwForm declaration is equivalent to a class declaration in the  $type$  section of an HLA program. The wForm macro, in fact, expands in-place) to a type section with a class declaration for  $myForm_t$ . There are two things you can place between the wForm and endwForm clauses: class field declarations and invocations of certain context-free macros defined by the wForm macro invocation. We'll take a look at both of these options a little later, for the current example our wForm..endwForm macro invocation is empty because we're just creating an empty formfor our application. Note, and this is very important, that the  $w$ Form..endwForm statement must appear at some point in your program where it is legal to begin a type section that defines a class (because this is exactly what wForm..endwForm is going to do).

// Implement the mainAppWindow create procedure and object instances:

```
myForm_implementation();
```
One of the tasks that the wForm..endwForm macro invocation accomplishes is the creation of a macro (named myForm\_implementation in this example) that will expand to some code that the wForm..endwForm macro generates. Somewhere in your program you must invoke this macro (myForm implementation) in order to actually emit the code that the new class you've created requires. If you're wondering why the wForm..endwForm macro doesn't emit this code directly, just keep in mind that the wForm..endwForm declaration often appears in a header file (rather than directly in your main program as it appears here) and if wForm..endwForm automatically emitted this code, it would be emitted in every file that included the header file. This would result in duplicate code (and duplicate external labels). Therefore, the wForm..endwForm statement generates this macro that you must invoke exactly once in your program in order to compile the code that wForm..endwForm generates.

```
method myForm_t.onCreate;
begin onCreate;
end onCreate;
method myForm_t.onClose;
begin onClose;
```
w.PostQuitMessage( 0 );

end onClose;

The myForm  $\pm$  class that wForm..endwForm creates will define two methods but it will not generate the code for these methods, you will have to provide the code for these methods. Most of the time, these methods will appear exactly as the two above. The HOWL main program invokes the onCreate method at the very end of the execution of the constructor procedure for the  $myForm$  t class. You could put code in this method to execute immediately after the creation of the new form but, as you'll soon see, you'll most often put this "on creation" code in the appStart procedure. So most of the time the onCreate method will be empty. Why does HOWL generate a call to a method you'll almost always leave empty? Well, this is an artifact of object-oriented programming. The onCreate method is quite useful for other classes that are derived from myForm  $t'$  s parent class, so rather than make a special case out of myForm  $t$  (or the other classes), HOWL requires you to write this (usually empty) method and it will call it. Fortunately, this only takes a few bytes of memory and it only gets called once, so there really isn't an efficiency loss for doing this.

When the user of your application clicks on the form's close button, or otherwise tells the application to terminate, HOWL will direct control to the myForm\_t.onClose method. You can do other things to clean up your application when the program is about to quit, but the main thing you need to do is to tell Windows that the application is quitting and this is done by executing w. PostQuitMessage( 0 ); As it turns out, you generally won't put any application cleanup code directly in the onClose method; there is an appTerminate procedure that HOWL will call when your program terminates execution and you'll put all your cleanup code in that procedure.

We've talked about the appStart and appTerminate procedures, let's take a look at them. A typical appStart procedure takes the following form:

```
procedure appStart;
begin appStart;
     push( esi );
     // Create the main application window:
     w.GetSysColor( w.COLOR_MENU );
     mov( eax, bkgColor_g );
     w.CreateSolidBrush( eax );
     mov( eax, bkgBrush_g );
```
The above statements initialize the bkgColor g and bkgBrush g global variables with the color (and corresponding solid brush) of the menu area on a typical Windows' window. Though it's not strictly necessary to have these global variables, they are useful when creating widgets in more complex applications, so most appStart procedures will initialize these variables. Note that you must initialize these variables before calling the constructor for the myForm  $\pm$  class because the widget declarations appearing in the wForm..endwForm statement will be initialized in the call to the constructor for myForm. Note that you don't have to specify the w. COLOR MENU background color. You can specify any RGB color you like. You can use the RGB macro (e.g., RGB( 255, 128, 0)) to specify the individual red, green, and blue (respectively) components of the RGB color.

The wForm( mForm) .. endwForm statement appearing earlier in the source file (and the myForm implementation macro invocation) automatically generated a constructor for the myForm t class named create myForm. That declaration also created an instance variable (an object) of type myForm  $\pm$ named myForm. In order to initialize and display the form, you must call this constructor with the following (or reasonably compatible) arguments:

```
 myForm.create_myForm
 (
    "My Form", // Window title
   0, \frac{1}{\sqrt{2}} Extended style
   0, \frac{1}{\sqrt{2}} // Style
   NULL, // No parent window
   w.CW USEDEFAULT, // x-position on screen w.CW_USEDEFAULT, // y-position on screen
    600, // Width
    600, // Height
    bkgColor_g, // Background color
   true // Make visible on creation
 );
 mov( esi, pmyForm ); // Save pointer to main window object.
```
The first argument is a string parameter that HOWL will display in the title bar of the application's main form. You can put any string you like here, although you should generally put the program's name in the title bar.

The next two parameters let you extend the window style and extended style. In general, this two parameters will contain zero. HOWL always uses the style  $(w,ws$  CLIPCHILDREN |  $\overline{w}$ . WS\_OVERLAPPEDWINDOW) and the extended style w.WS\_EX\_CONTROLPARENT when creating windows for a HOWL form. The styles you specify in the second and third constructor arguments will be logically ORed into HOWL's existing styles.

The fourth parameter is the handle of the form's parent form. For main application windows, this argument is always NULL.

The fifth and sixth arguments in the constructor invocation are the x- and y-coordinates on the screen where Windows will position the upper-left-hand corner of the form. You may specify any reasonable values here (within the range of the size of your screen, if you want the form to be visible) or you can specify w.CW\_USEDEFAULT, in which case Windows will position the window automatically for you. For the position on the screen, the default coordinates are probably good values to use.

The seventh and eighth arguments are the width and height of the window you're creating. You'll have to pick these numbers based on the layout of the widgets on your form. You can also specify w.CW\_USEDEFAULT for the width and height and Windows will pick values it feels are appropriate. Generally, though, you'll want to explicitly specify the width and height for a typical form.

The ninth parameter is the background color to use for the main client area of the form. This is an RGB color value. As this example demonstrates, it's a good idea to u se the bkgColor\_g value in this parameter argument so you can specify that same value (or  $bkgBrushg$ ) for other elements on the display that have a background color.

```
 // Return main window handle in EAX if you want the system
 // to support control selection via the TAB key. Return
 // NULL in EAX if you don't want to support TAB key selection
 // of the controls:
 mov( myForm.handle, eax ); 
 pop( esi );
```

```
end appStart;
```
The caller to appStart checks the return value in EAX to determine whether the form supports tab control selection. If you return NULL in EAX, then the form ignores the tab key during execution. If you return the form's handle (myForm.handle), then Windows will support control/widget tab selection on the form.

```
// appTerminate-
//
// Called when the application is quitting, giving the app a chance
// to clean up after itself.
//
// Note that this is called *after* the mainAppWindow_t.onClose method
// executes (indeed, mainAppWindow_t.onClose, by posting the quit message,
// is what actually causes the program to begin terminating, which leads
// to the execution of this procedure).
procedure appTerminate;
begin appTerminate;
     // Clean up the main application's form.
     // Note that this will recursively clean up all the widgets on the form.
    myForm.destroy();
```

```
w.DeleteObject( bkgBrush q );
```
end appTerminate;

The HOWL system will call the appTerminate procedure after the myForm.onClose method terminates. The appTerminate procedure is a good place to call the class destructor (myForm.destroy) and clean up any other resources in use. In the code above, for example, the appTerminate procedure deletes the brush resource created in the appStart procedure. Note that you should only call the main form destructor in the appTerminate procedure, not in the myForm.onClose method. The destructor will free up any allocated storage and other resources in use and you shouldn't do this while the object is still active (e.g., while the onClose method is executing).

// appException-

```
//
// Gives the application the opportunity to clean up before
// aborting when an unhandled exception comes along:
procedure appException( theException:dword in eax );
begin appException;
     raise( eax );
```
end appException;

HOWL will call the appException procedure if an unhandled exception occurs during the execution of your program. As a general rule, it's a good idea to clean up resouces as best you can before bailing out of the program.

```
// The main program for a HOWL application must simply
// call the HowlMainApp procedure.
begin howlDemo;
     HowlMainApp();
end howlDemo;
```
The main application of a HOWL program, as noted earlier, should simply call the HowlMainApp procedure which is the real "main program" of the system.

Here's the complete "trivial HOWL application" withou the annotations:

```
program howlDemo;
#linker( "comdlg32.lib" ) 
#linker( "comctl32.lib" )
?@NoDisplay := true;
?@NoStackAlign := true;
#includeOnce( "stdlib.hhf" )
#includeOnce( "howl.hhf" )
static
     align( 4 );
     bkgBrush_g :dword;
    bkgColor_g :dword;
wForm( myForm )
endwForm
// Implement the mainAppWindow create procedure and object instances:
myForm_implementation();
method myForm_t.onClose;
begin onClose;
```

```
 w.PostQuitMessage( 0 );
```

```
end onClose;
method myForm_t.onCreate;
begin onCreate;
end onCreate;
procedure appStart;
begin appStart;
    push( esi );
    // Create the main application window:
    w.GetSysColor( w.COLOR_MENU );
    mov( eax, bkgColor_g );
    w.CreateSolidBrush( eax );
    mov( eax, bkgBrush_g );
    myForm.create_myForm
     (
        "My Form", // Window title
       0, \frac{1}{\sqrt{2}} extended style
       0,<br>
NULL,<br>
NULL,<br>
// No parent window
NULL, \sqrt{} No parent window
w.CW USEDEFAULT, \frac{1}{2} Let Windows position this guy
        w.CW_USEDEFAULT, // " " " " "
        600, // Width
        600, // Height
                             // Background color
        true // Make visible on creation 
    );
    mov( esi, pmyForm ); // Save pointer to main window object.
    // Return main window handle in EAX if you want the system
    // to support control selection via the TAB key. Return
    // NULL in EAX if you don't want to support TAB key selection
    // of the controls:
    mov( myForm.handle, eax ); 
    pop( esi );
end appStart;
// appTerminate-
//
// Called when the application is quitting, giving the app a chance
// to clean up after itself.
//
// Note that this is called *after* the mainAppWindow_t.onClose method
// executes (indeed, mainAppWindow_t.onClose, by posting the quit message,
// is what actually causes the program to begin terminating, which leads
// to the execution of this procedure).
procedure appTerminate;
begin appTerminate;
```

```
 // Clean up the main application's form.
     // Note that this will recursively clean up all the widgets on the form.
     myForm.destroy();
     w.DeleteObject( bkgBrush_g ); 
end appTerminate;
// appException-
//
// Gives the application the opportunity to clean up before
// aborting when an unhandled exception comes along:
procedure appException( theException:dword in eax );
begin appException;
     raise( eax );
end appException;
// The main program for a HOWL application must simply
// call the HowlMainApp procedure.
begin howlDemo;
     HowlMainApp(); 
end howlDemo;
  Assuming you've named this file "myForm.hla", you can compile and run this program as follows:
```

```
hla myForm
```
You can run the application from a command-line by typing "myForm" or you can double-click on the icon to run it in a traditional GUI style. Note that if you double-click on the icon, Windows will open up both the GUI window (your form) and a console window. As it turns out, having the console window is useful for debugging purposes, but if you want to ship a release version of your application, you'll probably want to ditch the console window. You can achieve this by using the following command line to compile your application:

hla -w myForm

When you run the program (either from the command line or by double clicking on an icon), an empty gray window will appear. You can quit the program by clicking on the close box on the title bar.

To understand how the HOWL application framework functions, we need an example that is slightly more complex than the trivial example presented thus far. Consider the following modifications to the previous example:

```
procedure onPress(thisPtr:dword; wParam:dword; lParam:dword ); forward;
```

```
wForm( myForm )
       wPushButton 
\overline{\phantom{a}} myButton, // Field name in mainWindow object 
           "Close", // Caption for push button
           10, // x position 
           10, // y position
```

```
 125, // width 
         25, // height 
         onPress // "on click" event handler 
      ); 
endwForm
 .
 .
 .
```
procedure onPress(thisPtr:dword; wParam:dword; lParam:dword ); begin onPress;

w.PostQuitMessage( 0 );

end onPress;

The onPress procedure is an example of an *event handler*. The HOWL code will automatically call various event handlers in response to some system event, such as someone pressing a button on a form. In this example, we're going to place a push button on the formand the HOWL code will call the onPress event handler in response to someone pressing that button. How does HOWL know to call onPress rather than some other function? Easy, we're going to tell it about onPress. The first step is to create a forward declaration for onPress that must appear before the wForm..endwForm statement. We're going to reference onPress inside the wForm..endwForm statement, so we have to make sure it's declared before wForm( myForm ); the forward declaration achieves this.<sup>2</sup>

The wPushButton delcaration appearing inside the wForm..endwForm statement tells HOWL to create a push button object on the form. The first argument (myButton) is the name of the field that HOWL will create inside the myForm class to represent the push button object. This is roughly equivalent to the following declaration in HLA:

```
type
 myForm: class inherits( wForm_t);
     var
         myButton: wPushButton_p;
             .
             .
             .
  endclass;
```
(note that type wPushButton p is defined to be a pointer to wPushButton  $t$ .)

The remaining arguments in the wPushButton statement define the appearance of the button on the actual form. The second argument is the string label that HOWL will display on the button. The third through sixth arguments, as the comments state, specfy the x- and y-coordinates and the width and height of the button on the form. Note that the coordinates are relative to the upper-left-hand corner of the *client area* on the form.3 The last argument is the one of most interest to us here. This is the name of the "on click" event handler that HOWL will call when you press the push button on the form.

All widget event handlers are "widget procs". This means that they are procedures with the following parameter list:

type

widgetProc :procedure( thisPtr:dword; wParam:dword; lParam:dword );

Note that widgetProc procedures are not class procedures or methods, they are standard procedures. Specifically, this means that you can't use the this or super reserved words inside a widgetProc. However, note that a widgetProc does have a thisPtr parameter. This parameter will contain the address of the object that signaled the event (that is, thisPtr will point at the myButton object in this example when the user presses the button and HOWL calls the onPress procedure). In this example, we'll not use thisPtr, but in more

2. You could also put the entire on Press procedure before the wForm declaration, but generally it's better programming style to put all procedure code after the declarations (like wForm), hence the use of the forward declaration in this code.

<sup>3.</sup> The client area does not include the title bar nor the menus. If the form is tabbed, it doesn't include the area holding the tabs, either.

complex examples having a pointer to the object turns out to be important. The wParam and 1Param arguments are passed from Windows message procedure on to the widgetProc unchanged. For certain widget types, these arguments contain important data. In the current example, we ignore these arguments as well.

For the onPress procedure in this example, we simply want to quit the program when the user presses the "close" button. Therefore, this onPress procedure executes the same code as the main form's onClose method, that is: w. PostQuitMessage( 0); If you compile this code and run it, you can quit the program by pressing on the "close" button.

In most cases, these event handler procedures are how HOWL communicates with your code. Whenever the user initiates some event by interacting with the widgets on the form, HOWL calls the corresponding widget procedure(s) to let your program handle the event.

# **38.2 The HOWL Declarative Language**

In the previous section you saw a couple of simple examples of the HOWL declarative language. The HOWL declarative language is the set of statements that are legal inside a wForm..endwForm sequence. The wPushButton statement was a good example of a HOWL declarative language statement. There are many other widget-defining statements present in the HOWL declarative language. This section will describe those statements.

Before describing the actual statements that define widgets, you should note that the  $w$ Form..endwForm statement is actually a class declaration in the HLA language. So in addition to all the legal declarative statements, you can also put any legal class declarations inside a wForm..endwForm statement. For example, if you want to communicate some data between various widgets on a form, one way to achieve this is by placing some class var declarations inside the wForm..endwForm statement:

```
wForm( myForm )
  var
      someData :dword;
          .
          .
          .
endwForm
```
Your event handlers and other code and refer to this data field using the syntax myForm. someData.

Of course, you can add any other legal class objects into this declaration including class constants, procedures, methods, and iterators.

The *howl.hhf* header file implements the HOWL declarative language using an HLA context-free macro. The wForm..endwForm macro declaration includes various #keyword macros (like wPushButton) that expand into appropriate declarations in the class (and via some macro magic, store away code to create the constructor procedure for the class). When you look at some HOWL delcarative code, it's easy to forget that you're looking at a *declaration*, not at *executable code*. It's easy to think that you should be able to do something like the following:

```
wForm( myForm )
       mov( btnXPosn, eax );
       add( 10, eax );
       mov( btnYPosn, ecx );
       add( 10, ecx );
       wPushButton 
\overline{a} myButton, // Field name in mainWindow object 
           "Close", // Caption for push button
           eax, // x position 
           ecx, // y position 
           125, // width 
           25, // height 
           onPress // "on click" event handler 
       );
```
endwForm

However, this won't work. Don't forget that the statements inside the wForm..endwForm declaration are emitted inside a class declaration. Stray statements such as "mov( btnXPosn, eax );" cannot appear inside a class declaration.

It is possible to sneak certain statements into the your widget declarations. Except for the first parameter in most widget declarations (which is the widget object's name in the class declaration), HOWL records the parameter's value and "plays it back" when generating the code for the form's class constructor. This means you can sneak in some code if that code is appropriate for a parameter in a procedure call. Consider the following:

wForm( myForm )

wPushButton

```
\overline{\phantom{a}} myButton, // Field name in mainWindow object 
          "Close", // Caption for push button
          returns
          ( mov( btnXPosn, eax );
              add( 10, eax ); 
          }, "eax" ),
          10, // y position 
          125, // width 
          25, // height 
          onPress // "on click" event handler 
       );
```

```
endwForm
```
You may specify global variables as arguments to a widget declaration, but you have to ensure that you've declared the global object prior to the wForm statement at that you've initialized the global object before calling the constructor for that form.

The following subsections describe the  $w$ Form..endwForm statement as well as all the widgets that may appear within a wForm..endwForm declaration.

### **38.2.1 wForm**

```
wForm( <<formname>> )
  << widget and class field declarations >>
endwForm
```
The wForm..endwForm statement declares a form (or window) for an application. Every application will have at least one of these statements. The single argument is the name associated with the form. HOWL takes this name and generates five distinct program entities from it:

- A class type named *formname* t that represents the form's type and holds the declarations for all the widgets on the form.
- A data type named *formname*\_p,
- A global variable named *formname*, of type *formname* t, that is an instance of the form object.
- A global variable named p*formname* of type *formname*\_p that is initialized with the address of the *formname* object.
- A constructor (class procedure) of the name *formname*\_t.create\_*formname.* You will call this constructor to initialize the *formname* variable object.

Most programs will use the *formname* variable directly and ignore the p*formname* variable. However, p*formname* is available if having a pointer to the object is more convenient that the object itself.

The constructor for the object has the following prototype:

```
procedure formname_t.create_formname
```
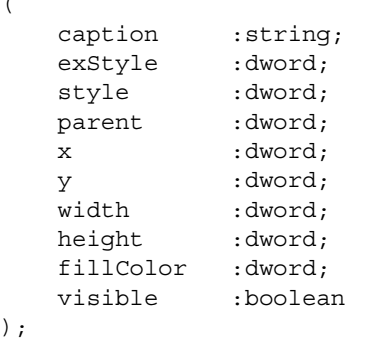

caption HOWL displays this string in the title bar of the form's window.

 $\lambda$ 

(

- exStyle HOWL logically ORs this MS Windows "extended window style" (w.WS EX \* constants) with w.WS\_EX\_CONTROLPARENT when creating the window for the form.
- style HOWL logically ORs this MS Windows "window style" (w.WS\_\* constants) with w.WS\_CLIPCHILDREN | w.WS\_OVERLAPPEDWINDOW when creating the window for the form.
- parent This is the handle of the parent window for this form. As most wForm objects do not have parent windows, this parameter should contain NULL.
- x The x-coordinate on the screen of the upper-left-hand corner of the form.
- y The y-coordinate on the screen of the upper-left-hand corner of the form.
- width The width of the form (in pixels)
- height The height of the form (in pixels)
- fillColor This is an RGB value that specifies the background color for the form. The red component is the L.O. eight bits of this value, the green component is in bits 8..15 of this value, and the blue component is in bits 16..23. Bits 24..31 should contain zero. The howl.hhf header file defines a macro, RGB, that lets you assemble an RGB value from three constants: RGB( redConst, greenConst, blueConst ). For example, RGB( 255, 0, 0 ) corresponds to red will a full intensity.
- visible This is a boolean constant that specifies whether the form will be created in a visible (true) or hidden (false) state. You can always call the *formname*.show() method to make a form visible or the *formname*.hide() method to hide the form at run-time. For the main application window, this field normally contains true.

Generally, *formname* objects are singletons. That is, you typically create only a single instance of a *formname* object. However, as *formname*\_t is a standard HLA data type, there is nothing stopping you from creating multiple objects of this type. Most of the type, however, it would be somewhat confusing to have two instances of the same form on the display at one time. In some instances this is reasonable. For example, if you have a text editor form and you want to allow the user to edit multiple files (or multiple views of the same file) concurrently, it might make sense to have two instances of the same window on the screen at one time.

wForm..endwForm declarations are not recursive. That is, you cannot embed a wForm inside another wForm declaration. wForm windows are main application forms and support menus, tabs, and other facilities only possible on the main application form, hence the restriction.

wForm objects are examples of *containers* in HOWL. A container, as its name suggests, may contain other objects (specifically widget objects). There are a couple of different kinds of containers in HOWL, but wForm contains are special because they can contain two things that other containers cannot: menus and tabs. Therefore, this document will describe these widgets next

#### **38.2.2 wMainMenu..endwMainMenu**

wMainMenu

<< main menu widget declarations >>

endwMainMenu

A wForm object can contain an optional *main menu* widget. This consists of the

wMainMenu..endwMainMenu statement. If a form contains a main menu widget, the main menu widget must be the first widget declaration appearing on the form. E.g.,

```
wForm( myForm )
```
wMainMenu

 *<< menu item declarations >>*

endwMainMenu

 *<< other widget declarations >>*

endwForm

Within the wMainMenu..endwMainMenu declaration you define the items that appear on the menu. These include menu items, submenus, and separators. The following subsections describe each of these items.

A wMainMenu object can be thought of as a container object, albeit a very specialized one. wMainMenu objects can contain wMenuItems, wMenuSeparators, and wSubMenu objects. Unlike normal containers, however, wMainMenu objects cannot contain arbitrary HOWL objects.

### **38.2.2.1 wMenuItem**

A wMenuItem declaration defines a single menu item in a main menu or a submenu. This declaration is only legal within a wMainMenu..endwMainMenu or wSubMenu..endwSubMenu declaration.

```
wMenuItem
( 
     menuItemName, 
     menuItemChecked,
     menuString,
     menuHandler
```
);

The menuItemName argument is an identifier that HOWL inserts into the wForm object to represent this particular menu item. You generally won't directly refer to this identifier in your programs, but HOWL requires a field name so you must supply a unique (to the class) identifier here.

The menuItemCheck argument is a boolean constant that specifies whether the menu item can contain a check mark next to it in the menu display. If this is true, then the menu item will have the ability to display (or not display) a checkmark next to the menu item. If this field is false, then the menu item will not have this ability. See the discussion of the wMenuItem  $t$ .checked method to see how to set or clear this checkmark.

The menuString argument is a string constant that specifies the text that HOWL will display for the menu item.

The menuHandler argument is either NULL or the name of a widgetProc that HOWL will call when the user selects this particular menu item. If the argument is NULL, HOWL will ignore the selection of the menu item.

HOWL displays menu items across the menu bar on a  $w$ Form (the menu bar appears immediately below the title bar in the window). Generally, most main menu items are actually submenus, though straight menu items are also legal in and main menu.

## **38.2.2.2 wMenuSeparator**

wMenuSeparator

The wMenuSeparator declaration should only appear in a submenu (that is, within a wSubMenu..endwSubMenu declaration). This draws a horizontal bar across the menu to separate sets of menu items in a submenu.

## **38.2.2.3 wSubMenu..endwSubMenu**

wSubenu

 *<< menu item declarations >>*

endwSubmenu

Submenu item declarations are syntactically similar to main menu declarations. However, submenus must always appear inside another menu declaration (either a wMainMenu..endwMainMenu or some other wSubMenu..endwSubmenu declaration). Unlike wMenuItem declarations, there is no handler associated with a submenu. HOWL (and Windows) automatically handles all the processing associated with a submenu.

# **38.2.2.4 Menu Example**

Here's a complete menu declaration, including submenus within submenus and menu items in the main menu:

```
wForm( mainAppWindow );
  wMainMenu;
     wSubMenu( menu_1, "menu1" );
         wMenuItem( menu_1_1, false, "Item_1_1", handler_1_1 );
         wMenuItem( menu_1_2, true, "Item_1_2", handler_1_2 );
         wMenuItem( menu 1_3, true, "Item_1_3", handler_1_3 );
         wMenuSeparator; 
         wMenuItem( menu_exit, false, "Exit", exitHandler );
     endwSubMenu; 
     wSubMenu( menu_2, "menu2" );
         wMenuItem( menu_2_1, false, "Item_2_1", handler_2_1 ); 
         wSubMenu( menu_2_2, "Menu_2_2" );
            wMenuItem( menu_2_2_1, false, "Item_2_2_1", handler_2_2_1 ); 
            wMenuItem( menu 2 2 2, false, "Item 2 2 2", handler 2 2 2 );
         endwSubMenu;
     endwSubMenu;
     wMenuItem( menu 3, false, "menu3", handler 3 );
  endwMainMenu;
     << other widget declarations >>
```
endwForm

### **38.2.3 wTab**

```
wTab
(
     tabName, // identifier
     tabString, // string
     tabHandler, // widgetProc name or NULL
     bkgColor // RGB color
)
```
By default, a wForm object provides a single surface to which you can attach widgets. The wTab declaration allows you to specify multiple surfaces on a form, each user-selectable by clicking on a tab at the top of the form. Like wForm objects, wTab objects are containers and may contain all the same widgets (except wMainMenu) items). If you utilize tabs on a wForm object, the first wTab declaration must appear after the wMainMenu declaration (if any) and before any other widgets, e.g.,

```
wForm( mainAppWindow );
```
wMainMenu;

```
wMenuItem( exitMenu, false, "exit", exitHandler );
endwMainMenu;
```

```
wTab( tab1, "tab1", NULL, bkgColor_g );
   << widgets associated with tab1 >>
```
.

. .

The declarations for widgets associated with a tab appear immediately after that tab up to the next tab declaration or the endwForm clause. Most forms, if they use tabs, will have at least two tabs. Here's an example declaration of a form with two tabs:

```
wForm( mainAppWindow );
  wMainMenu;
         wMenuItem( exitMenu, false, "exit", exitHandler );
  endwMainMenu;
  wTab( tab1, "tab1", NULL, bkgColor q );
      wPushButton 
      \left(buttonOnTab1, // Identifier for button
         "Tab1 Button", // Caption for push button
         10, // x position 
         10, \frac{1}{125}, \frac{1}{125}, \frac{1}{125}, \frac{1}{125}, \frac{1}{125}, \frac{1}{125}, \frac{1}{125}// width
         25, // height 
         onClick1 // "on click" event handler 
     ); 
  wTab( tab2, "tab2", NULL, bkgColor_g );
     wPushButton 
      ( 
         buttonOnTab2, // Identifier for button
         "Tab2 Button", // Caption for push button
         10, // x position 
         10, // y position 
         125, // width 
         25, // height<br>onClick2 // "on cl
                        \frac{1}{2} \frac{1}{2} \frac{1}{2} \frac{1}{2} \frac{1}{2} \frac{1}{2} event handler
     );
```
endwForm

This example creates two tab pages on the form, each with on button on the respective forms.

HOWL and Windows automatically handle switching from one form to the other when the user clicks on the tabs.

Note that if you place on or more tabs on a form, the size of the client area (where you can put other widgets) is reduced by the size of the tabs bar at the top of the form.

### **38.2.4 Check Boxes**

HOWL supports four types of check boxes: standard check boxes (wCheckBox), three-state check boxes (wCheckBox3), left-text check boxes (wCheckBoxLT), and three-state left-text checkboxes (wCheckBox3LT).

The non-three-state checkboxes alternate between two states when the user clicks on the check box (or its caption): checked and unchecked. The three-state check boxes alternate between three states: unchecked, checked, and grayed (don't care).

The standard (non-LT) checkboxes draw their check boxes immediately to the left of the caption (that is, the text is to the right of the check box). The LT (left text) check boxes draw their text to the left of the check box.

CheckBox declarations let you specify an "onClick" event handler that HOWL will call whenever the user clicks on a checkbox and changes its state. This argument should either be the name of a widgetProc procedure or NULL (if you don't want HOWL to call any procedure, which is actually a common occurrence with checkboxes).

# **38.2.4.1 wCheckBox**

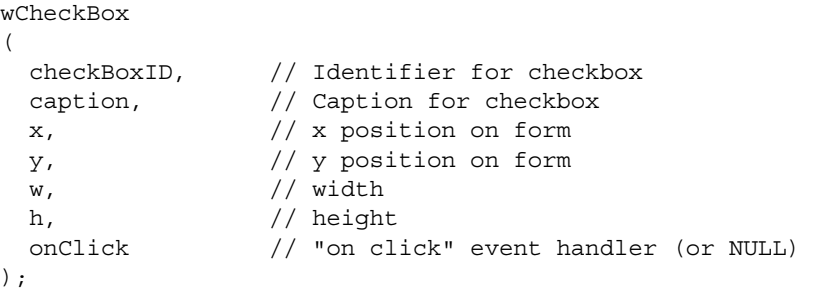

This declaration creates a standard checkbox on the form.

# **38.2.4.2 wCheckBox3**

```
wCheckBox3 
( 
 checkBoxID, // Identifier for checkbox<br>
( Contion for checkbox
 caption, // Caption for checkbox
 x, // x position on form
 y, // y position on form
 w, // width
 h, // height 
 onClick // "on click" event handler (or NULL) 
);
```
This declaration creates a three-state checkbox on the form.

# **38.2.4.3 wCheckBox3LT**

 $w$  ,  $\hspace{1.6cm}/\hspace{1.4cm}/$  width

```
wCheckBox3LT 
( 
 checkBoxID, // Identifier for checkbox
 caption, // Caption for checkbox
 x, // x position on form
 y, // y position on form
```

```
h, \frac{1}{\text{onclick}} // height
);
```
This declaration creates a three-state, left-text, checkbox on the form.

// "on click" event handler (or NULL)

## **38.2.4.4 wCheckBoxLT**

```
wCheckBoxLT 
\left(checkBoxID, // Identifier for checkbox
 caption, // Caption for checkbox
 x, // x position on form
 y, // y position on form
 w, // width
 h, // height 
 onClick // "on click" event handler (or NULL) 
);
```
This declaration creates a left-text checkbox on the form.

### **38.2.5 wComboBox**

A combobox is a combination editBox, listBox, and pull-down menu. The user can type text directly into the editBox section of the combo box or click on the arrow on the right side of the widget to open up a pull-down menu from which the user can select an item.

```
wComboBox
```
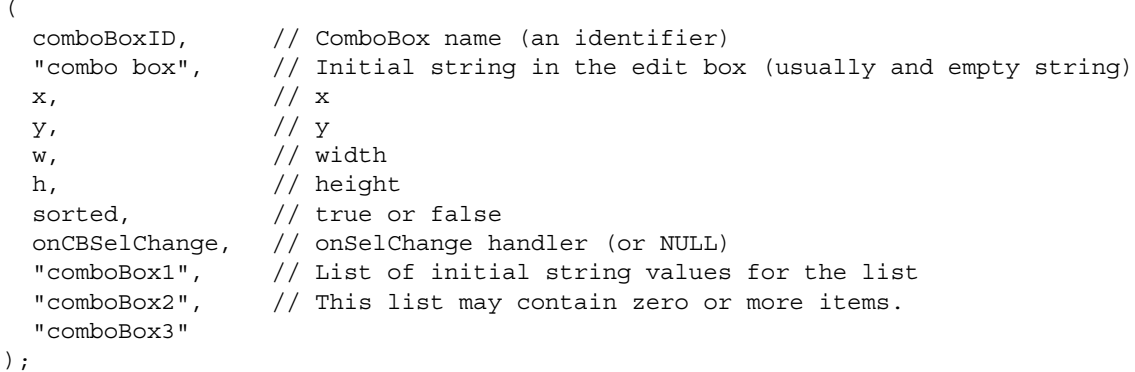

The comboBoxID argument is the HLA identifier name that HOWL will use for the comboBox object within the wForm declaration; this name should be unique within the form declaration.

The second argument is a string that HOWL will use as the default value of the edit box field when the form is first created. Most often, this will be the empty string. Note that once the user enters data into the edit box or selects and entry from the pull-down menu list, the initial string value is lost.

The  $x$ ,  $y$ ,  $w$ , and h fields specify the position and size of the combo box on the form.

The sorted field is a boolean value that determines whether the fields of the pull-down menu list are sorted or remain in their "inserted" order. If this field is true, then Windows will sort each entry you add to the list (including the initial entries). If this field is false, then Windows leaves the entries in the order that you add them. Note that it is certainly possible to add and delete fields while the program is running; see the discussion of the wComboBox t type later in this document. Most often, you'll probably specify false for this field.

The onCBSelChange field lets you specify an "on selection change" event handler or NULL if you don't want HOWL to invoke an event handler when the selection change. Normally, you'll put NULL in this field because you'll normally read the text from the widget when you press some other button or when some other event occurs, not when the user changes the text selection in the edit box or selects some entry from the pulldown menu list.

The remaining entries in the  $w$ ComboBox declaration are optional. These entries, if present, must all be string constants that HOWL will use to populate the pull-down menu list. Note that you can add strings to the list at run time, so you don't have to populate the list at declaration time. However, for many lists you'll know the items the user can select from at design time, so you can fill in those entries in the wComboBox declaration.

### **38.2.6 wDragListBox**

A wDragListBox object is similar to a wListBox (list box) object that provides the user with the ability to rearrange items in the list box. The declaration of a wDragListBox is

```
wDragListBox
(
  dlName, // DragListBox name (HLA identifier)
  x, // x-coordinate
  y, // y-coordinate
  w, // width
  h, // height
  onListBoxClick, // onClick handler
  "DragListBox1", // Initial list population (can be empty)
  "DragListBox2",
  "DragListBox3"
);
```
The dlName argument is the name that HOWL will use in the wForm declaration for this wDragListBox object. This name must be unique within the wForm declaration.

The x,  $y$ , w, and h arguments specify the position and size of the wDragListBox object on the form.

The onListBoxClick argument is the name of a widgetProc that HOWL will call whenever the user clicks on one of the list items. This field can be NULL, in which case HOWL won't bother to call any procedure when the user clicks on an item (this is actually a common situation; usually the program will determine the currently selected item in a wDragListBox when some other event occurs, and ignore the immediate changes that might occur in a wDragListBox object).

The remaining objects are optional. If present, they must all be strings and the wDragListBox declaration uses these strings to initially populate the wDragListBox object.

#### **38.2.7 wEditBox**

A wEditBox object allows the user to enter string data into a program.

```
wEditBox
\left(ebName, // HLA identifier for this object
  InitialText, // Initial text for edit box
  x, // x position 
  y, // y position 
  w, // width
  h, // height
  s, // style
  onChange // onChange handler (can be NULL)
);
```
The ebName argument is the name that HOWL will use in the wForm declaration for this wEditBox object. This name must be unique within the wForm declaration.

The InitialText argument is a string (usually empty) that HOWL uses to initialize the edit box's text field when the form is first created.

The  $x$ ,  $y$ ,  $w$ , and h arguments specify the position and size of the wEditBox object on the form.

The s argument is the edit box style. This is any of the following edit box styles that HOWL logically ORs with the w.AUTOHSCROLL style:

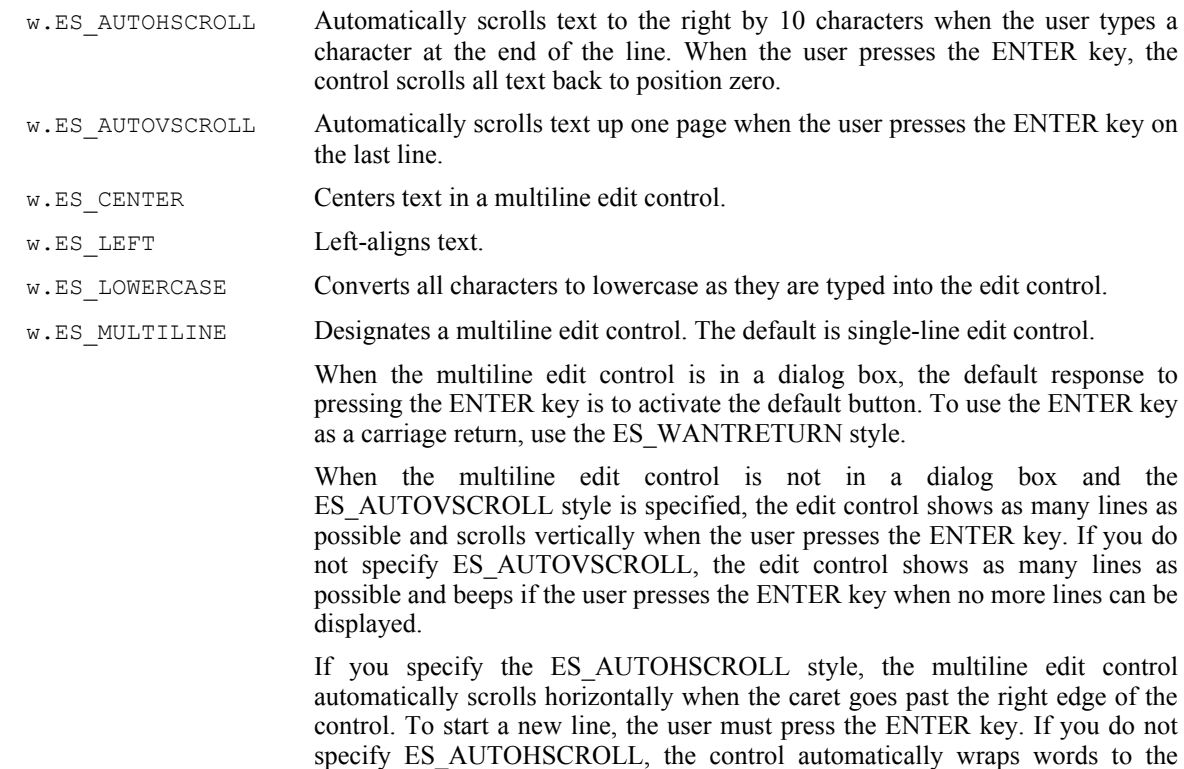

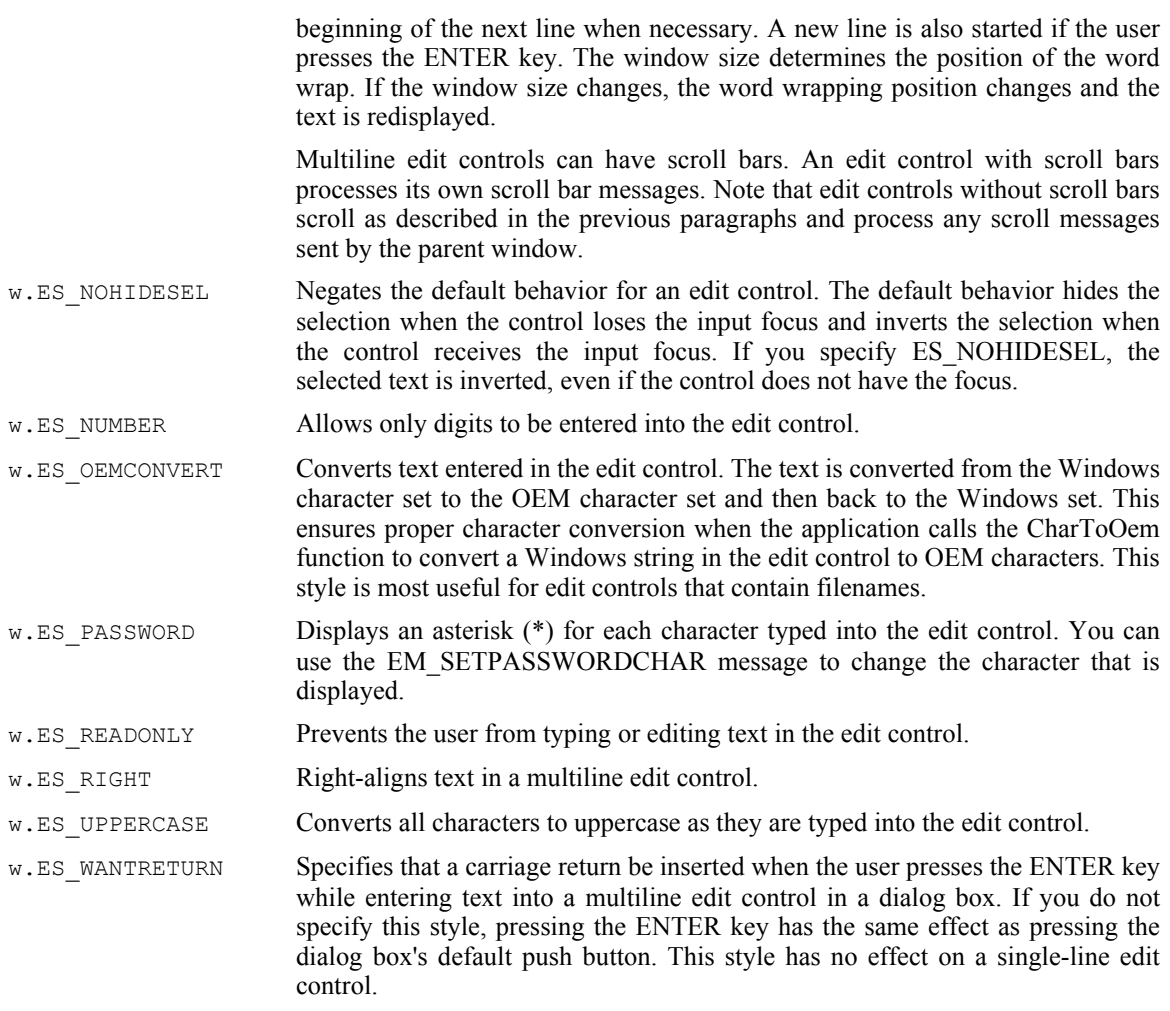

The onChange argument is the name of a widgetProc that HOWL will call whenever the user changes any text in the edit box. This field can be NULL, in which case HOWL won't bother to call any procedure when the user changes the text (this is actually a common situation; usually the program will determine the currently selected item in a wEditBox when some other event occurs, and ignore the immediate changes that might occur in a wEditBox object). Note that if onChange is non-NULL, then HOWL will call the widgetProc any time there is a single-character change to the edit box; this is probably more often than you'd like, which is why this field is generally NULL and applications simply read the data from the edit box when some other event occurs.

## **38.2.8 wEllipse**

)

```
wEllipse
(
```
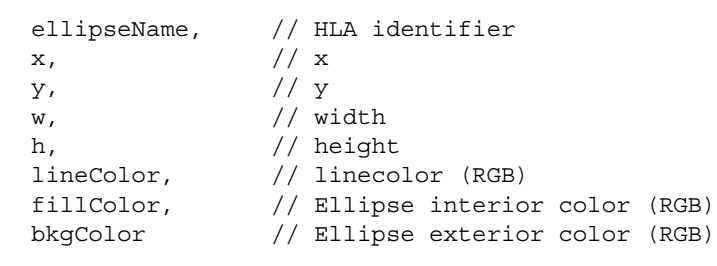

The ellipseName argument is the identifier name that HOWL uses in the  $w$ Form declaration for the ellipse object. This name must be unique within the wForm declaration.

The  $x$ ,  $y$ ,  $w$ , and h fields specify the coordinates and sizes for the bounding box surrounding the ellipse. If these coordinates and sizes form a square, then you'll draw a circle on the form.

The lineColor argument specifies an RGB value that HOWL uses when drawing the outline of the ellipse (the pen color). wEllipse objects always draw the outline with a solid line.

The fillColor argument specifies an RGB value that HOWL uses to fill the interior of the ellipse. wEllipse objects always fill the interior with a solid brush (color).

The bkgColor argument specifies an RGB value that HOWL uses to fill the retangular area described by  $x$ , y, w, and h that is outside the ellipse. As a general rule, this should be the same color as the background color for the form unless you want a visible rectangle surrounding the ellipse.

#### **38.2.9 wIcon**

The wIcon declaration places an icon object on the form.

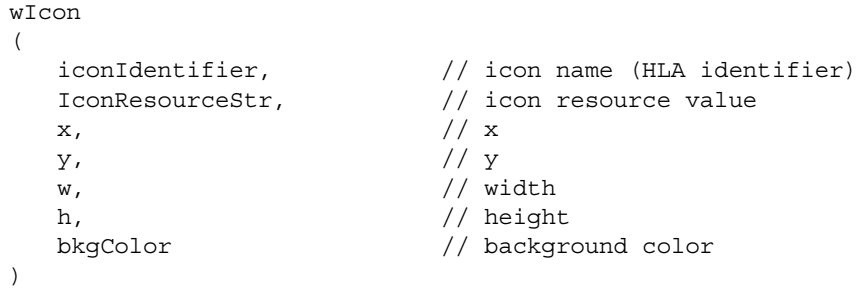

The iconIdentifier field is an HLA identifier that HOWL uses in the form declaration for this particular icon. This name must be unique within the wForm declaration.

The IconResourceStr argument is either a string containing the name of an internal icon resource value or a constant that is less than \$1\_0000 (that specifies a system icon). If this is a string, it is not a filename for the icon, rather it is a resource ID produced by a resource compiler. See the HLA examples (HOWL directory) for examples that show how to use the resource compiler to produce icons for a program. If this is a value less than \$1\_0000, then it must be one of the following values:

- w.IDI\_APPLICATION
- w.IDI\_ASTERISK
- w.IDI\_EXCLAMATION
- w.IDI\_HAND
- w.IDI\_QUESTION
- w.IDI\_WINLOGO

Because of syntactical issues with the HLA macro language, if you want to specify these constants as the IconResourceStr argument (which normally must be a string), the best way to do this is to use instruction composition thusly:

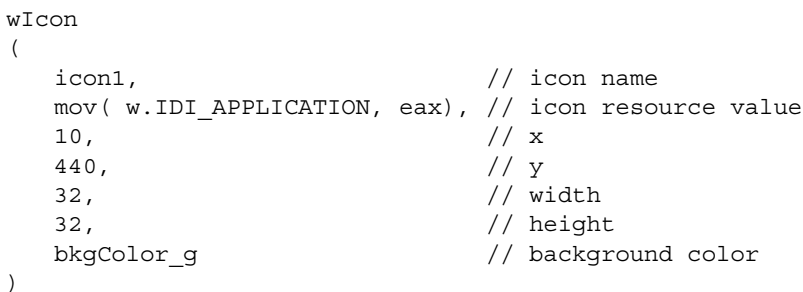

The  $x$ ,  $y$ ,  $w$ , and h fields specify the coordinates and sizes for the bounding box surrounding the icon. If this bounding box is too small for the icon, portions of the icon will be clipped. If this bounding box is too big for the icon, then HOWL will fill the extra area with the background color.

The bkgColor argument specifies the background color that HOWL will use to fill the bounding box for the icon if the icon itself is smaller than the bounding box specified by the  $x$ ,  $y$ ,  $w$ , and h fields.

## **38.2.10 wGroupBox..endwGroupBox**

A wGroupBox object is a container. It draws a rectangular box on a form that contains other objects. All the widgets you declare between a wGroupBox statement and the corresponding endwGroupBox terminator will be contained by the group box (and can be treated as a whole) at run time.

Note that placing wRadioButtons within a wGroupBox object does not automatically create a set of radio set buttons. See the wRadioSet declaration for that purpose. wGroupBox objects really exist just to make the form look pretty.

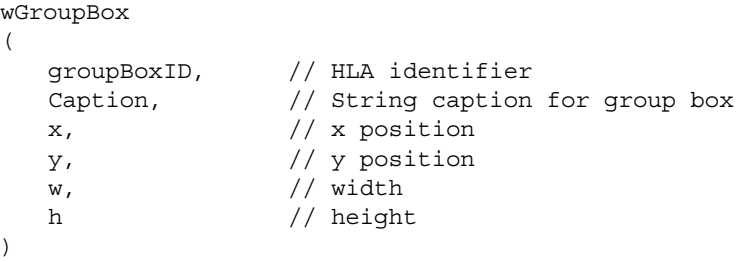

<<Other widget declarations, not including Radio Sets >>

endwGroupBox

## **38.2.11 wLabel**

```
wLabel
(
  labelID, // HLA identifier
  labelString, // Label string
  x, // xy, // y
  w, // width
  y, // height
  style, // Alignment and style
  textColor, // Foreground color
  bkgColor // Background color
);
```
The wLabel declaration lets you place a text string on the form.

The labelID argument is the name of the wLabel field within the form's class. This name must be unique within the wForm declaration.

The  $x$ ,  $y$ ,  $w$ , and h fields specify the coordinates and sizes for the bounding box surrounding the label's string. If this bounding box is too small for the string, portions of the string will be clipped. If this bounding box is too big for the icon, then HOWL will fill the extra area with the background color.

The style field is one or more of the following Windows constants logically-ORed together:

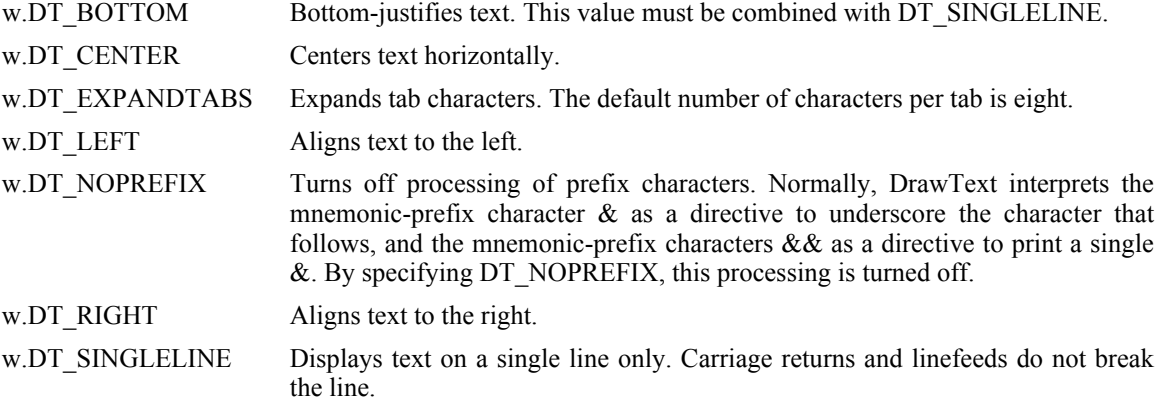

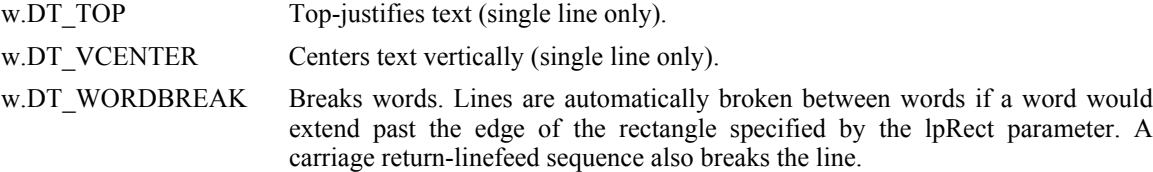

For example, to vertically and horizontally center a string within the wLabel bounding box, you would use the following constant for the style field:

w.DT\_CENTER | w.DT\_VCENTER | w.DT\_SINGLELINE

The textColor and bkgColor fields are RGB values that specify the (solid) colors used to draw the text and the backgroun for the text. Usually the text's background color is the same as the form's background color unless you are trying to create a special effect.

#### **38.2.12 wListBox**

A wListBox object contains a sequence of strings from which the user can select a single entry. The declaration of a wListBox is

#### wListBox ( lbName, // ListBox name (HLA identifier) x, // x-coordinate y, // y-coordinate  $w,$  // width h,  $//$  height sort,  $\overline{\qquad}$  // true or false onListBoxClick, // onClick handler "ListBox1", // Initial list population (can be empty) "ListBox2", "ListBox3" );

The 1bName argument is the name that HOWL will use in the wForm declaration for this wListBox object. This name must be unique within the wForm declaration.

The  $x$ ,  $y$ ,  $w$ , and h arguments specify the position and size of the wListBox object on the form.

The onListBoxClick argument is the name of a widgetProc that HOWL will call whenever the user clicks on one of the list items. This field can be NULL, in which case HOWL won't bother to call any procedure when the user clicks on an item (this is actually a common situation; usually the program will determine the currently selected item in a wListBox when some other event occurs).

The remaining objects are optional. If present, they must all be strings and the wListBox declaration uses these strings to initially populate the wListBox object.

#### **38.2.13 wPasswdBox**

A wPasswdBox object is very similar to a wEditBox object insofar as it allows the user to enter a string of text onto the form. The difference is that the wPasswdBox object displays asterisks (or some other character) when the user types a string into the editbox. This shields sensitive information from prying eyes.

```
wPasswdBox
(
  pbName, // HLA identifier for this object
  IntitialText, // Initial text for edit box
  x, // x position 
  y, // y position 
  w, // width
  h, // height
```

```
s, // style
  onChange // onChange handler (can be NULL)
);
```
The pbName argument is the name that HOWL will use in the wForm declaration for this wPasswdBox object. This name must be unique within the wForm declaration.

The InitialText argument is a string (usually empty) that HOWL uses to initialize the password box's text field when the form is first created. This is almost always the empty string.

The  $x$ ,  $y$ ,  $w$ , and h arguments specify the position and size of the wPasswdBox object on the form.

The s parameter is the Windows edit box style that HOWL logically ORs with the value  $(w.ES$  AUTOHSCROLL  $| w.ES$  PASSWORD). See the discussion of the available styles in the description of the wEditBox object.

The onChange argument is the name of a widgetProc that HOWL will call whenever the user changes any text in the password box. This field can be NULL, in which case HOWL won't bother to call any procedure when the user changes the text (this is actually a common situation; usually the program will determine the currently selected item in a wPasswdBox when some other event occurs, and ignore the immediate changes that might occur in a wPasswdBox object). Note that if onChange is non-NULL, then HOWL will call the widgetProc any time there is a single-character change to the password box; this is probably more often than you'd like, which is why this field is generally NULL and applications simply read the data from the password box when some other event occurs.

### **38.2.14 wPie**

The wPie declaration defines a graphic object on the form that is a "pie slice", that is, a portion of a pie graph.

```
wPie
(
  pieName, // HLA identifier
  x, // xy, // y
  w, // width
  h, // height
  startAngle, \frac{1}{3} Starting handle (in degrees)
  endAngle, // Ending angle (in degrees)
  lineColor, // linecolor (RGB)
  fillColor, // Ellipse interior color (RGB)
  bkgColor // Ellipse exterior color (RGB)
)
```
The pieName argument is the identifier name that HOWL uses in the  $w$ Form declaration for the pie slice object. This name must be unique within the wForm declaration.

The  $x$ ,  $y$ ,  $w$ , and h fields specify the coordinates and sizes for the bounding box surrounding the pie slice.

The startAngle parameter is a real64 value that specifies the starting angle of the pie slice. The angle is specified in degrees. Angles are measured in a counter-clockwise fashion from the vertical line going from the middle of the bounding box to the top of the bounding box (warning: this is not intuitive).

The endAngle parameter is a real64 value that specifies the ending angle of the pie slice. The angle is specified in degrees. The wPie object draws a slice of a pie graph filling in the ellipse from the startAngle to the endAngle in a counter-clockwise fashion.

The lineColor argument specifies an RGB value that HOWL uses when drawing the outline of the pie slice (the pen color). wPie objects always draw the outline with a solid line.

The  $f$ illColor argument specifies an RGB value that HOWL uses to fill the interior of the pie slice.  $w$ Pie objects always fill the interior with a solid brush (color).

The bkgColor argument specifies an RGB value that HOWL uses to fill the retangular area described by  $x$ ,  $y$ , w, and h that is outside the pie slice. As a general rule, this should be the same color as the background color for the form unless you want a visible rectangle surrounding the pie slice.

### **38.2.15 wPolygon**

The wPolygon object draws a multi-vertex polygon on the screen.

```
wPolygon
(
      polyName, // HLA identifier
      x, // xy, // y
      w, \frac{1}{\sqrt{1 + \frac{1}{\sqrt{1 + \frac{1}{\sqrt{h, // height
      lineColor, // linecolor (RGB)
      fillColor, // Ellipse interior color (RGB)
      bkgColor, // Ellipse exterior color (RGB)
      x1, // Optional points list
      y1, // Must have an even number of coordinates
      x2,
      y2,
      .
      .
      .
     xn,
      yn
)
```
The polyname argument is the identifier name that HOWL uses in the  $w$ Form declaration for the polygon object. This name must be unique within the wForm declaration.

The  $x$ ,  $y$ ,  $w$ , and h fields specify the coordinates and sizes for the bounding box surrounding the polygon. The lineColor argument specifies an RGB value that HOWL uses when drawing the outline of the polygon (the pen color). wPolygon objects always draw the outline with a solid line.

The fillColor argument specifies an RGB value that HOWL uses to fill the interior of the polygon. wPolygon objects always fill the interior with a solid brush (color).

The bkgColor argument specifies an RGB value that HOWL uses to fill the retangular area described by  $x$ , y, w, and h that is outside the polygon. As a general rule, this should be the same color as the background color for the form unless you want a visible rectangle surrounding the polygon.

The remain arguments always appear in pairs and specify the points that make up the polygon. If you specify n points (n\*2 arguments), HOWL will draw n lines between each pair of points (and between (xn,yn) and (x1,y1) to complete the closed polygon).

### **38.2.16 wBitmap**

The wBitmap declaration creates a bitmapped object on the form.

wBitmap

(

)

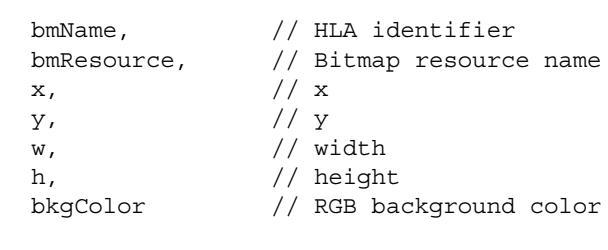

The bmName argument is the identifier name that HOWL uses in the  $w$ Form declaration for the bitmapped object. This name must be unique within the wForm declaration.

The bmResource argument is a string constant specifying the name of the bitmap resource within the executable file. Note that this is not a filename on the disk. You must use the resource editor to compile a bitmap file into the executable file. The name you provide to the resource editor for this bitmapped object is the name you use for the bmResource string.

The  $x$ ,  $y$ ,  $w$ , and h fields specify the coordinates and sizes for the bounding box surrounding the bitmap. If the w and h fields are too small, Windows will truncate the bitmap when it draws it. If the w and h fields are larger than the bitmap, Windows will fill the extra area with the value of the bkgColor argument.

(

The bkgColor argument specifies an RGB value that HOWL uses to fill the retangular area described by  $x$ , y, w, and h that is outside the bitmap. As a general rule, this should be the same color as the background color for the form unless you want a visible rectangle surrounding the bitmap.

### **38.2.17 wProgressBar**

The wProgressBar declaration creates a progress bar object on the form.

wProgressBar

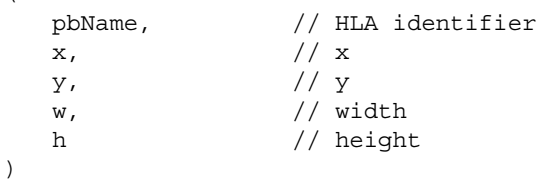

The pbName argument is the identifier name that HOWL uses in the wForm declaration for the progress bar object. This name must be unique within the wForm declaration.

The  $x$ ,  $y$ ,  $w$ , and h fields specify the coordinates and sizes for the bounding box surrounding the progress bar.

See the description of the wProgressBar  $\pm$  class type later in the document to learn how to specify the current progress in the progress bar.

### **38.2.18 wPushButton**

wPushButton

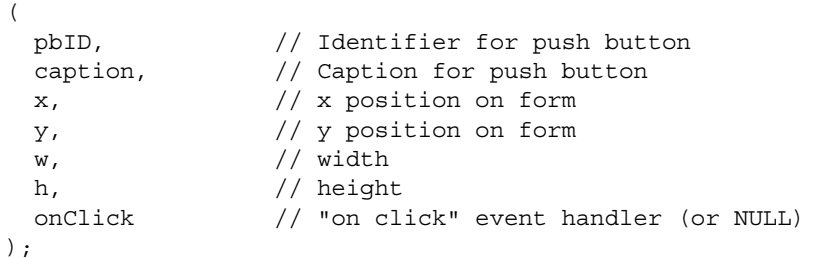

The pbName argument is the identifier name that HOWL uses in the  $w$ Form declaration for the push button object. This name must be unique within the wForm declaration.

The caption argument is a string that Windows will display on the push button.

The  $x$ ,  $y$ ,  $w$ , and h fields specify the coordinates and sizes for the bounding box surrounding the push button.

The onClick argument is either NULL or the name of a widgetProc that HOWL will call when the user presses the corresponding button on the form.

## **38.2.19 Radio Button Objects**

wForm declarations allow you to place radio buttons directly on a form or you can group a set of radio buttons together in a radio button set. In general, you'll rarely use the first form because wRadioButton and wRadioButtonLT objects don't readily exhibit button semantics. On a form by themselves, radio buttons behave just like check box objects so you're better off using check box objects than radio buttons for this purpose. Generally, wRadioButton and wRadioButtonLT objects are useful when you're building a form dynamically at run time rather than at design time with the HOWL declarative language. Nevertheless, the HOWL declarative language includes entries for wRadioButton and wRadioButtonLT objects for the sake of completeness.

## **38.2.19.1 wRadioButton**

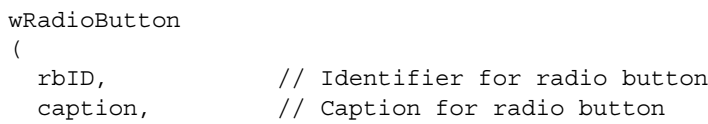

```
style, \frac{1}{2} // Style for radio button
x, // x position on form
y, // y position on form
w, // width
h, // height 
onClick // "on click" event handler (or NULL)
```
);

The rbName argument is the identifier name that HOWL uses in the  $w$ Form declaration for the radio button object. This name must be unique within the wForm declaration.

The caption argument is a string that Windows will display to the right of the radio button.

The style argument is either 0 (for standalone radio buttons) or one of the following constants (for radio button groups):

For the first radio button in a group:

w.BS\_AUTORADIOBUTTON | w.WS\_GROUP | w.WS\_TABSTOP

For all but the first radio button in a group:

w.BS\_AUTORADIOBUTTON

Note that you should really use the wRadioSet object to create sets of radio buttons rather than grouping them manually. Note that you must declare all grouped radio buttons consecutively in your source file. Any intervening widgets will end a radio set button group.

The  $x$ ,  $y$ ,  $w$ , and h fields specify the coordinates and sizes for the bounding box surrounding the radio button.

The onClick argument is either NULL or the name of a widgetProc that HOWL will call when the user presses the corresponding radio button on the form.

### **38.2.19.2 wRadioButtonLT**

wRadioButtonLT

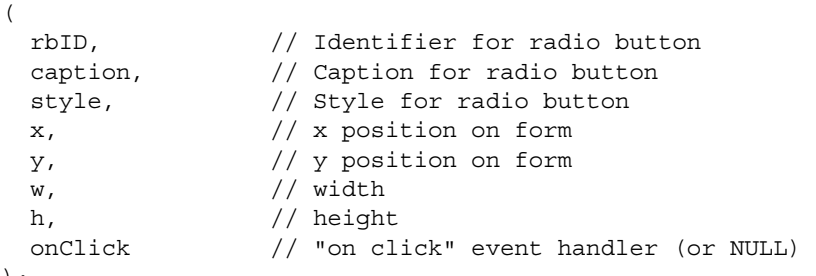

);

wRadioButtonLT objects are identical to wRadioButton objects except the caption text is draw on the left side of the radio buton rather than on the right side.

#### **38.2.19.3 wRadioSet..endwRadioSet**

Functional radio buttons are created as part of a radio button set. The wRadioSet..endwRadioSet block encapsulates a set of wRadioSetButton and wRadioSetButtonLT objects that HOWL treats as a single set of radio buttons rather than independent buttons. The wRadioSet declaration takes the following form:

wRadioSet

 $\left( \right)$ 

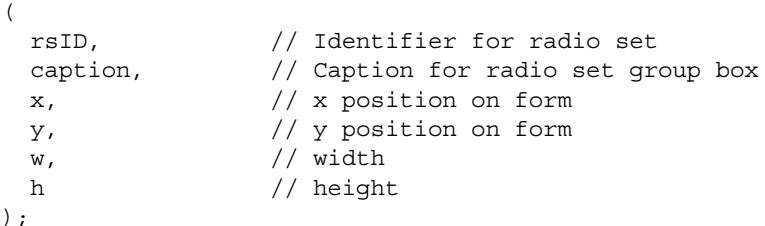

<< radio set button declarations >>

endwRadioSet

Only wRadioSetButton and wRadioSetButtonLT declarations may appear within a wRadioSet..endwRadioSet declaration and you cannot nest wRadioSet..endwRadioSet declarations.

The wRadioSet..endwRadioSet declaration creates a group box with the specified bounding box. It draws the caption string through the line of the bounding box in the upper left hand corner.

All radio set buttons appearing in a wRadioSet group are treated as a single set of radio buttons. At most one radio set button will be checked in the group; pressing one button unchecks any other buttons in the same group.

Note that a wRadioSet object is a container object. It contains all the radio set buttons associated with the radio set.

### 38.2.19.3.1 wRadioSetButton

```
wRadioSetButton
( 
  rsbtnID, // HLA identifier 
  caption, \frac{1}{3} // String caption for radio button
  x, // x position 
  y, // y position 
  w, // width
  y, // height 
  onClick // "on click" event handler 
);
```
The wRadioSetButton declaration may only appear within a wRadioSet..endwRadioSet statement. The rsbtnID argument must be a unique (to the form) HLA identifier. HOWL uses this identifier as the field name within the form class of the wForm..endwForm declaration.

The caption field is a string that HOWL displays to the right of the radio button image.

The  $x$ ,  $y$ ,  $w$ , and h fields specify the coordinates and sizes for the bounding box surrounding the radio button.

The onClick argument is either NULL or the name of a widgetProc that HOWL will call when the user presses the corresponding radio button on the form.

## 38.2.19.3.2 wRadioSetButtonLT

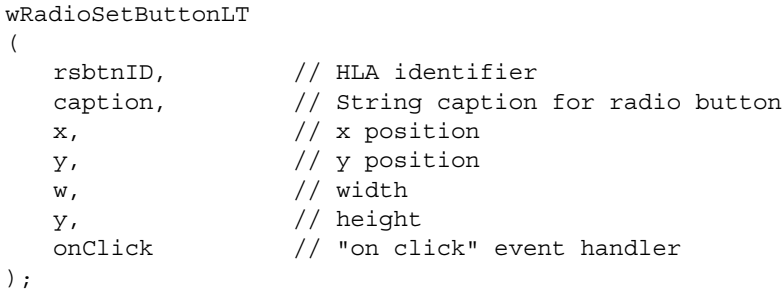

The wRadioSetButtonLT declaration may only appear within a wRadioSet..endwRadioSet statement. The rsbtnID argument must be a unique (to the form) HLA identifier. HOWL uses this identifier as the field name within the form class of the wForm..endwForm declaration.

The caption field is a string that HOWL displays to the left of the radio button image.

The  $x$ ,  $y$ ,  $w$ , and h fields specify the coordinates and sizes for the bounding box surrounding the radio button.

The onClick argument is either NULL or the name of a widgetProc that HOWL will call when the user presses the corresponding radio button on the form.

### **38.2.20 wRectangle**

```
wRectangle
(
  rectName, // HLA identifier
  x, // xy, // y
  w, // width
  h, // height
  lineColor, // linecolor (RGB)
  fillColor // Rectangle interior color (RGB)
)
```
The rectName argument is the identifier name that HOWL uses in the wForm declaration for the rectangle object. This name must be unique within the wForm declaration.

The  $x$ ,  $y$ ,  $w$ , and h fields specify the coordinates and sizes for the bounding box surrounding the rectangle.

The lineColor argument specifies an RGB value that HOWL uses when drawing the outline of the rectangle (the pen color). wRectangle objects always draw the outline with a solid line.

The fillColor argument specifies an RGB value that HOWL uses to fill the interior of the rectangle. wRectangle objects always fill the interior with a solid brush (color).

Note that there is no background color (as exists for other graphic objects). This is because the rectangle completely fills the bounding box so there is no need to fill the background area as it never shows through.

### **38.2.21 wRoundRect**

```
wRoundRect
(
  rrectName, // HLA identifier
  x, // xy, // y
  w, // width
  h, // height
  cw, // Corner width
  cht, // Corner height
  lineColor, // linecolor (RGB)
  fillColor, \frac{1}{2} Round rectangle interior color (RGB)
  BkgColor // Round rectangle exterior color (RGB)
)
```
The rrectName argument is the identifier name that HOWL uses in the wForm declaration for the round rectangle object. This name must be unique within the wForm declaration.

The  $x$ ,  $y$ ,  $w$ , and h fields specify the coordinates and sizes for the bounding box surrounding the round rectangle.

The cw and cht arguments specify the width and height of the ellipse used to draw the corners of the round rectangle.

The lineColor argument specifies an RGB value that HOWL uses when drawing the outline of the round rectangle (the pen color). wRoundRect objects always draw the outline with a solid line.

The fillColor argument specifies an RGB value that HOWL uses to fill the interior of the rectangle. wRectangle objects always fill the interior with a solid brush (color).

Note that there is no background color (as exists for other graphic objects). This is because the rectangle completely fills the bounding box so there is no need to fill the background area as it never shows through.

### **38.2.22 wScrollBar**

```
wScrollBar
(
   scrollBarID, // Scrollbar name (HLA id)
```
 $\,$ 

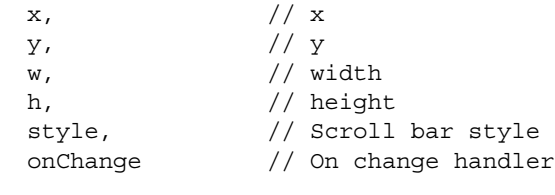

The scrollBarID argument is the identifier name that HOWL uses in the wForm declaration for the scroll bar object. This name must be unique within the wForm declaration.

The x, y, w, and h fields specify the coordinates and sizes for the bounding box surrounding the scroll bar.

The style argument specifies the scroll bar style and is the logical-OR of zero or more of the following constants:

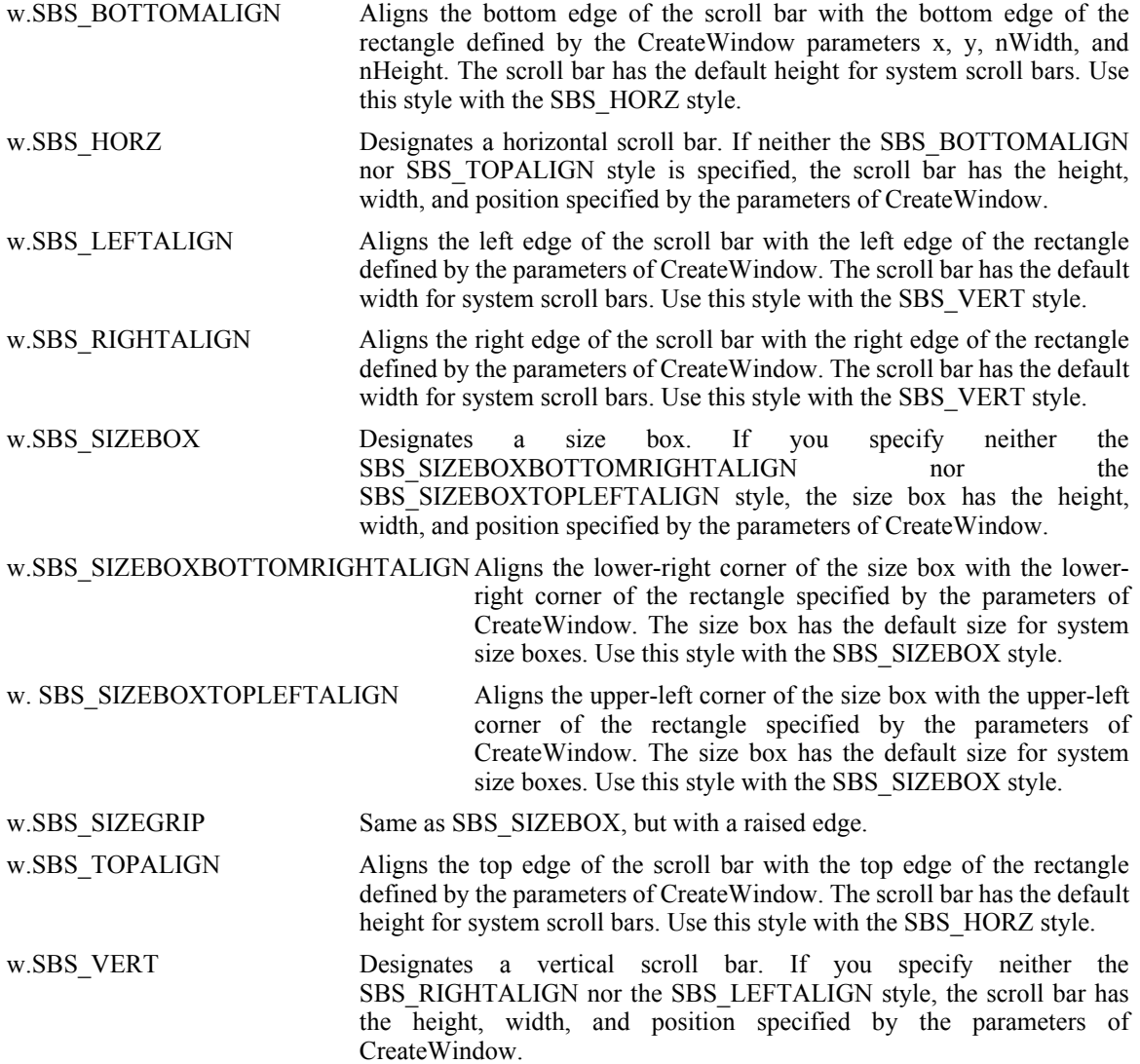

The onChange argument is the name of a widgetProc that HOWL will call whenever there is a change made to the scroll bar's position.

### **38.2.23 wTextEdit**

A wTextEdit object allows the user to enter a text file object.

wTextEdit

```
teName, // HLA identifier for this object
       InitialText, // Initial text for text edit object
       x, // x position 
       y, // y position 
       w, \frac{1}{\sqrt{1 + \frac{1}{\sqrt{1 + \frac{1}{\sqrt{h, // height
       s, // style
       onChange // onChange handler (can be NULL)
);
```
The teName argument is the name that HOWL will use in the  $w$ Form declaration for this  $wTextEdit$  object. This name must be unique within the wForm declaration.

The InitialText argument is a string (usually empty) that HOWL uses to initialize the text editor's text field when the form is first created.

The  $x$ ,  $y$ ,  $w$ , and h arguments specify the position and size of the wTextEdit object on the form.

The s argument is the Windows editbox style that HOWL logically ORs with the value  $(w.E.S-MULTILINE)$ | w.ES\_WANTRETURN | w.WS\_HSCROLL | w.WS\_VSCROLL). See the discussion of the legal values in the section on wEditBox.

The onChange argument is the name of a widgetProc that HOWL will call whenever the user changes any text in the text editor. This field can be NULL, in which case HOWL won't bother to call any procedure when the user changes the text (this is actually the most common situation; usually the program will determine the currently selected item in a wTextEdit when some other event occurs, and ignore the immediate changes that might occur in a wTextEdit object). Note that if onChange is non-NULL, then HOWL will call the widgetProc any time there is a single-character change to the text edit object; this is probably more often than you'd like, which is why this field is generally NULL and applications simply read the data from the text edit object when some other event occurs.

### **38.2.24 wTrackBar**

(

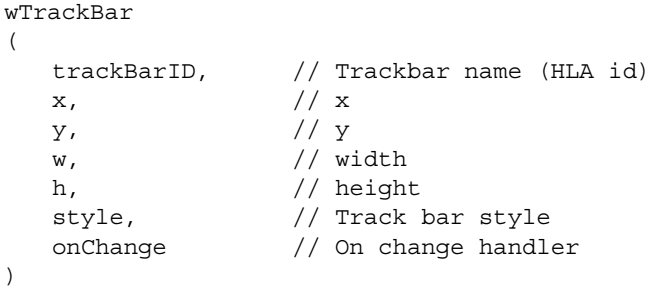

The trackBarID argument is the identifier name that HOWL uses in the wForm declaration for the track bar object. This name must be unique within the wForm declaration.

The  $x$ ,  $y$ ,  $w$ , and h fields specify the coordinates and sizes for the bounding box surrounding the track bar.

The style argument specifies the track bar style and is the logical-OR of zero or more of the following constants:

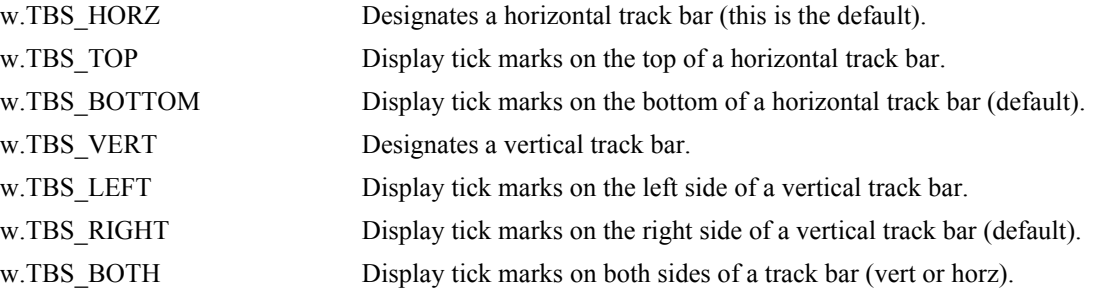

Note that all wTrackBar objects have the w.TBS AUTOTICKS style.

The onChange argument is the name of a widgetProc that HOWL will call whenever there is a change made to the scroll bar's position.

## **38.2.25 wUpDown**

```
wUpDown
(
  upDownID, // Up/down control object name
  style, // No special format/style/alignment
  x<sub>l</sub> // x<sub>l</sub>y, // y
  w_{\ell} // width
  h, // height
  min, // Minimum position
  max, \frac{1}{2} Maximum position
  initial, // Initial position
  onUpDown // Click event handler
);
```
A wUpDown widget is a pair of arrow buttons that the user can click on to increment or decrement a value. wUpDown objects are stand-alone (see wUpDownEditBox for a version that is connected to an edit box).

The upDownID field is an HLA identifier that HOWL uses as the name of the object on the form. This name must be unique within the form class declaration.

The style argument is one of the following values:

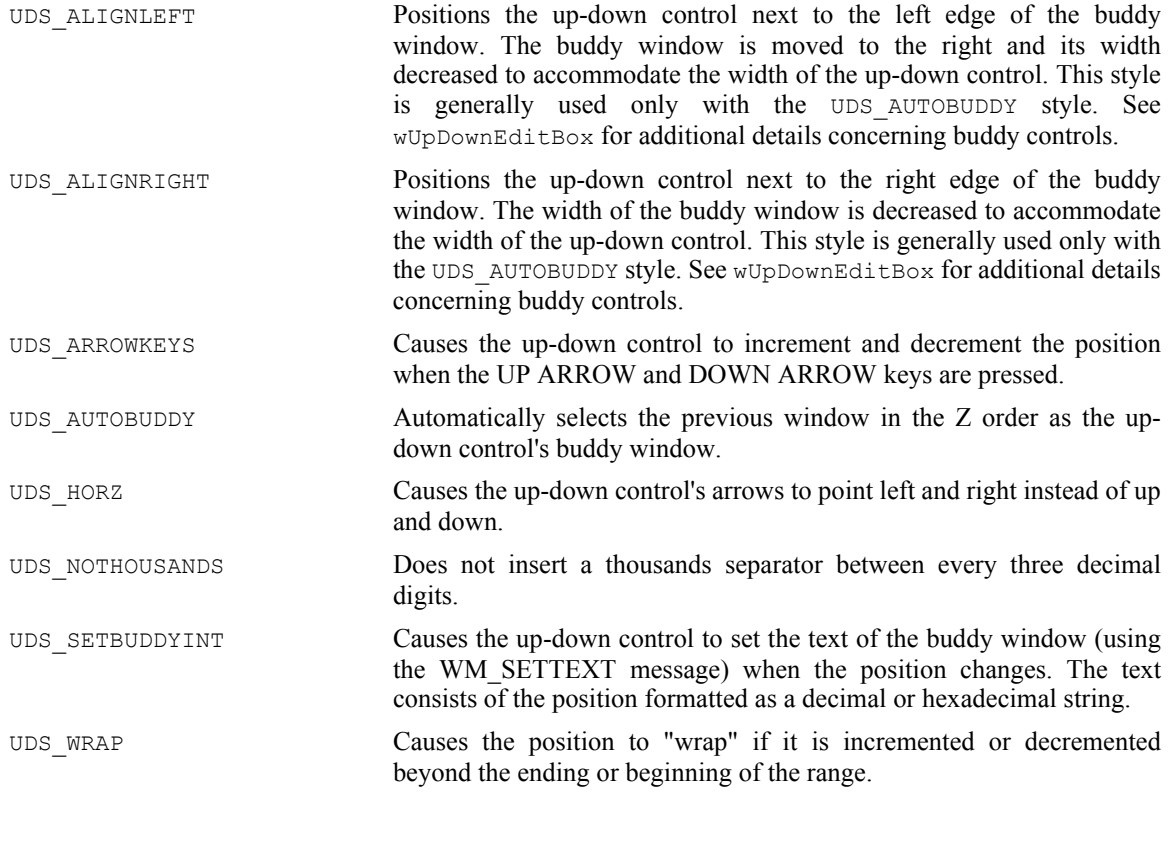

The x,  $y$ , w, and h arguments specify the position and size of the wUpDown object on the form. HOWL ignores these values if you specify a non-NULL buddy value; in that case, HOWL uses the bounding box of the wEditBox object to control the placement of the up/down arrows.

The min argument specifies the minimum value that a  $wUpDown$  object will return. If the control's current value is equal to the min value and the user presses the down arrow, the wUpDown object will not decrement the value.

The max argument specifies the maximum value that a  $wUpDown$  object will return. If the control's current value is equal to the max value and the user presses the up arrow, the wUpDown object will not increment the value.

The initial argument specifies the initial value of the wUpDown object when the form is created.

The onUpDown argument is either NULL or specifies the name of a widget Proc procedure that  $HOWL$ will call whenever the user presses an up or down arrow on the control. If this field is NULL, then HOWL will not call a function whenever an up or down arrow is pressed and the application will have to call an appropriate wUpDown method to retrieve the current value of the wUpDown control.

### **38.2.26 wUpDownEditBox**

```
wUpDownEditBox
(
  upDownID, // Up/down control object name
  style, // No special format/style/alignment
  x<sub>l</sub> // x<sub>l</sub>y, // y
  w, // width
  h, // height
  min, // Minimum position
  max, \frac{1}{100} Maximum position
  initial, // Initial position
  onTextChange, // On Change event handler (edit box)
  onUpDown // Click event handler (up/down arrow)
);
```
A wUpDown widget is a pair of arrow buttons that the user can click on to increment or decrement a value. wUpDown objects can be stand-alone or they can be associated with a wEditBox object (the "buddy"). When a wUpDown object is associated with a buddy wEditBox object, the arrows are connect to the edit box and clicking on the up or down arrows produces a string in the wEditBox object representing the current value of the wUpDown object.

The style argument is one of the following values:

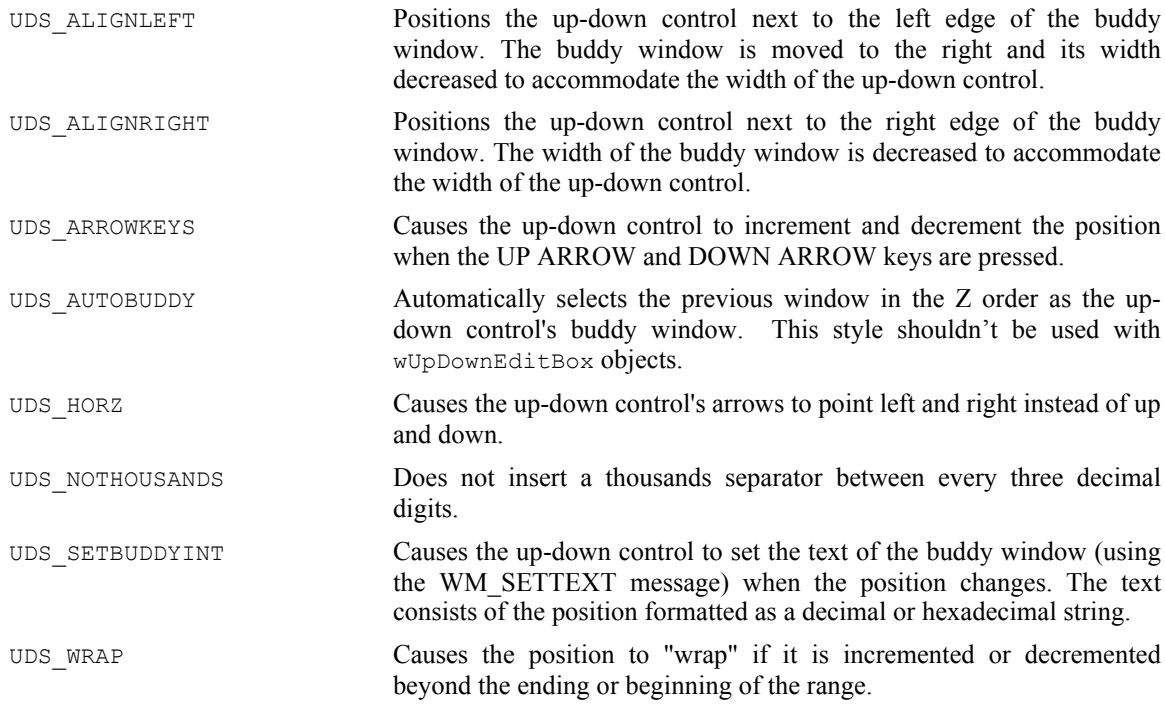

The x,  $y$ , w, and h arguments specify the position and size of the wUpDown object on the form. HOWL ignores these values if you specify a non-NULL buddy value; in that case, HOWL uses the bounding box of the wEditBox object to control the placement of the up/down arrows.

The min argument specifies the minimum value that a  $wUpDown$  object will return. If the control's current value is equal to the min value and the user presses the down arrow, the wUpDown object will not decrement the value.

The max argument specifies the maximum value that a  $wUpDown$  object will return. If the control's current value is equal to the max value and the user presses the up arrow, the wUpDown object will not increment the value.

The initial argument specifies the initial value of the wUpDown object when the form is created.

The onTextChange argument is either NULL or specifies the name of a widgetProc procedure that HOWL will call whenever the user changes a value in the edit box control. If this field is NULL, then HOWL will not call a function whenever the edit box changes and the application will have to call an appropriate wUpDownEditBox method to retrieve the current value of the wUpDownEditBox's edit box control. Note that pressing an up or down error will cause a change to the edit box, which will call HOWL to call this function.

The onUpDown argument is either NULL or specifies the name of a widgetProc procedure that HOWL will call whenever the user presses an up or down arrow on the control. If this field is NULL, then HOWL will not call a function whenever an up or down arrow is pressed and the application will have to call an appropriate wUpDown method to retrieve the current value of the wUpDown control.

### **38.2.27 wTimer**

```
wTimer
(
  timerID, // Timer control object name
  period, // Timeout value in milliseconds
  timing, // Type of timer (wTimer_t.oneShort or wTimer_t.periodic)onTimeOut // Timeout event handler
);
```
A wTimer widget creates a small background thread that calls the onTimeOut widget after some period of time. Timers operate on one of two modes: oneShot or periodic. In the wTimer\_t.oneShot mode , the timer delays for at least the number of milliseconds specified by the period argument and then calls the onTimeOut widgetProc exactly once. In the wTimer t.periodic mode, the timer calls the onTimeOut widgetProc once every period milliseconds.

Note that declaring a wTimer object in the HOWL declarative language does not actually start the timer operating. It initializes the object, but you must call the wTimer\_t.start method associated with the class to actually begin the timing process. See the description of the wTimer  $\pm$  class later in this document for more details.

### **38.2.28 wWindow..endwWindow**

A wWindow object is a container. It specifies a rectangular area on a form that contains other objects. All the widgets you declare between a wWindow statement and the corresponding endwWindow terminator will be contained by the window (and can be treated as a whole) at run time.

```
wWindow
(
  windowID, \frac{1}{1} // HLA identifier
  caption, // Window title (ignored unless style calls for title)
  exStyle, // Extended style for window
  style, // Windows' style for window
  x, // x position 
  y, // y position 
  w , \hspace{1.6cm}/ // width
  h, // height 
  bkgColor // RGB background color for window
)
  <<Other widget declarations >>
endwWindow
```
# **38.3 The HOWL Run-time Library**

Although the HOWL declarative language (the wForm..endwForm macro) makes it very easy to design forms, your applications will need to interact with the HOWL run-time library code in order to make full use of HOWL's capabilities. This section of this document describes the run-time semantics of the HOWL library.

The first thing to note is that HOWL is an object-oriented library. Almost all HOWL data types and code are part of the HOWL object hierarchy. So the best place to start when describing HOWL is with a description of the object hierarchy.

HOWL contains a single base class, appropriately named  $w$ Base  $t$ . All other objects in HOWL are derived from this class. We'll describe wBase\_t completely in the next section, but the important thing to note is that  $w$ Base  $t$  is the root of the class hierarchy tree for HOWL.

As you should know from object-oriented programming, descendant (child/derived) classes inherit all the fields of their base (parent/ancestor) classes. Therefore, all the classes in the HOWL object hierarchy inherit the fields of the  $w$ Base  $\pm$  class (and all other ancestor classes to that particular class). In the following sections that describe each of the classes in the HOWL hierarchy, the descriptions will only discuss the fields that are specific to a given class; this document assumes that you understand that each class will inherit fields from all the ancestor classes and that you should look at the documentation for those ancestor classes in order to get the full picture for each class.

Every HOWL object (that is derived from  $w$ Base t) contains a special  $w$ Type field. This is an lword (128bit) object that HOWL uses to maintain run-time type information about that particular object. This is an array of 128 bits that specify membership/absence from a particular class. When an application is given a generic pointer to an object of any HOWL type (e.g.,  $w$ Base  $\pm$ ), the application can test this array to see if that object is a specific type (or is derived from a specific type). To accommodate this, HOWL defines a set of constants for each of that HOWL class types (except wBase\_t) that have the following names and functions:

- *typename*\_b ("b" stands for "bit number") is a small integer number between zero and the number of HOWL class types (less that 128) that associates a unique enumerated value with each HOWL class type. This also provides an index into the  $wType$  bit array.
- *typename*\_ps ("ps" stands for "power set") is a singleton set constant containing a "1" bit at index *typename*\_b with all other bits containing zero.
- *typename* c ("c<sup>"</sup> stands for "constant") is a constant (up to 128 bits) with a "1" bit in each bit position specifying whether typename is a descendant (or is) the type indicated by the *typename*\_b bit position into *typename\_c*. For example, wProgressBar\_c would contain set bits in bit positions wProgressBar\_b and wVisual\_p because wProgressBar\_t is derived from  $wvisual_t$ . Because all HOWL objects are derived from  $wBase_t$ , there is no need to set aside a bit position for wBase\_t in wProgressBar\_c. Note that *typename*\_c is generated via the logical-OR of *typename*\_ps and all the ancestor class "\_ps" values for *typename*\_t.

The following diagram shows the HOWL object hierarchy. The nodes in gray are abstract classes; you do not normally create objects of these types (generally, you only create objects of types derived from abstract base classes).

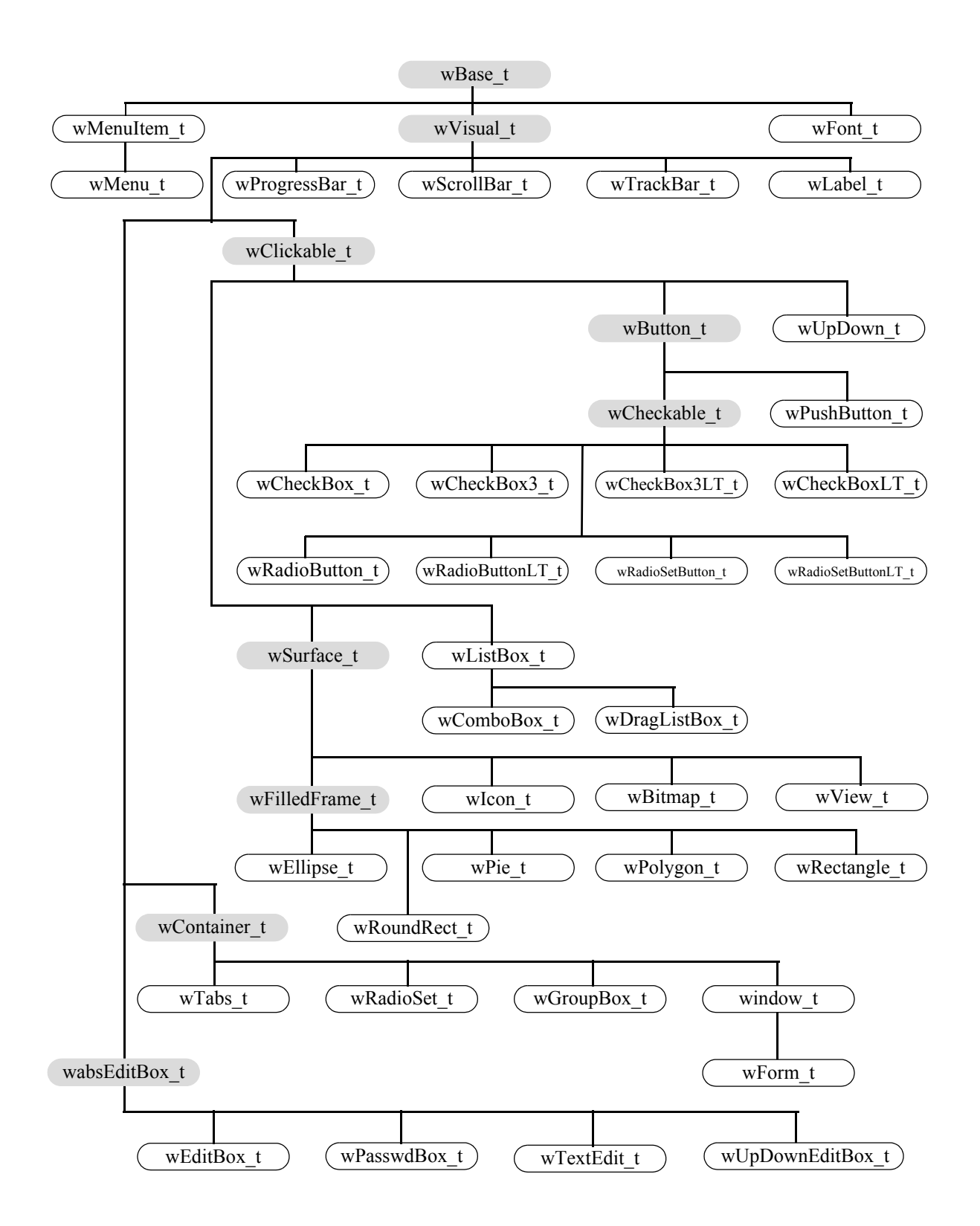
### **38.3.1 Private Data Fields**

Many HOWL classes contain private data fields. Although HLA will not prevent you from accessing these private data fields, application programmers should avoid direct access of these private fields. Access to the private data fields is intended for use by HOWL functions only.

For those data fields whose values might be of interest to a HOWL application programmer, the HOWL library generally provides accessor ("getter") and mutator ("setter") functions that let you access these private fields. You should always attempt to use these accessor/mutator functions for all private data access. Reading the values of some private fields (by calling the accessor functions) may cause HOWL to make a Win32 API call to make the value consistent with Windows; writing to a private data field (via a mutator) may cause HOWL to execute some additional code to tell Windows (or the rest of HOWL) about the change. Reading and writing these private data fields directly may circumvent these actions that keep HOWL's internal data structures consistent.

The private fields in a class are easily distinguished in the howl.hhf header file; the header collects all private data fields into record variables within the classes that have a "\_private" suffix. Unless you are writing a class that is an extension of the HOWL library, you should not directly access these fields.

### **38.3.2 Abstract Classes**

The HOWL class hierarchy contains several abstract base classes that combine features common to various concrete classes. The following subsections describe each of these base classes.

## **38.3.2.1 wBase\_t**

The  $w$ Base  $\pm$  class is the root class of the entire HOWL hierarchy. This class has the following definition:

```
 wBase_t:
    class
        var
            handle :dword;
           name :string;
           wType : lword;
            wBase_private:
                record
                  visible :boolean;
                    enabled :boolean;
                    onHeap :boolean;
                   align(4);
                    objectID :dword;
                  nextWidget :wBase p;
                    // Pointer the wForm object that this
                    // object belongs to.
                  parentForm :wForm p;
                    // Handle of the Windows parent window associated
                    // with this control. Note that parentForm.handle
                    // may not be the same as parentHandle because this
                    // object could belong to some other window that
                    // is a child window of the main form. (Okay, parentForm
                    // was probably a bad name to use).
                   parentHandle :dword;
```

```
 endrecord;
          static
            objectID q :dword; external( "objectID object t" );
          // Constructors/Destructors:
          procedure create_wBase
\sim (
            wbName :string 
          ); external;
         method destroy; external;
         method show; external;
         method hide; external;
         method enable; external;
         method disable; external;
          // Accessor/mutator functions:
 method get_handle; @returns( "eax" ); external;
method get objectID; @returns( "eax" ); external;
method get visible; @returns( "al" ); external;
 method get_enabled; @returns( "al" ); external; 
method get onHeap; \qquad \qquad \circreturns( "al" ); external;
          method get_parentHandle; @returns( "eax" ); external;
          method get_parentForm; @returns( "eax" ); external;
          method set_onHeap( onHeap:boolean ); external; 
          method set_parentHandle( parentHandle:dword ); external;
          method set_parentForm( parentForm:wForm_p ); external;
          // Default message processor:
          method processMessage
\sim (
            hwnd :dword;
            uMsg :dword;
            wParam :dword;
            lParam :dword
          ); external;
```

```
 endclass;
```
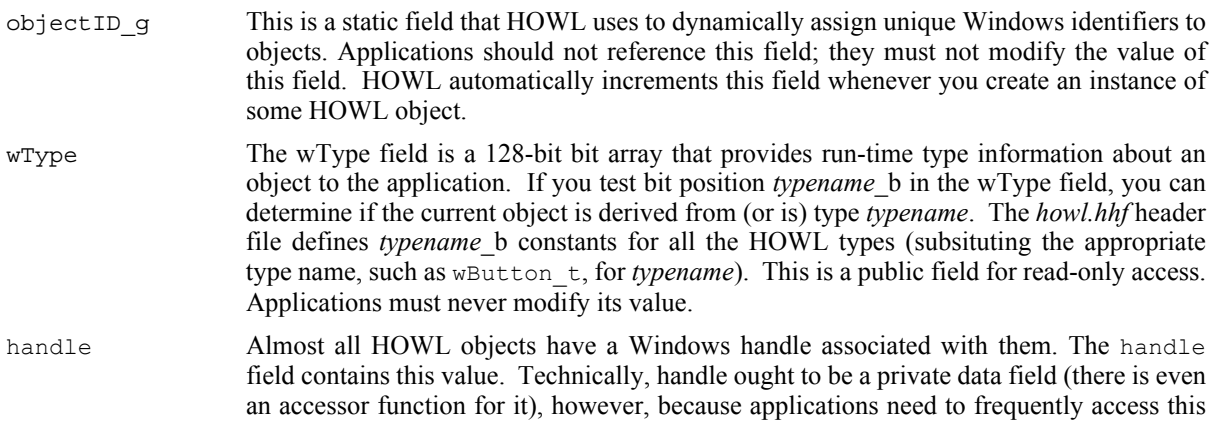

field, it was made public. Note, however, that an application should never write data to this field.

\_name This field is a string representation of the object's name in the main form. This field is mainly useful for testing, debugging, and tracing purposes. Other than initializing this string pointer, the HOWL library doesn't access this field at all, so an application is free to use this field however it wants.

- visible This boolean variable contains true if the object is a  $w$ Visual t object and is visible on the form. It contains false if the object is not visible. If the object isn't a wvisual  $\pm$  (or descendant) object, then this field's value is meaningless. This is a private field, always use the accessor function to retrieve its value. Applications must never directly change the value of this field.
- enabled This boolean variable contains true if the object is a wVisual to object and is enabled on the form. It contains false if the object is not enabled. If the object isn't a wVisual  $\pm$  (or descendant) object, then this field's value is meaningless. This is a private field, always use the accessor function to retrieve its value. Applications must never directly change the value of this field.
- onHeap This field contains true if the object's storage is allocated on the heap. It contains false if the object's storage is not allocated on the heap. If you initialize an object in storage that is not on the heap, it is your responsibility to set this field to false. If you create an object and request heap allocation for it (by calling a class procedure constructor with ESI equal to zero), the HOWL constructors will automatically set this field to true. This is a private field, always use the accessor function to retrieve its value. Applications must never directly change the value of this field.
- objectID The objectID field contains the specific Windows ID (if applicable) for the current object. The create method for an object generally copies the global objectID g value to this field and then increments the global value to generate unique ID values for each object. For the most part, HOWL ignores this field (it identifies objects by the pointer to the object rather than by the Windows ID). This is a private field, always use the accessor function to retrieve its value. Applications must never directly change the value of this field.
- nextWidget wContainer t objects use this field to create a linked list of widgets contained by the container object. All objects created via the HOWL declarative language (except the wForm object) are contained by some object (e.g., the wForm object). However, it is possible to dynamically instantiate objects that are not contained by a form, and the form object itself isn't contained by another container, so you cannot assume that this field contains a valid value unless you iterator across the widgets of a container object. This is a private data field, no application program access is legal.
- parentForm This is a pointer to the wForm object that holds the current widget. Note that this is the actual object pointer, not the form's handle. This is a private field, always use the accessor/mutator functions to read/write its value.
- parentHandle This is the window handle of the Windows' object on which the current widget is a child control. This is a private field, always use the accessor/mutator functions to read or write its value.
- create\_wBase The create\_wBase procedure is the constructor for the class. Because wBase t is an abstract class, you never instantiate objects of type wBase t. Unless you are writing a constructor for a new class you've derived from  $w$ Base  $t$ , you will probably never call this constructor. This constructor is responsible for setting up the object's \_name field (passed as an argument), setting up the ObjectID field, and initializing all the other fields to reasonable default values (that the derived classes' constructors will probably overwrite).
- destroy This is the base level destructor function. You do not generally call this method directly; instead, a higher-level destructor function will probably call this function when you

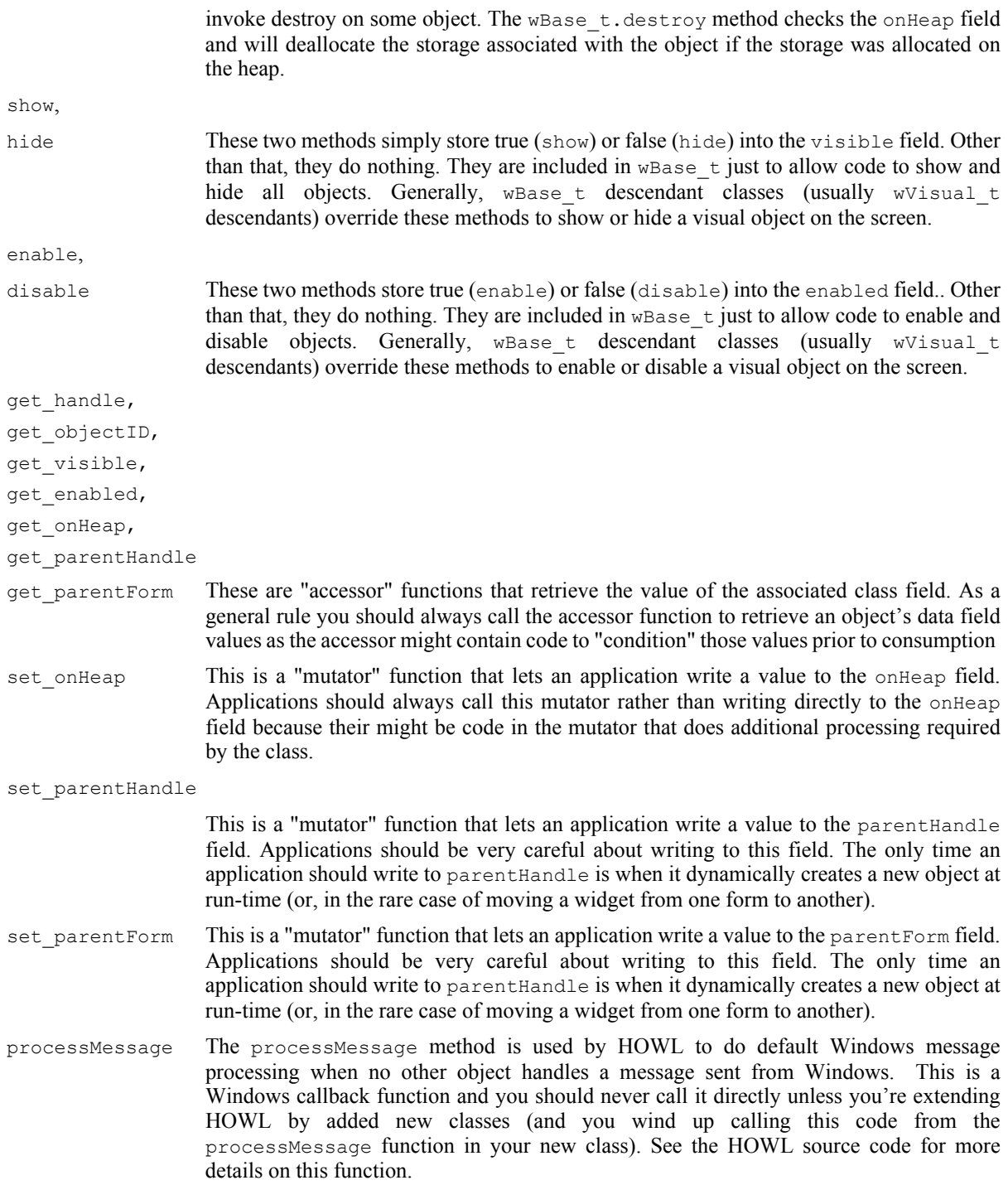

## **38.3.2.2 wVisual\_t**

The wVisual\_t class, derived from wBase\_t, contains the basic information that all visual objects (that is, those appearing on a form) possess. Of course, as wVisual\_t is derived from wBase\_t, all wVisual\_t objects include all the fields from the wBase\_t type.

```
 wVisual_t:
     class inherits( wBase_t );
         var
```

```
 align( 4 );
            wVisual_private:
               record
                        :dword;
                 x : dword;<br>y : dword;
                 width : dword;
                 height :dword;
                  bkgColor :dword;
                  bkgBrush :dword;
style \qquad \qquad : \text{dword};exStyle :dword;
               endrecord;
         // Constructors/Destructors:
         procedure create_wVisual
\overline{\phantom{a}}wvName :string;
parentHandle :dword;
            x :dword; 
y :dword;width : dword;
height : dword
         ); external;
         // Accessor functions:
 method get_x; @returns( "eax" ); external;
method get y; \qquad \qquad \qquad \text{we turns} ( "eax" ); external;
 method get_width; @returns( "eax" ); external;
method get height; \qquad \qquad \text{C} ereturns( "eax" ); external;
method get bkgColor; @returns( "eax" ); external;
 method get_style; @returns( "eax" ); external;
method get exStyle; \qquad \qquad \text{C} ereturns( "eax" ); external;
        method set x(x:dword ); external;
        method set y( y:dword ); external;
method set_width( width:dword ); external;
method set height( height:dword ); external;
         method set_bkgColor
         ( 
            bkgColor:dword 
         ); external;
        method move(x:dword; y:dword); external;
         method resize( width:dword; height:dword ); external;
        method setFocus; external;
         override method show; external;
        override method hide;<br>
external;
         override method enable; external; 
         override method disable; external;
         override method destroy; external;
```
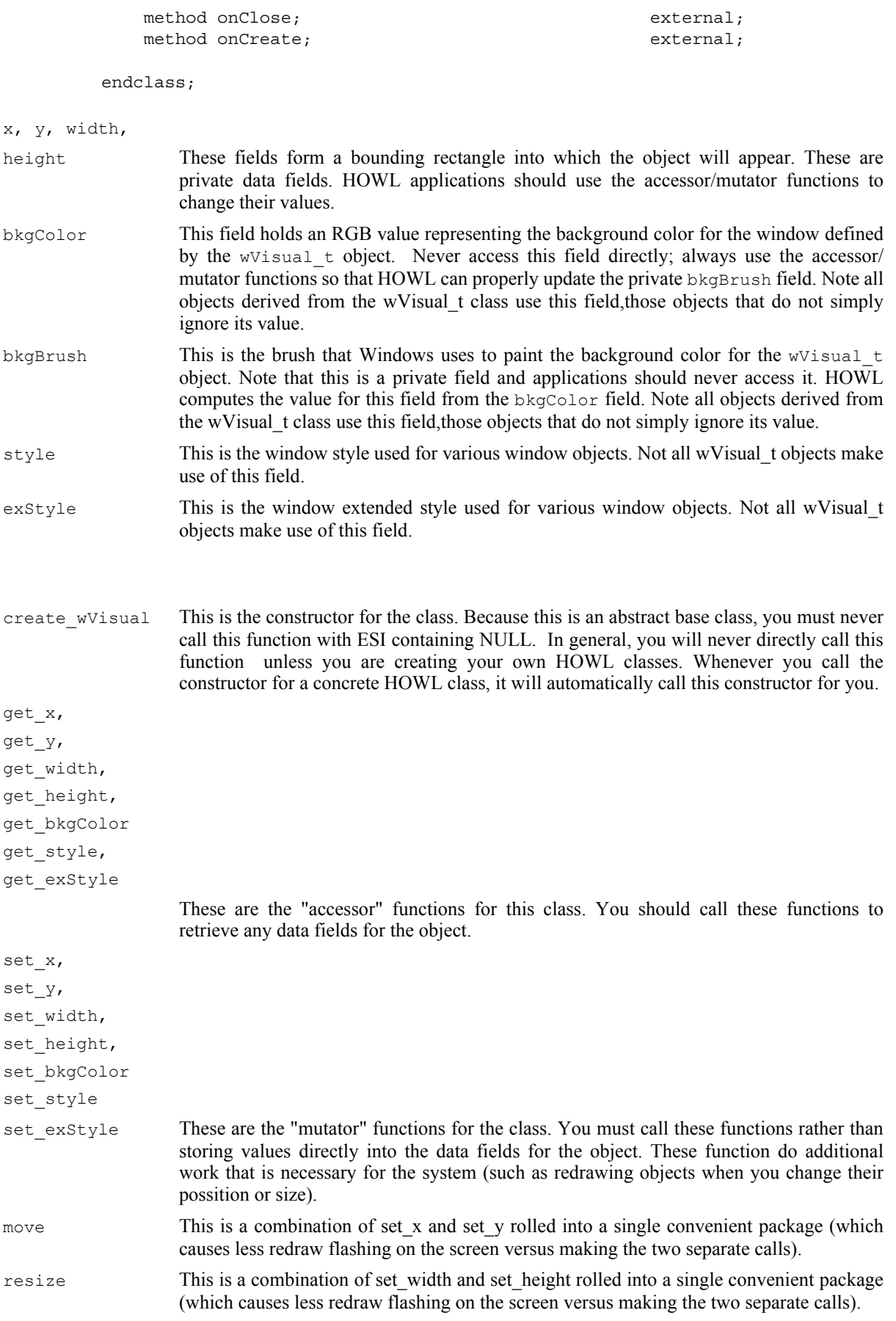

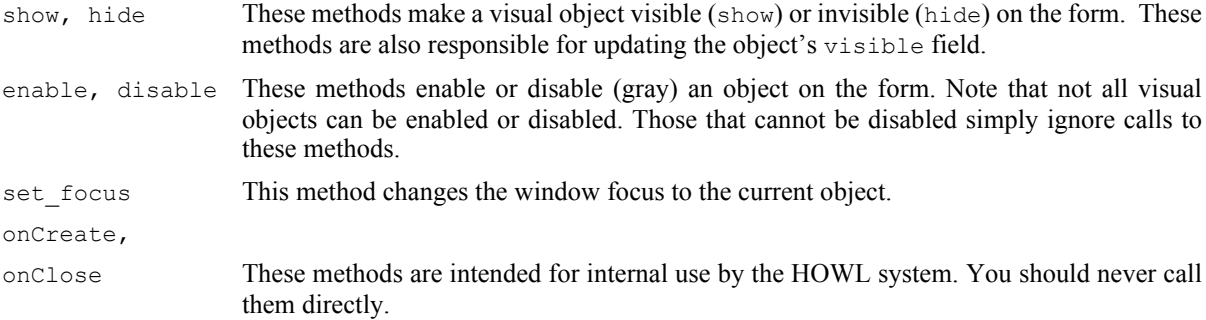

## **38.3.2.3 wClickable\_t**

The wClickable t type is an abstract base class derived from wVisual t that contains fields and code associated with objects that the user can click on (with the mouse) on the form. This class inherits all the fields from wVisual\_t. This class handles both single-click and double-click events. Some objects don't support double-clicking, in which case the double-click facilities wind up being unused.4

```
 wClickable_t:
      class inherits( wVisual t);
           var
               align( 4 );
              wClickable_private:
                  record
                      onClick :widgetProc;
                      onDblClick :widgetProc;
                  endrecord;
           procedure create_wClickable
\overline{\phantom{a}} wcName :string;
              parent :dword; 
              x :dword; 
              y :dword;
              width :dword;
             height : dword;
              onClick :widgetProc 
           ); external;
          method get onClick; @returns( "eax" ); external;
           method get_onDblClick; @returns( "eax" ); external;
          method set onClick( onClick :widgetProc ); external;
          method set onDblClick( onDblClick :widgetProc ); external;
           method click; external;
       endclass;
```
<sup>4.</sup> Technically, this class should have been split into two classes: wSingleClickable t and wDoubleClickable t (derived from wSingleClickable t) and derived classes that don't support double-clicking would simply be derived from wSingleClickable t. However, it's probably a bit more efficient to implement the single class and ignore double-click operations if they aren't used.

#### HLA Standard Library

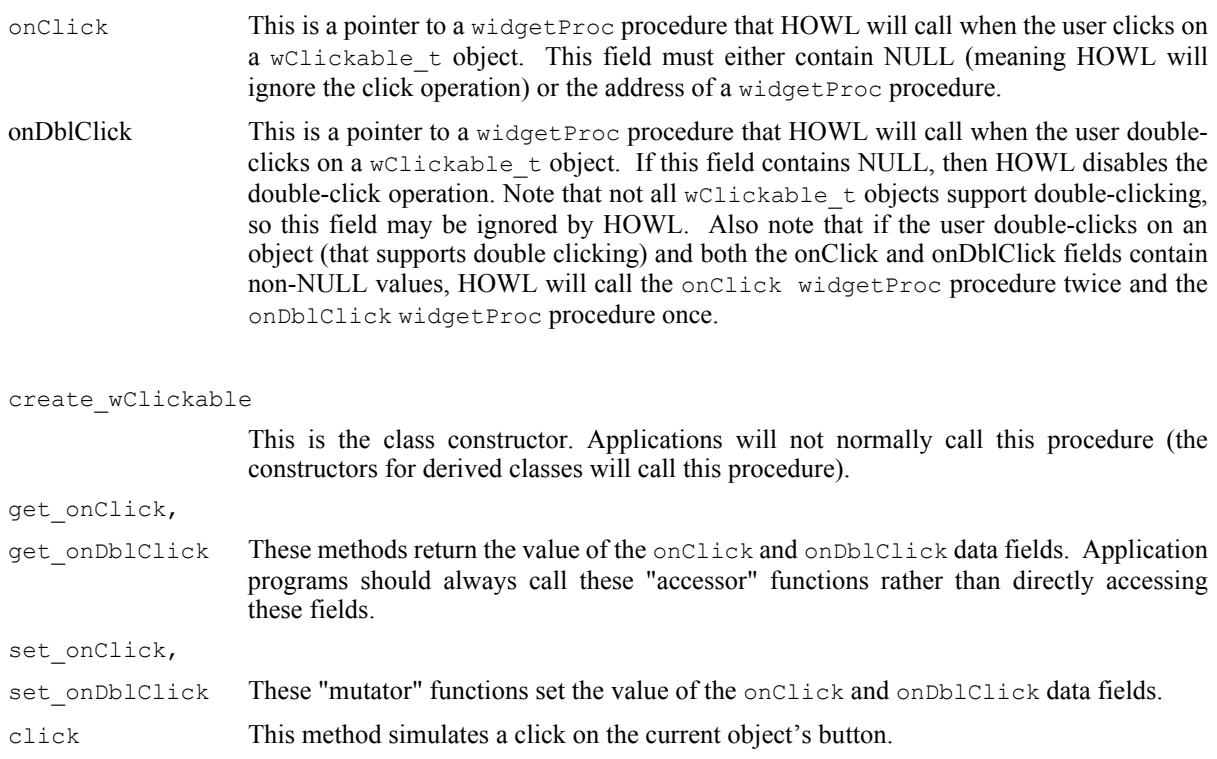

# **38.3.2.4 wButton\_t**

The wButton\_t type is an abstract class that contains common fields for all the button, checkbox, and radio button class types. This class is derived from wClickable\_t, so it inherits all the wClickable\_t fields.

```
 wButton_t:
       class inherits( wClickable_t );
          var
              align( 4 );
              wButton_private:
                 record
                    onPaint :widgetProc;
                    onHilite :widgetProc;
                    onUnHilite :widgetProc;
                    onDisable :widgetProc;
                    onSetFocus :widgetProc;
                     onKillFocus :widgetProc;
                 endrecord;
          procedure create_wButton
\overline{\phantom{a}} wbName :string;
             parent : dword;
              x :dword; 
              y :dword;
width : dword;
height :dword;
 onClick :widgetProc
```
); external;

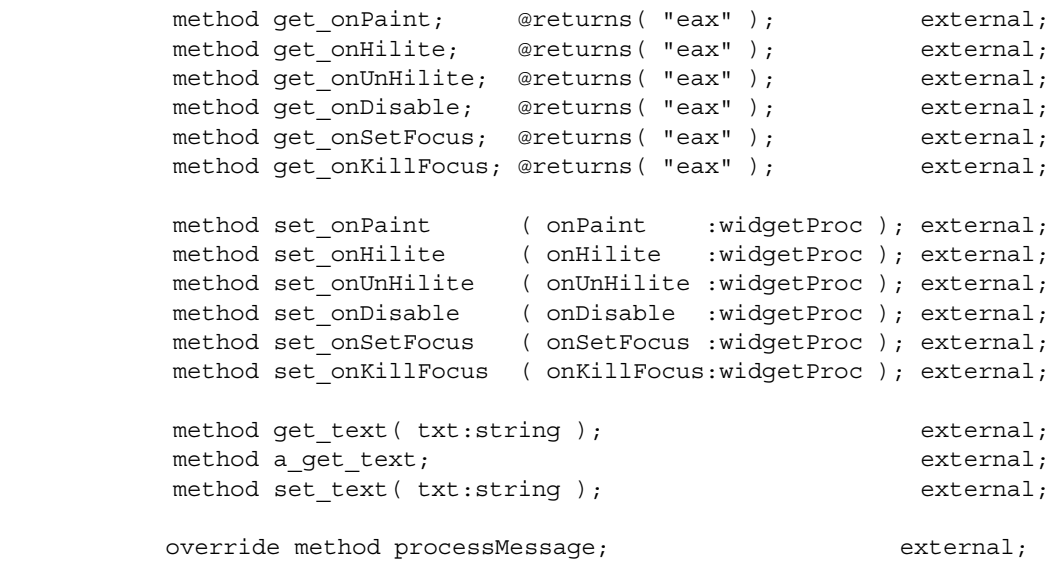

endclass;

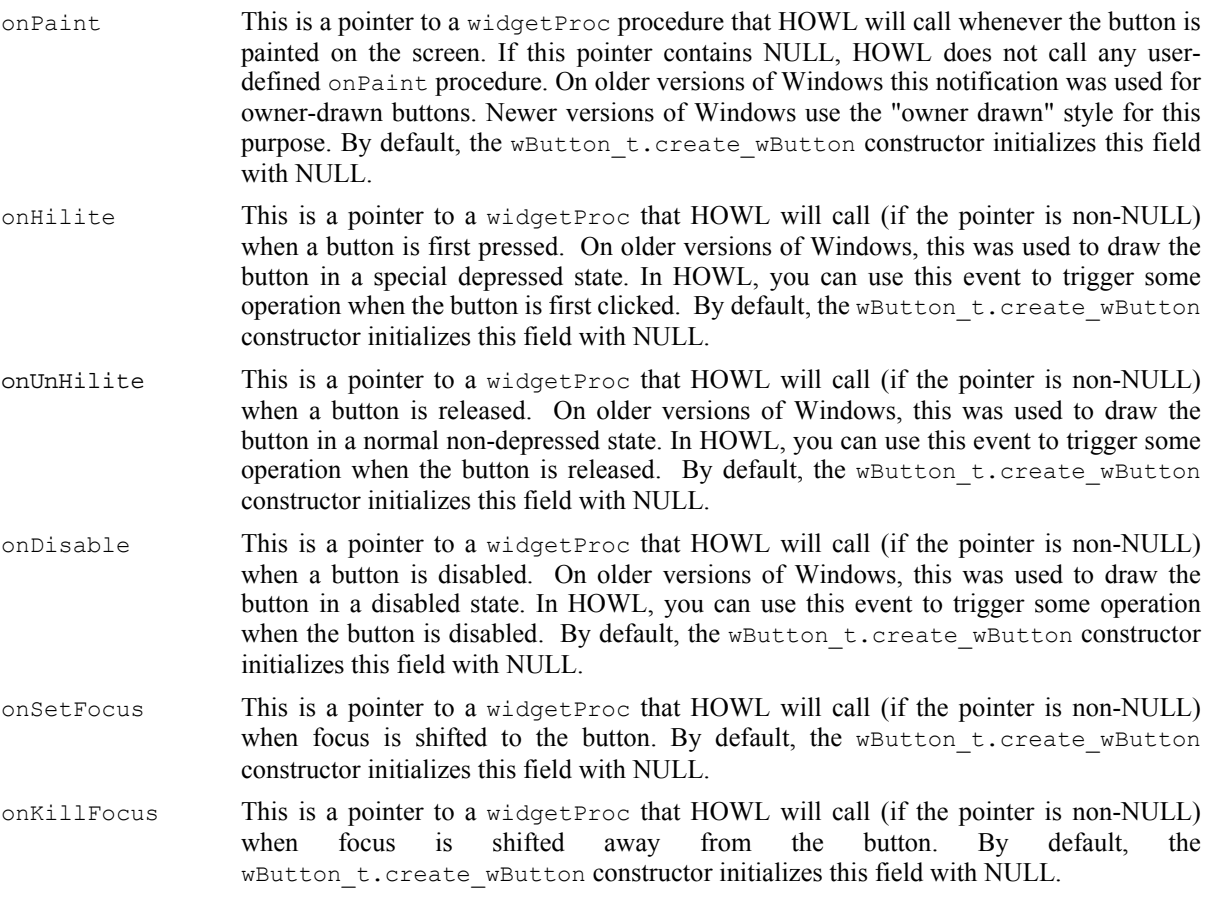

Note that wButton\_t objects inherit the remaining button notification functions, onClick and onDblClick, from the  $\overline{w}$ Clickable t class.

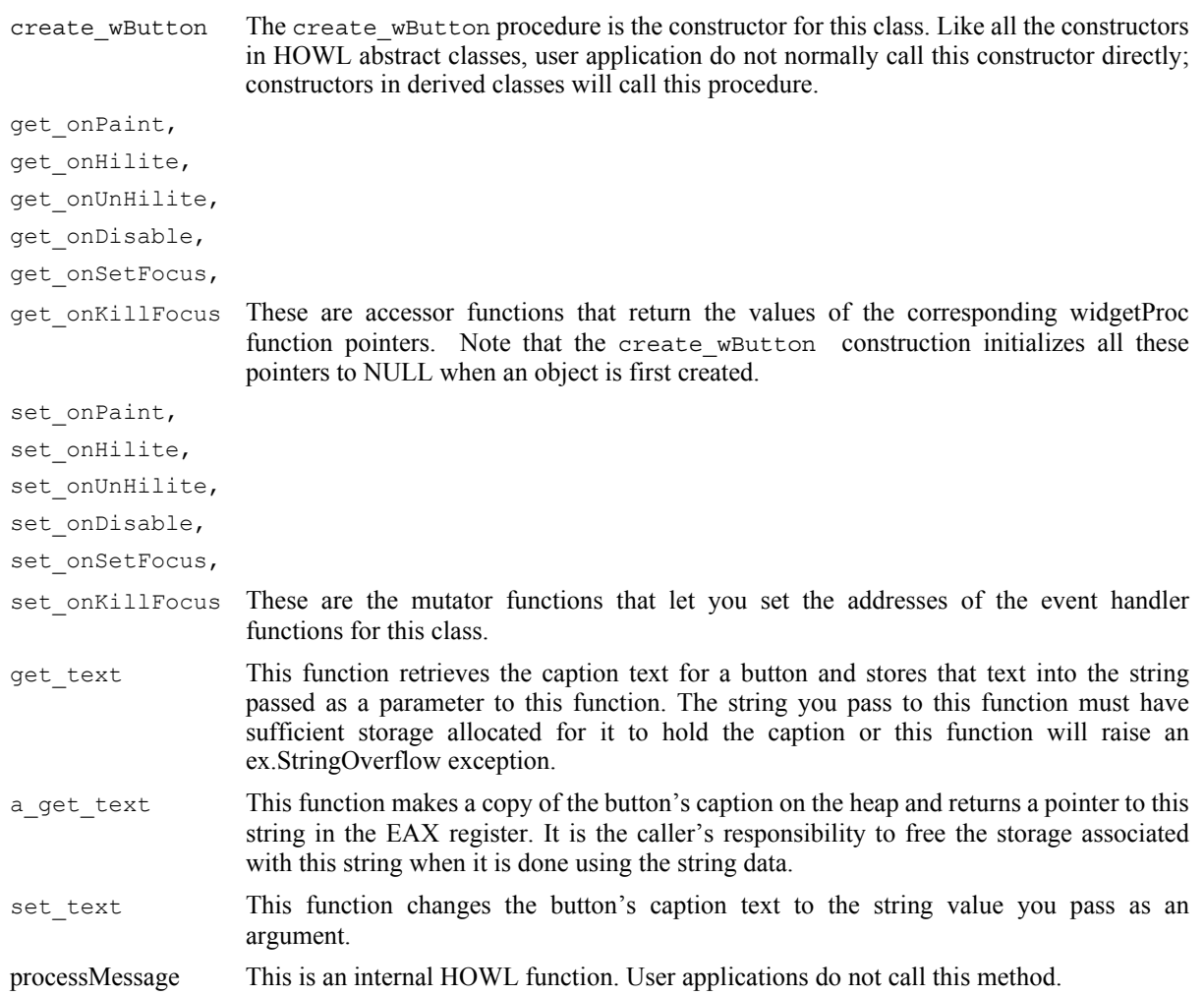

# **38.3.2.5 wCheckable\_t**

The wCheckable\_t class is an abstract base class for button objects that are "checkable". This includes the various check boxes and radio buttons.

```
 wCheckable_t:
      class inherits( wButton_t );
        procedure create_wCheckable_t 
\overline{\phantom{a}} wchkName :string;
 caption :string;
style :dword;
parent : dword;
          x :dword; 
 y :dword;
width : dword;
height :dword;
 onClick :widgetProc 
        ); external;
method set check( state:dword ); external;
method get check; @returns( "eax" ); external;
```
endclass;

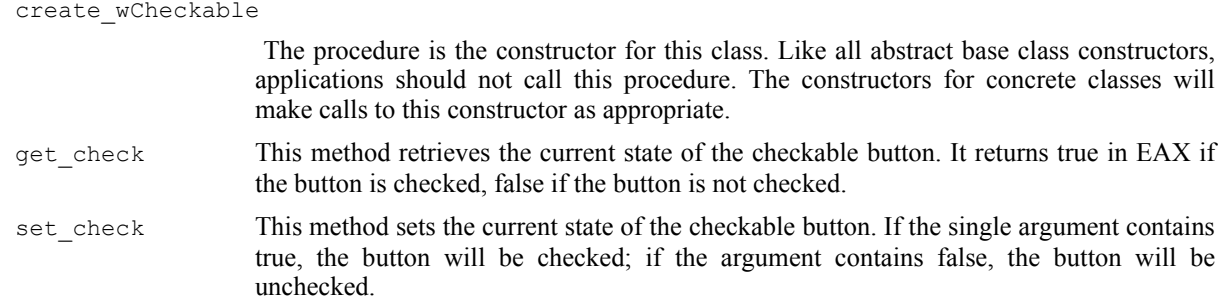

# **38.3.2.6 wSurface\_t**

The wSurface\_t abstract base class represents a single "window" on a form onto which HOWL can draw things. This abstract class, for example, is the base class for graphic objects like rectangles as well as HOWL views and windows. wSurface\_t objects are clickable (as this class inherits the wClickable\_t class).

```
 wSurface_t:
      class inherits( wClickable_t );
         var
            align( 4 );
            wSurface_private:
               record
                  // onPaint event pointer:
                 onPaint :widgetProc;
               endrecord;
         procedure create_wSurface
\overline{\phantom{a}}wsName :string;
exStyle :dword;
 style :dword; 
parent : dword;
            x :dword; 
 y :dword;
width : dword;
height :dword;
            bkgColor :dword;
            visible :boolean 
         ); external;
        override method destroy; external;
        override method processMessage; external;
        override method onClose; external;
        override method onCreate; external;
        method get_onPaint; @returns( "eax" ); external;
        method set_onPaint( onPaint:widgetProc ); external;
      endclass;
```
#### HLA Standard Library

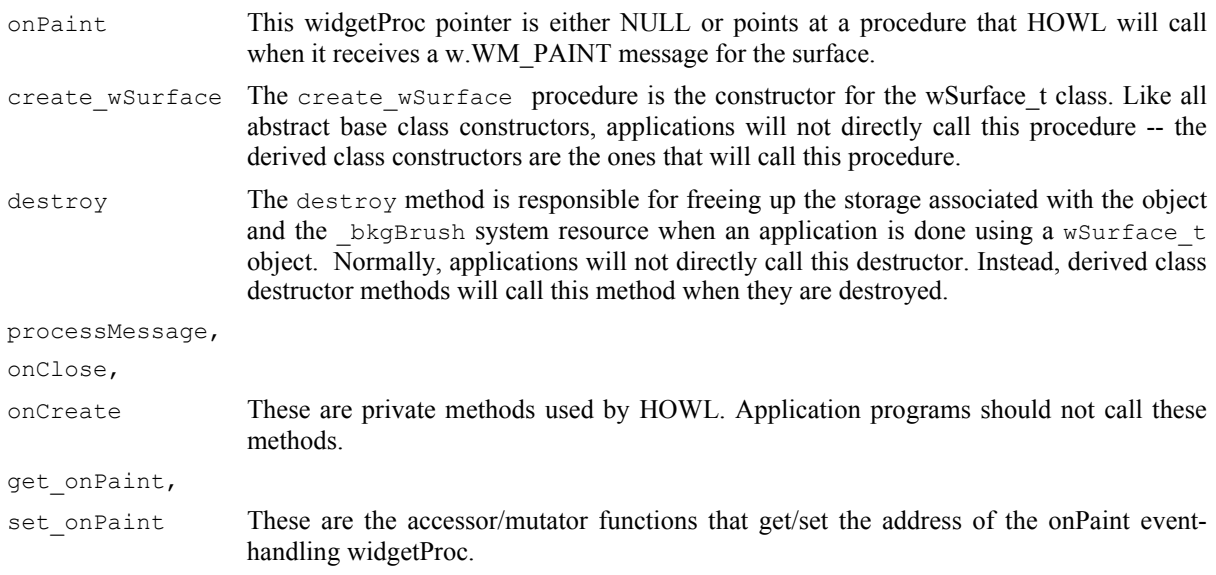

## **38.3.2.7 wFilledFrame\_t**

The  $wF$ illedFrame t abstract base class is used for objects that contain graphic entities drawn with a line and filled with an interior color. This includes objects such as rectangles, ellipses, and round rectangles. This extends the wSurface t type by adding a line drawing color and a fill color (on top of the background color provided by wSurface\_t).

```
 wFilledFrame_t:
     class inherits( wSurface t);
         var
            align( 4 );
            wFilledFrame_private:
               record
                  lineColor :dword;
                  fillColor :dword;
                  _linePen :dword;
 _lineBrush :dword;
 _fillBrush :dword;
               endrecord;
         procedure create_wFilledFrame
\sim (
           wrName : string;
           parent : dword;
            x :dword; 
 y :dword;
width :dword;
height :dword;
            lineColor :dword;
            fillColor :dword;
            bkgColor :dword 
         ); external;
 method get_fillColor; @returns( "eax" ); external;
method get lineColor; @returns( "eax" ); external;
```
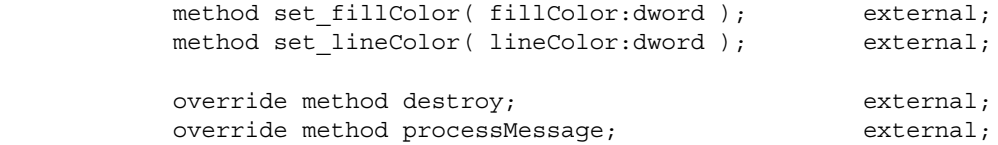

endclass;

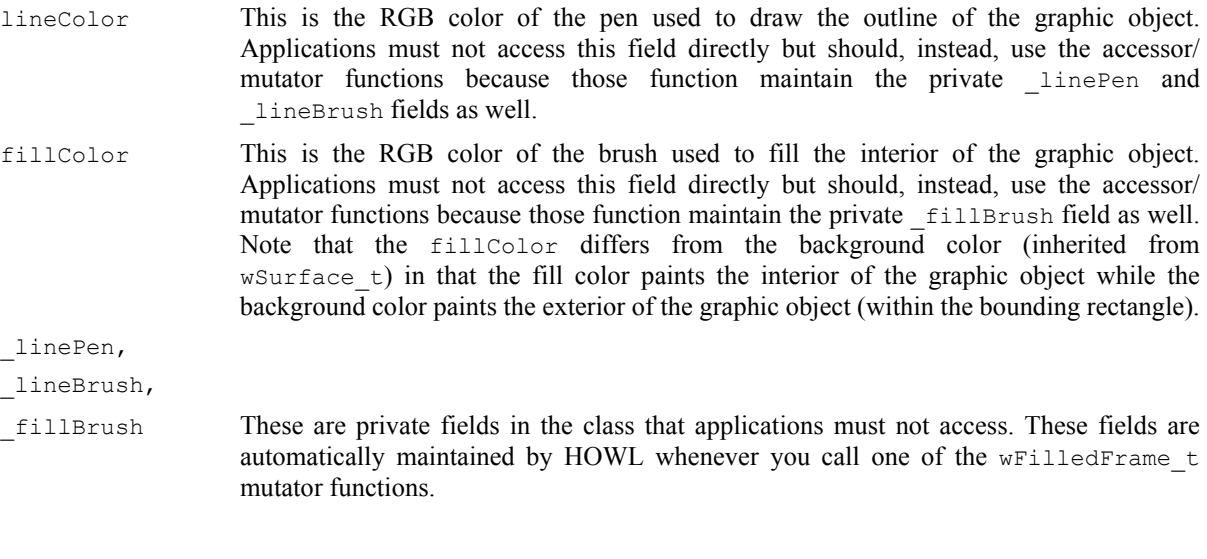

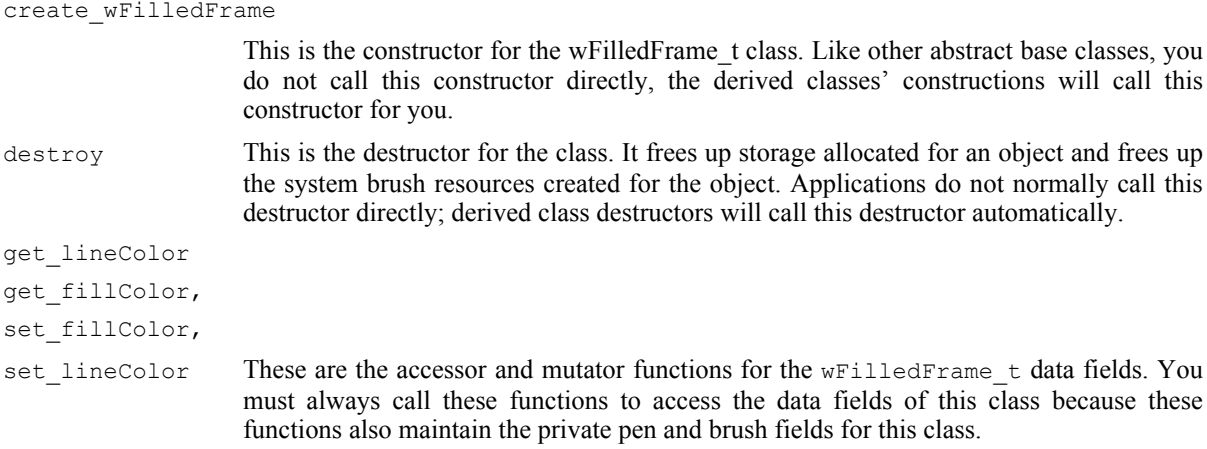

## **38.3.2.8 wabsEditBox\_t**

The wabsEditBox\_t class is the abstract base class used by the classes that support textual input from the user (e.g., wEditBox\_t, wPasswdBox\_t, and wTextEdit\_t). Edit boxes (and text editors) are among the more feature-rich controls provided by Windows, so it's not surprising that there are many fields and functions associated with this base class.

```
 wabsEditBox_t:
     class inherits( wVisual_t );
         var
             align( 4 );
             wabsEditBox_private:
                record
```

```
 onChange :widgetProc;
                   onErrSpace :widgetProc;
                  onHScroll :widgetProc;
                  onVScroll :widgetProc;
                  onMaxText :widgetProc;
                  onUpdate :widgetProc;
                  onSetFocus :widgetProc;
                   onKillFocus :widgetProc;
                   textColor :dword;
                endrecord;
         procedure create_wabsEditBox
\sim (
            webName :string;
            initialTxt :string;
           parent : dword;
 x :dword; 
 y :dword;
width :dword;
height :dword;
style :dword;
 onChange :widgetProc 
         ); external;
         method get_onChange; @returns( "eax" ); external;
        method get onErrSpace; @returns( "eax" ); external;
        method get onHScroll; @returns( "eax" ); external;
        method get onMaxText; @returns( "eax" ); external;
        method get onUpdate; @returns( "eax" ); external;
 method get_onSetFocus; @returns( "eax" ); external;
method get onKillFocus; @returns( "eax" ); external;
 method set_onChange ( onChange :widgetProc ); external;
method set onErrSpace ( onErrSpace :widgetProc ); external;
         method set_onHScroll ( onHScroll :widgetProc ); external;
 method set_onMaxText ( onMaxText :widgetProc ); external;
method set onUpdate ( onUpdate :widgetProc ); external;
        method set onSetFocus ( onSetFocus :widgetProc ); external;
        method set onKillFocus ( onKillFocus:widgetProc ); external;
        method get textColor; @returns( "eax" ); external;
        method set textColor( textColor:dword ); external;
        method undo; external;
        method cut; external;
        method copy; external;
        method paste; external;
        method clear; external;
        method get canUndo; @returns( "eax" ); external;
        method emptyUndoBuffer; external;
        method get_modified; @returns( "eax" ); external;
        method set modified( modified:boolean ); external;
        method get_text( txt:string ); external;
         method a_get_text; @returns( "eax" ); external;
        method set text( txt:string ); external;
```

```
 method get_length; @returns( "eax" ); external;
           method get_selectedText( txt:string ); external;
           method a_get_selectedText; @returns( "eax" ); external;
           method get_selection
           ( 
 var startPosn :dword; 
 var endPosn :dword
           ); external; 
           method set_selection
          \left( startPosn :dword; 
              endPosn :dword
           ); external; 
           method replace_selection
           ( 
              replacement :string; 
              canUndo :boolean
           ); external;
```
override method processMessage; external;

endclass;

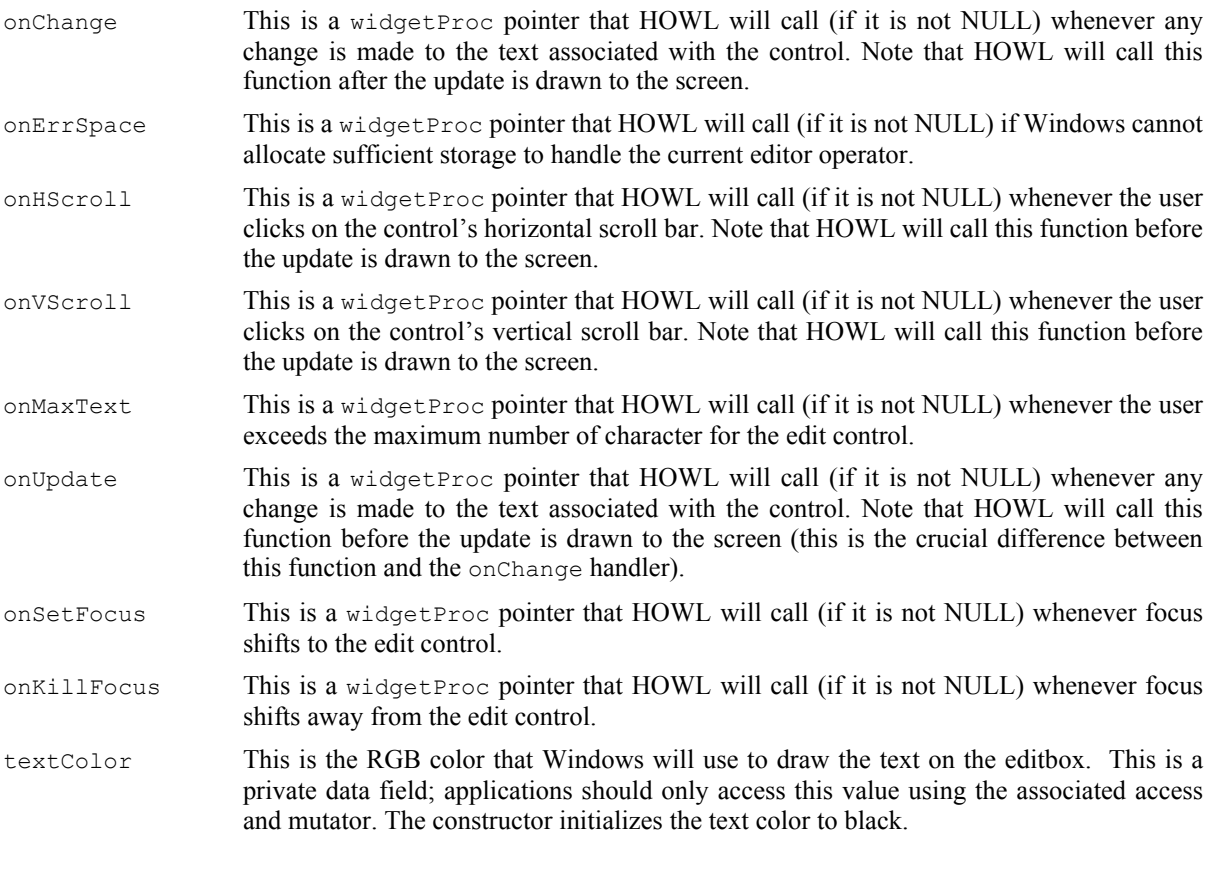

get onChange,

#### set\_onChange,

#### HLA Standard Library

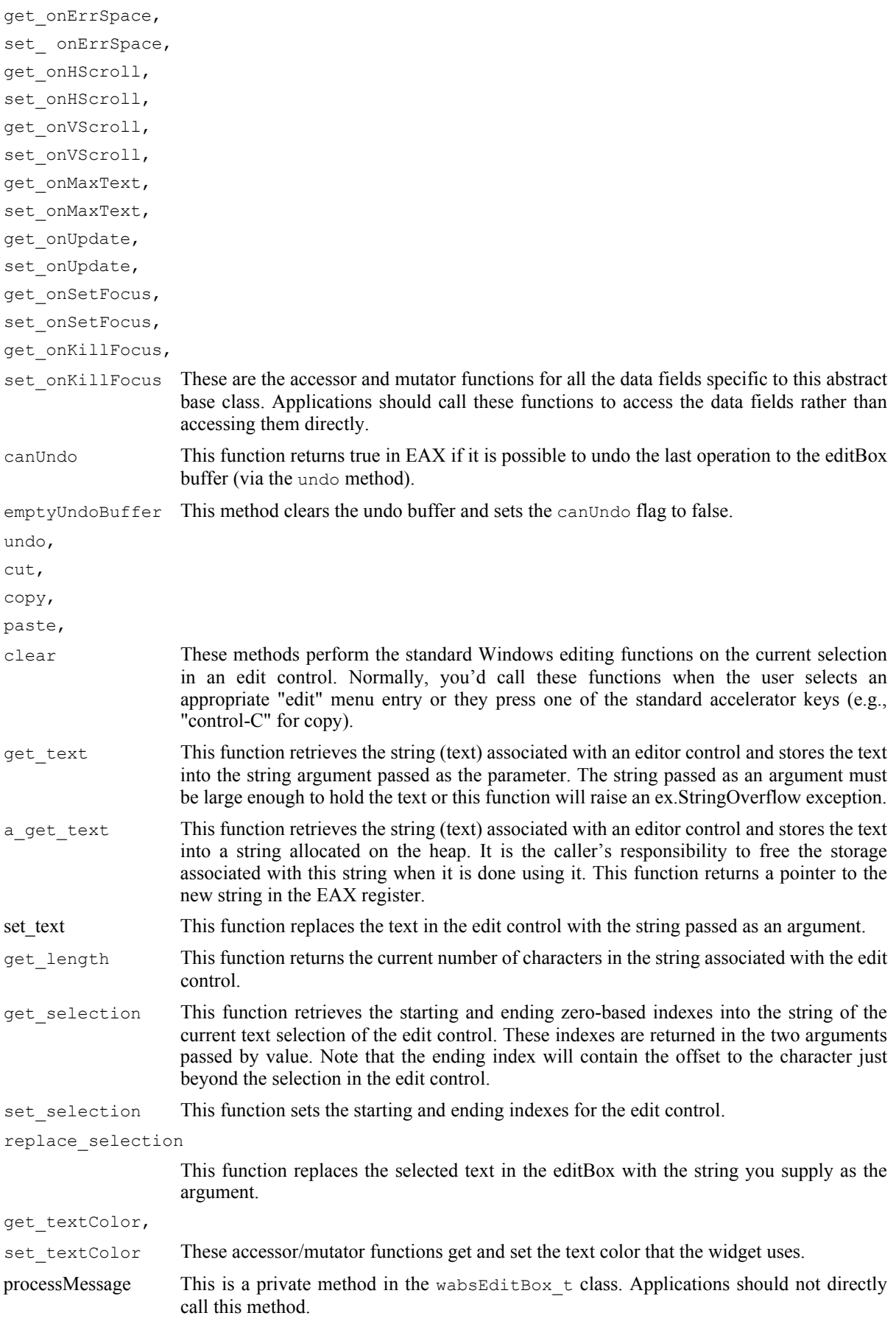

## **38.3.2.9 wContainer\_t**

The wContainer\_t abstract base class, as its name suggests, is a special class that can contain other widgets. Containers possess a special linked list of wBase\_t objects and the wContainer\_t provides methods to manipulate this list of objects. Classes derived from  $w$ Container t include form classes, windows, radio sets, and group boxes.

```
 wContainer_t:
      class inherits( wVisual t);
          var
             align( 4 );
             wContainer_private:
                record
                    numWidgets :uns32;
                    widgetList :wVisual_p;
                    lastWidget :wVisual_p;
                endrecord;
          procedure create_wContainer
\overline{\phantom{a}} wcName :string; 
             parent :dword; 
             x :dword; 
 y :dword;
width :dword;
 height :dword 
          ); external;
         override method destroy; external;
          override method show; external;
         override method hide;<br>
external;
          override method enable; external; 
          override method disable; external; 
         method get numWidgets; @returns( "eax" ); external;
          method insertWidget( theWidget:wBase_p ); external; 
         method findWidget( objectID:dword ); external;
          iterator widgetOnForm( nestingLevel:uns32 ); external; 
         iterator widgetsJustOnForm; external;
       endclass;
```
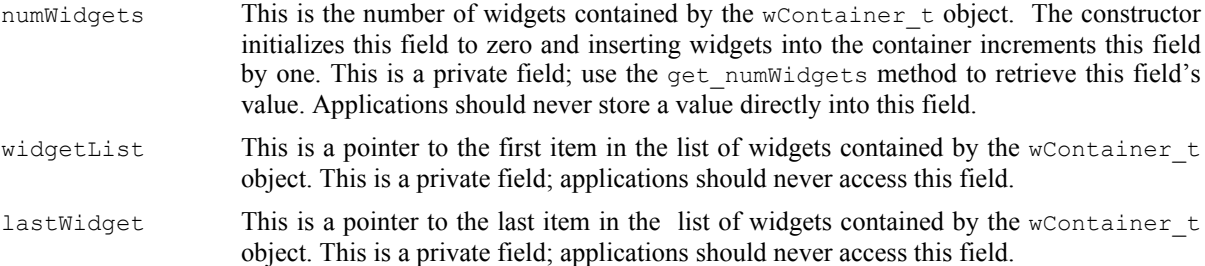

#### HLA Standard Library

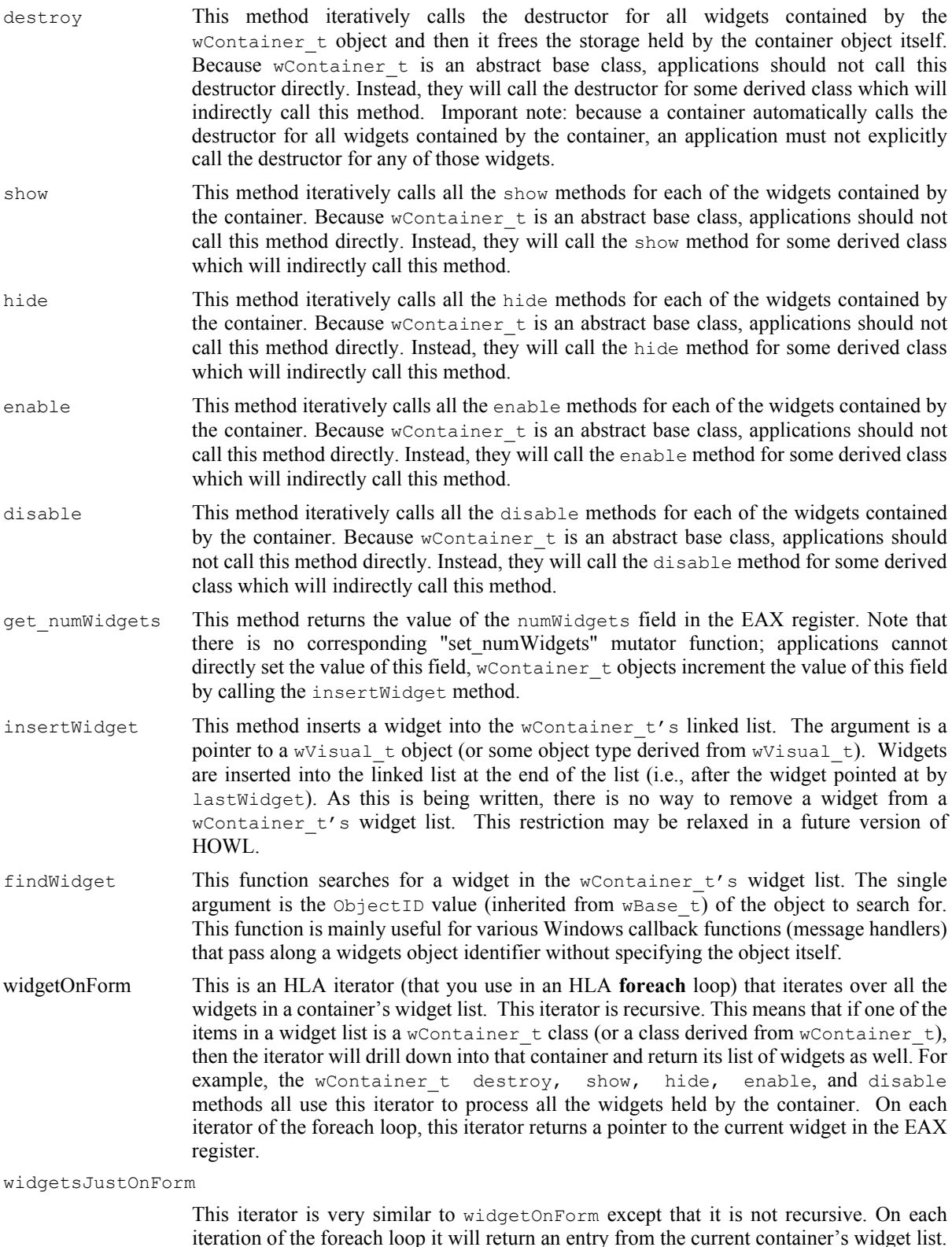

iteration of the foreach loop it will return an entry from the current container's widget list. It will not recursively process the lists of any wContainer\_t objects appearing in the current container.

### **38.3.3 Containers**

There are five main (concrete) container objects in HOWL:  $w$ Form  $\pm$  objects, window  $\pm$  objects, wGroupBox t objects, wTabs t objects, and wRadioSet t objects. We'll consider the first three of these objects in this section (plus menu objects, because it makes sense to discuss menus along with wForm\_t objects) and wRadioSet t objects in the section on buttons.

### **38.3.3.1 Forms and Menus**

The main form for an application is a wForm  $\pm$  object. Most applications will have a single wForm  $\pm$  object, though a multi-window application can certainly support two or more  $w$ Form  $_t$  windows. A wForm  $\overline{t}$  menu is special (compared, say, to a wTabPage\_t object) because it supports a menu. In a sense, a wForm\_t object is a double container because it can contain an arbitrary list of widgets and it can contain a list of menu items.

### 38.3.3.1.1 wForm\_t

The wForm  $\pm$  class type is a window  $\pm$  object with the addition of a list of menu items (which may be empty). The wForm statement in the HOWL declarative language defines a class that is derived from wForm\_t. The wForm statement inserts the widget declarations into this new class and creates a constructor for the new class. Therefore,  $w$ F $\circ$ rm  $\pm$  is the basis for all forms created with the HOWL declarative language. Technically, wForm  $t$  is a concrete class, not an abstract class, (meaning you can create objects of type wForm  $t$ ). However, in most HOWL applications your main window will actually consist of an object whose type is derived from wForm t (the wForm..endwForm declaration creates this class for you).

```
 wForm_t:
       class inherits( window_t );
          var
              align( 4 );
              wForm_private:
                 record
                    menuList :wMenuItem p;
                 endrecord;
          procedure create_wForm
\overline{\phantom{a}} wwName :string;
              caption :string;
              exStyle :dword;
              style :dword; 
              parent :dword; 
              x :dword; 
              y :dword;
width : dword;
height :dword;
              fillColor :dword;
              visible :boolean 
           ); external;
          method appendMenuItem( mi:wMenuItem_p ); external;
          override method insertWidget; external;
          override method processMessage; external;
```
endclass;

menuList This is a private data field that points at the list of menu items for the wForm t's menu. Applications should not access this field.

create wForm This is the constructor for wForm t objects. If you call this procedure using the classname, e.g., "wForm t.create  $\bar{w}$ Form $( ...)$ ;" then this constructor will allocate storage for the wForm t object on the heap and initialze all the fields of the wForm t object with reasonable values (including the parameter values you specify). If you have a statically declared wForm\_t object, or a pointer to a wForm\_t object you've already allocated storage for, then calling this procedure via that object will initialize the fields of that object, e.g., "somewFormObject.create\_wForm( ... );", without allocating new storage for the object. Although  $w$ Form  $t$  is a concrete class and it's not unreasonable for an application to call create wForm directly, most applications will actually work with classes derived from  $wF\circ r$  t, so it would be unreasonable for an application to call this constructor directly. If you look back at the discussion of the wForm..endwForm statement in the section on the HOWL declarative language, you'll notice that the appStart procedure calls a constructor named "myForm.create\_myForm". This constructor is a good example of a constructor for a class (myForm t) derived from wForm  $t$ . Note that myForm is a statically declared object of type myForm  $t$  (which is derived from  $w$ Form  $t$ ) in the examle given earlier in this documentation.

> **wwName**: this is a string that HOWL stores in the name field of the object (from  $w$ Base  $t$ ). HOWL does not copy this string, so the character data associated with this argument must exist for the duration of the program (and must not change). You should use  $str.a$  cpy to create a copy of this string to pass to create wForm if the original string might change during the execution of the program.

> **caption**: This is the string that HOWL will display in the title bar of the wForm  $t's$ window on the screen. Note that Windows will create an internal copy of this string, so it need not continue to exist after the call to the constructor.

> **exStyle**: the constructor logically-ORs the value you supply to this parameter with the Windows' w.WS\_EX\_CONTROLPARENT extended window style. Normally you would supply zero for this parameter value. However, if you want your form to have some additional window extended style attributes, you can supply one (or more) of the w.WS EX \* constants here. See the Windows documentation for w.CreateWindowEx for more details on the possible extended style constants you can use.

> **style**: the constructor logically-ORs this value with the  $(w,ws$  CLIPCHILDREN w.WS OVERLAPPEDWINDOW) style when creating the window. Normally you would supply zero for this parameter value. However, if you want your form to have some additional window style attributes, you can supply one (or more) of the w.WS  $*$  constants here. See the Windows documentation for w.CreateWindow for more details on the possible window style constants you can use.

> **parent**: this is the handle of the parent window for this form. This should always be NULL (if you are creating a child window, you'll probably be using the window  $\pm$  type, not a wForm\_t type).

> **x, y, width, height**: These fields describe the position and size of the wForm t window on the main screen. These will either be the pixel coordinates and sizes or the Windows' constant  $w.CW$  USEDEFAULT (that tells Windows to pick good default values for these arguments).

> **fillColor**: This is the RGB background color you want to use for the client (drawing) area of the wForm\_t window.

> **visible**: if true, then the constructor makes this form visible when it creates it. If this argument is false, then you must explicitly call the show method to make the form visible on the screen. For the main form, this argument is almost always true. If you are creating multiple windows (forms), then you might set this argument to false for all but the main form and call the show method to display the windows as needed.

appendMenuItem This method appends a new menu item to the wForm t object's menu list. See the discussion of menu items (following shortly) for a complete discussio of those objects. In most HOWL applications, you will not directly call this method; the HOWL declarative language automatically appends all menu items you declare in the wMenu..endwMenu

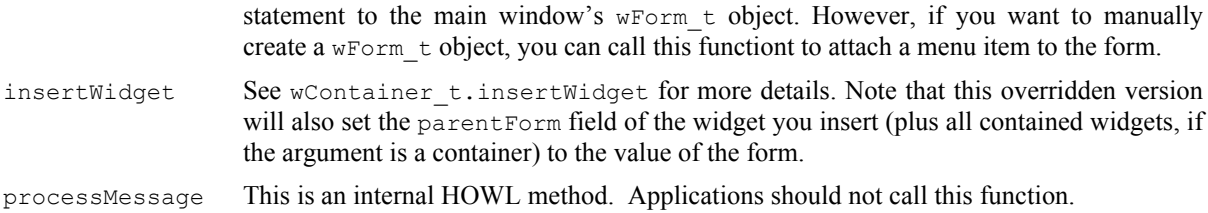

## 38.3.3.1.2 wMenu\_t

Exactly one wMenu t object is create for every wForm\_t object that has a menu. The wMenu\_t object corresonds to the main menu for the form. This should be the first menu item (note that wMenu  $t$  is derived from wMenuItem  $t$ , described next) added to the wForm  $t$  object via an appendMenuItem method call.

```
 wMenu_t:
        class inherits( wMenuItem_t );
           // Constructors/Destructors:
           procedure create_wMenu
\overline{\phantom{a}}wmName : string;
              wmText : string;
               parentHandle :dword 
           ); external;
          override method destroy; external;
```
endclass;

```
create wMenu This constructor creates the main menu item.
                     wmName: this is a string that HOWL stores in the name field of the main menu object
                     (from wBase t). HOWL does not copy this string, so the character data associated with
                     this argument must exist for the duration of the program (and must not change). You
                     should use str.a cpy to create a copy of this string to pass to create wMenu if the
                     original string might change during the execution of the program.
                     wmText: This is basically ignored and should be the empty string or some string like
                     "main menu".
                     parentHandle: This must be the handle of the wForm t object that contains this menu.
destroy This is the destructor method for the wMenu t object. Applications should not call this
                    method directly if the menu is on a form. The wForm_t object that holds the menu will
```
## 38.3.3.1.3 wMenuItem\_t

wMenuItem\_t objects generally correspond to the actual menu items present in the main window.

automatically call the destructors for all the objects on its menu list (including the

```
 wMenuItem_t:
    class inherits( wBase t);
         var
              align( 4 );
             wMenuItem_private:
                  record
```
wMenu t object).

```
nextMenu : wMenuItem p;
itemType : dword;
itemString :string;itemHandler :widgetProc;
              endrecord;
         // Constructors/Destructors:
         procedure create_wMenuItem
\sim (
          wmiName : string;
           parentHandle :dword;
itemType : dword;
itemString :string;
 itemHandler :widgetProc 
         ); external;
        override method enable; external;
         override method disable; external;
         method checked( state:boolean ); external;
         // Accessor functions:
         method get_itemType; @returns( "eax" ); external;
method get itemString; @returns( "eax" ); external;
 method get_itemHandler; @returns( "eax" ); external;
         method set_itemType( itemType:dword ); external;
       method set_itemString( itemString:string ); external;
         method set_itemHandler( itemHandler:widgetProc ); external;
```

```
 endclass;
```
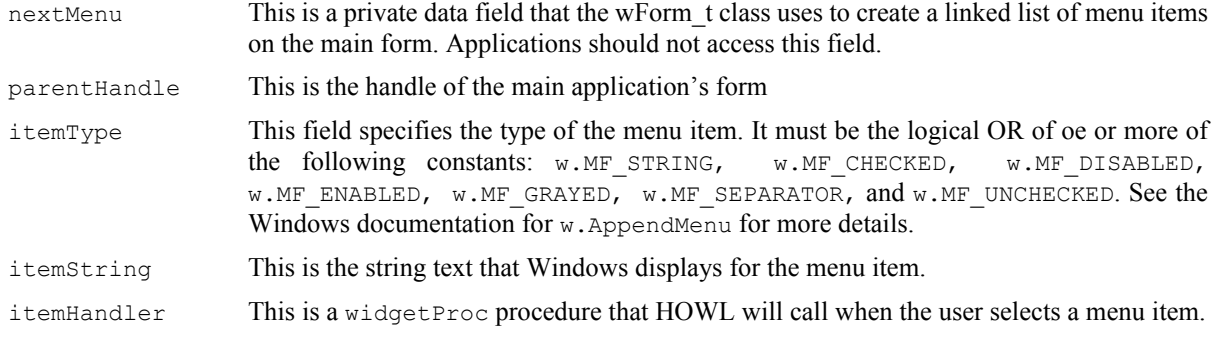

```
enable,
```
disable These two methods will enable or disable a menu item, respectively. Note that when HOWL disables a menu item, it will gray that menu item and will prevent the user from selecting it in the menu. This is equivalent to the  $(w.MF$  DISABLE | w.MF GRAYED) item type.

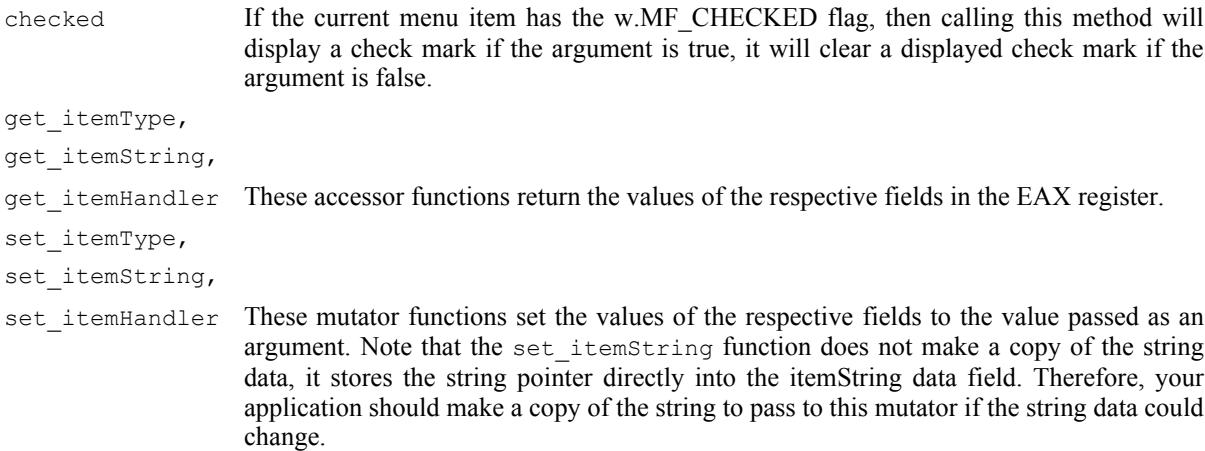

### **38.3.3.2 Tabbed Forms**

A tabbed form is a wForm t object that contains exactly one wTabs t object on it. A wTabs\_t object is a container that contains a list of wTabPage\_t (window) objects on it, one wTabPage\_t object for each tab. present on the wTabs  $\pm$  control. Whenever the user selects one of the tabs on the wTabs  $\pm$  control, HOWL will display the corresponding wTabPage  $\pm$  object (hiding the previously displayed wTabPage  $\pm$  object). This lets an application have multiple pages on the main form that the user can select the pages as needed.

#### 38.3.3.2.1 wTabs\_t

The wTabs\_t class is a special type of container class. If used correctly, wTabs\_t objects only hold wTabPage\_t objects (called "pages") that correspond to a window on top of the main form that hold the widgets associated with a tab on that main form.  $wTabs$  to bjects represent the current state of a tabbed form.

```
 wTabPage_array :pointer to wTabPage_p;
   wTabs_t:
     class inherits( wContainer t );
         var
            align( 4 );
            wTabs_private:
                record
                   curSelection :dword;
numTabs :uns32;
pages : wTabPage array;
numElements :dword;
                endrecord;
          procedure create_wTabs
\overline{\phantom{a}} wtName :string;
           parent :window_p;
            x :dword; 
            y :dword;
            width :dword;
            height :dword 
          ); external;
          method get_numTabs; @returns( "eax" ); external;
         method curTab; @returns( "eax" ); external;
```

```
method setTab( tab:uns32 ); external;
                 method get_page( tabIndex:dword ); @returns( "eax" ); external;
                 method deleteTab( tabIndex:dword ); @returns( "eax" ); external;
                 method insertTab
 \sim (
                      index :dword; 
                      tabText :string; 
                      page :wTabPage_p 
                 ); external;
                override method destroy; external;
              override method processMessage; external; 
            endclass;
curSelection This field contains the zero-based tab index for the currently active tab on a wForm \pmtabbed object. This is a private data field that applications must not access.
numTabs This private data field contains the number of tabs currently associated with the wTabs \pmobject. Applications should never directly access this data field. They can use the
                    get numTabs accessor method to query its value. Applications must never directly
                    change the value of this field.
pages The pages data field is a pointer to an array of wTabPage_p pointers. This is a private
                    data field and applications should not access or modify its contents. Applications can use
                    the get page method to read entries from the array pointed at by pages.
numElements This is a private data field that specifies the number of elements in the array pointed at by
                    the pages data field. Applications must not access or modify this value.
create wTabs This is the constructor for the wTabs \pm class. If called as a class procedure (e.g.,
                    "wTabs t.create wTabs") then this procedure will allocate storage on the heap for a new
                    wTabs t object and return a pointer to that new object in ESI. If you call this method via
                    an object variable (e.g., "myTab.create_wTab") then this constructor will initialize the
                    fields of that object without allocating new storage for it (and return a pointer to the object
                    in ESI).
                    wtName: this string is assigned to the _name field of the object. This string should not
                    change during the execution of the program. Pass a copy of the string (using str.a_cpy) if it
                    is possible for this string to change during program execution.
                    parent: this is the handle of the parent window t object (e.g., wForm t object) that holds
                    this wTabs_t object.
                    x, y, width, height: These arguments specify the position and size of the tab control
                    within the client area of the parent object. The x and y values are almost always zero, the
                    width should be the width of the client area of the parent window, and the height should 25
                    or some other similar value.
destroy This is the destructor for the wTabs t class. Generally, tabs are attached to a wForm t
                    object and that object will destroy the tabs when it is destroyed. Therefore, an application
                    will rarely call a wTabs \pm destructor unless it explicitly creates the wTab \pm object and
                    doesn't attach those tabs to some other container (e.g., wForm t) object).
get numTabs This method returns the current number of tabs on the tab control. In addition to returning
                    the value of the numTabs data field, this method also does a sanity check to ensre that the
                    number of tabs on the Windows control matches the numTabs data field value.
curTab This method returns the currently selected tab index (0..numtabs-1). Note that this method
                    actually calls Windows to retrieve this value, it is not simply an accessor to the
                    curSelection data field (indeed, this is a mutator to the curSelection field because it
                    will update curselection with the value that Windows returns). This also does a sanity
                    check on the values and raises an exception if Windows and HOWL have different ideas
                    about the number of tabs on the control.
```
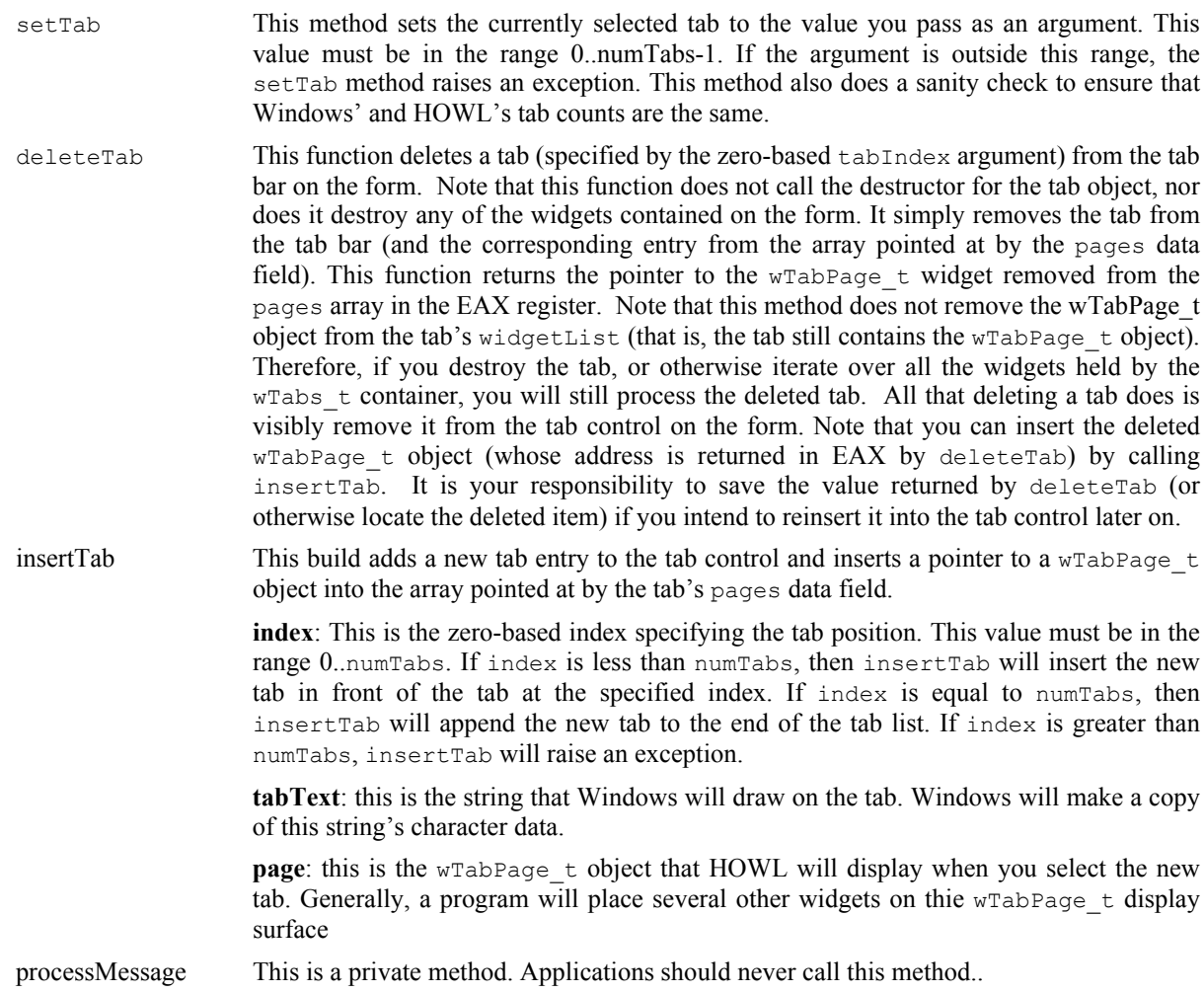

## **38.3.3.3 wGroupBox\_t**

A wGroupBox\_t object is a rectangular panel with a caption along the upper-left-hand corner of the rectangle (on top of the line outlining the rectangle). Generally, wGroupBox\_t objects are used to visually separate and group items on a form.

```
 wGroupBox_t:
     class inherits( wContainer_t );
        procedure create_wGroupBox
\overline{\phantom{a}}wgbName :string;
 caption :string; 
parent : dword;
x : dword;
 y :dword;
width : dword;
 height :dword 
        ); external;
```
endclass;

create\_wGroupBox This is the constructor for the wGroupBox\_t class.

**wgbName**: This is the name of the object that HOWL stores into the name data field.

**caption**: This is the string that Windows displays in the upper-left-hand corner of the group box. Windows makes a copy of this string for its internal use.

**parent:** This is the handle of the window (usually the main form or a  $w$ view  $\pm$  object on a tabbed form) that contains the group box.

**x, y, width, height**: These are the (parent-form-relative) coordinates and size for the group box.

## **38.3.4 Graphic Objects**

Graphic objects in HOWL are static images that HOWL draws on a form. Examples include rectangles and ellipses. All graphic objects are derived from wSurface\_t, which is derived from wClickable\_t, so graphic objects can respond to single clicks. Note that although the  $w·\text{Clickable }t$  type also handles double clicks, graphic objects don't send double-click notifications, so if you try to install a double-click handler for one of these objects (which is legal to do), it won't have any effect. Double-clicks will simply be treated as two single clicks. Because attaching an "onClick" handler to a graphic object is not the common case, you will have to explicitly call the set onClick method to initialize an onClick handler. The HOWL declarative language doesn't provide an option to do this for you.

### **38.3.4.1 wBitmap\_t**

The  $wBitmap$  t class lets you create objects that display a bit mapped image on a form.

```
 wBitmap_t:
      class inherits( wSurface t);
          var
              align( 4 );
              wBitmap_private:
                 record
                   stretch :boolean;
                    align( 4 );
                   imageName : string;
                   imageHandle :dword;
                    sourceX :dword;
                   sourceY : dword;
                   sourceW : dword;
                   sourceH : dword;
                    destW :dword;
                    destH :dword;
                 endrecord;
          procedure create_wBitmap
\sim (
             wiName : string;
             imageName :string;
             parent : dword;
             x :dword; 
              y :dword;
              width :dword;
            height : dword;
             bkgColor :dword 
          ); external;
         method get imageName; @returns( "eax" ); external;
```
#### HLA Standard Library Reference

```
 method get_sourceX; @returns( "eax" ); external;
 method get_sourceY; @returns( "eax" ); external;
method get sourceW; ereturns( "eax" ); external;
method get sourceH; \qquad \qquad \circ returns( "eax" ); external;
 method get_destW; @returns( "eax" ); external;
method get destH; \qquad \qquad \circ returns( "eax" ); external;
method get stretch; \qquad \qquad \text{ereturns} ( "al" ) ; \qquad \qquad \text{external};method load_bitmap( imageName:string ); external;
        override method destroy; external;
        override method processMessage; external;
         method normalBitmap; @returns( "eax" ); external;
         method stretchBitmap
        \left(sourceX : dword;
sourceY : dword;
sourceW : dword;
sourceH : dword;
destW : dword;
 destH :dword
        %<br>destW<br>destH<br>); external;
```
#### endclass;

imageName This is a string that specifies the name of the bitmap resource within the executable file. Important this is not the name of a ".bmp" file on the disk. You must compile ".bmp" files into your executable using a "resouce compiler". The name you attach to the resource is the name that this string will contain. This is a private field. Applications should not access it directly. Note that if the value of this field is less than \$1\_0000, then it specifies a standard Windows bitmap resource rather than an actual resource name. See the discussion of the load\_bitmap method for more details.

imageHandle,

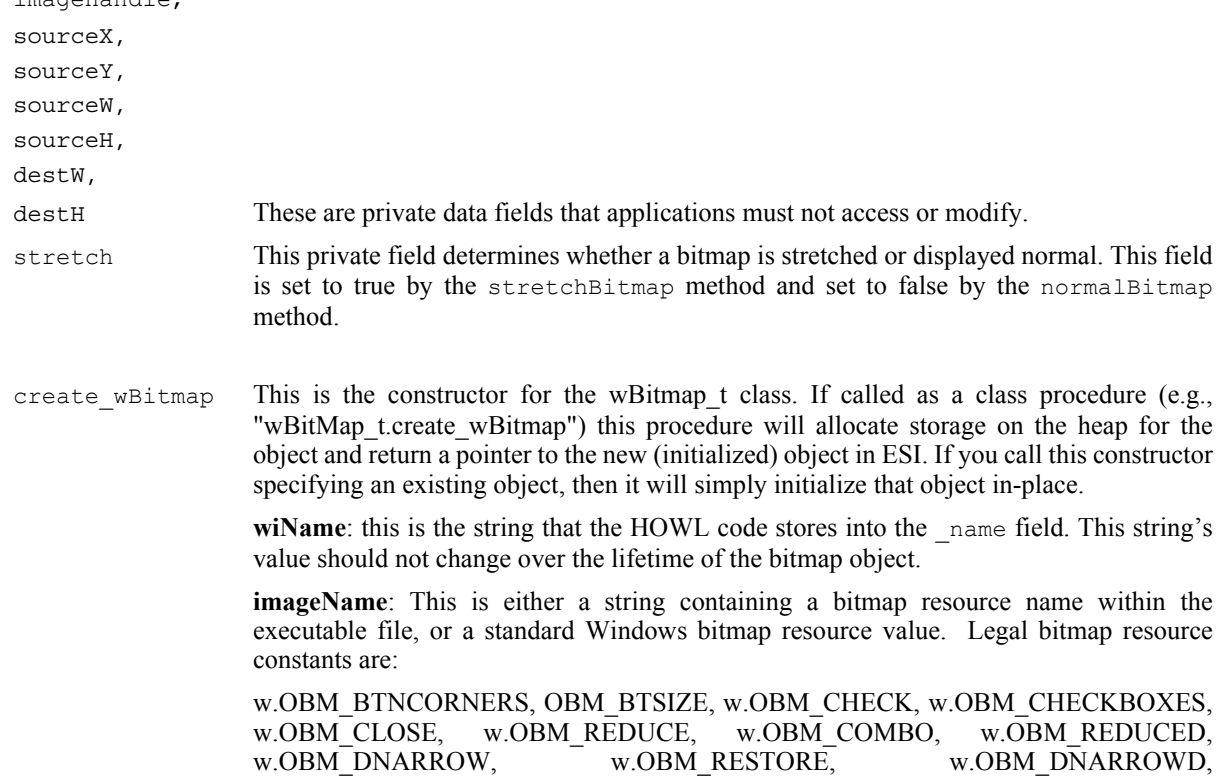

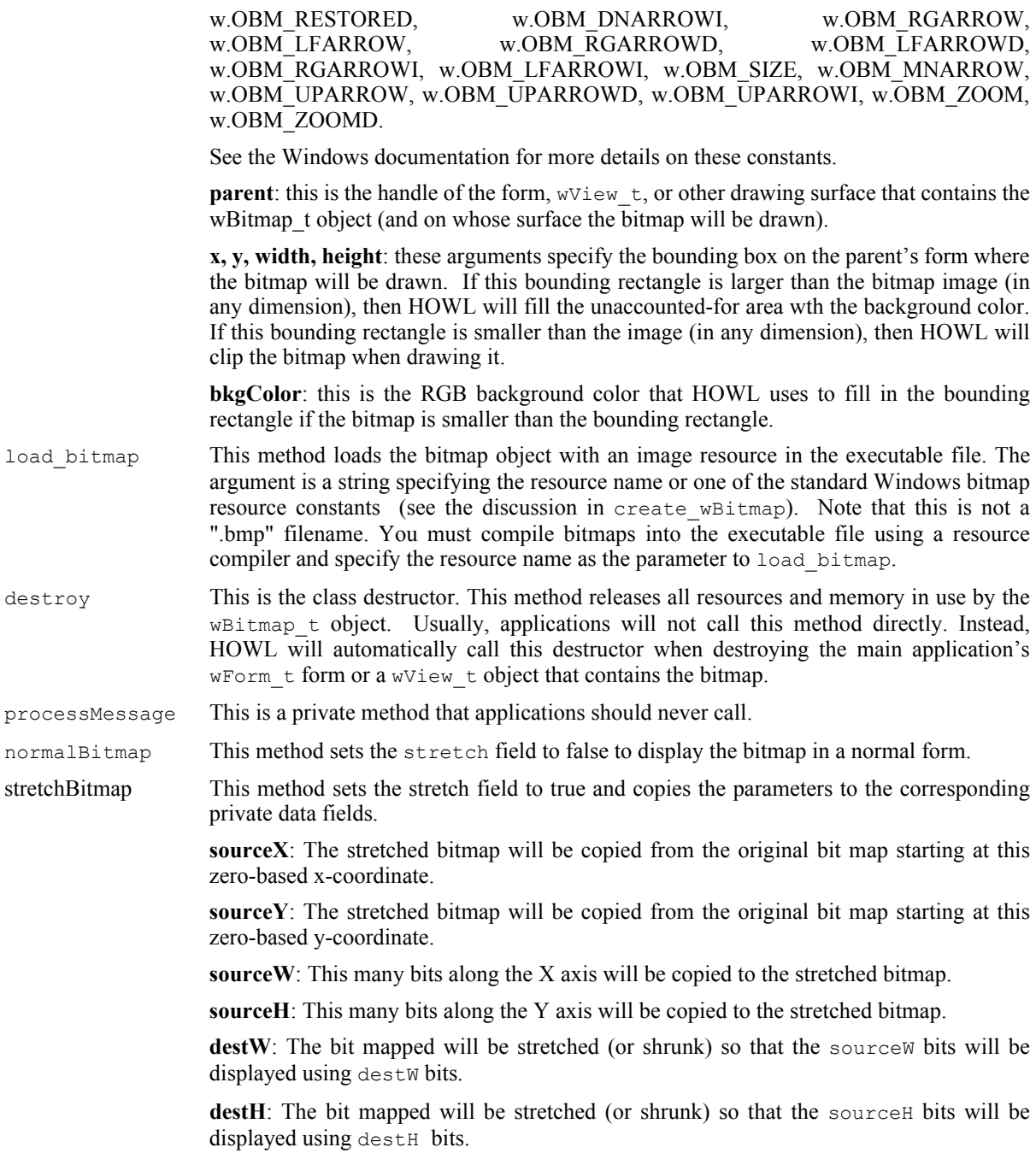

# **38.3.4.2 wEllipse\_t**

Ellipse graphic objects (of which circles are special cases) allow you to place ellipses anywhere on a form or wView\_t object.

```
 wEllipse_t:
      class inherits( wFilledFrame_t );
        procedure create_wEllipse
       \left(wrName :string;
parent : dword;
 x :dword;
```
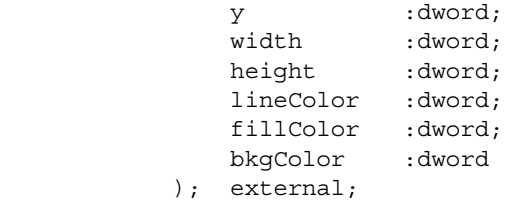

override method processMessage; external;

endclass;

create wEllipse This is the consructor for the wEllise  $t$  class. If you call this as a class procedure (e.g., "wEllipse t.create wEllipse") then this procedure will allocate storage for a new wEllipse  $\pm$  object on the heap and return a pointer to that object in ESI. If you make a standard object call to this constructor, then create wEllipse will initialize that object in-place.

> **wrName**: HOWL assigns this string to the name data field of the object. This string's value should be constant over the execution lifetime of the newly initialized object.

> **parent**: this is the handle of the wView\_t or wForm\_t object on which the ellipse will be drawn.

> **x, y, width, height**: These arguments form a bounding box in which the ellipse will be drawn. If width and height are the same value (meaning the bounding rectangle is a square), then the ellipse will form a circle.

> **lineColor**: this is the RGB color value for the pen that HOWL will use to draw the outline of the ellipse.

> **fillColor**: this is the RGB color value for the brush that HOWL will use to paint the interior of the ellipse.

> **bkgColor**: this is the RGB color value for the brush that HOWL will use to paint the exterior of the ellipse.

processMessage This is a private method that applications must not call.

### **38.3.4.3 wPie\_t**

The wPie  $\pm$  graphic object draws a slice of a pie graph on a window. Note that wPie  $\pm$  is only capable of drawing a single wedge of a pie graph. **Note**: the procedures and methods in the wPie\_t class make use of the FPU on the CPU. You must ensure that the FPU is initialized (i.e., you're not in MMX mode) before using these functions.

```
 wPie_t:
        class inherits( wFilledFrame t );
             var
                 align( 8 );
                 wPie_private:
                      record
                         startAngle : real64;
                         endAngle : real64;
                      endrecord;
             procedure create_wPie
\overline{\phantom{a}} wrName :string;
```
#### HLA Standard Library

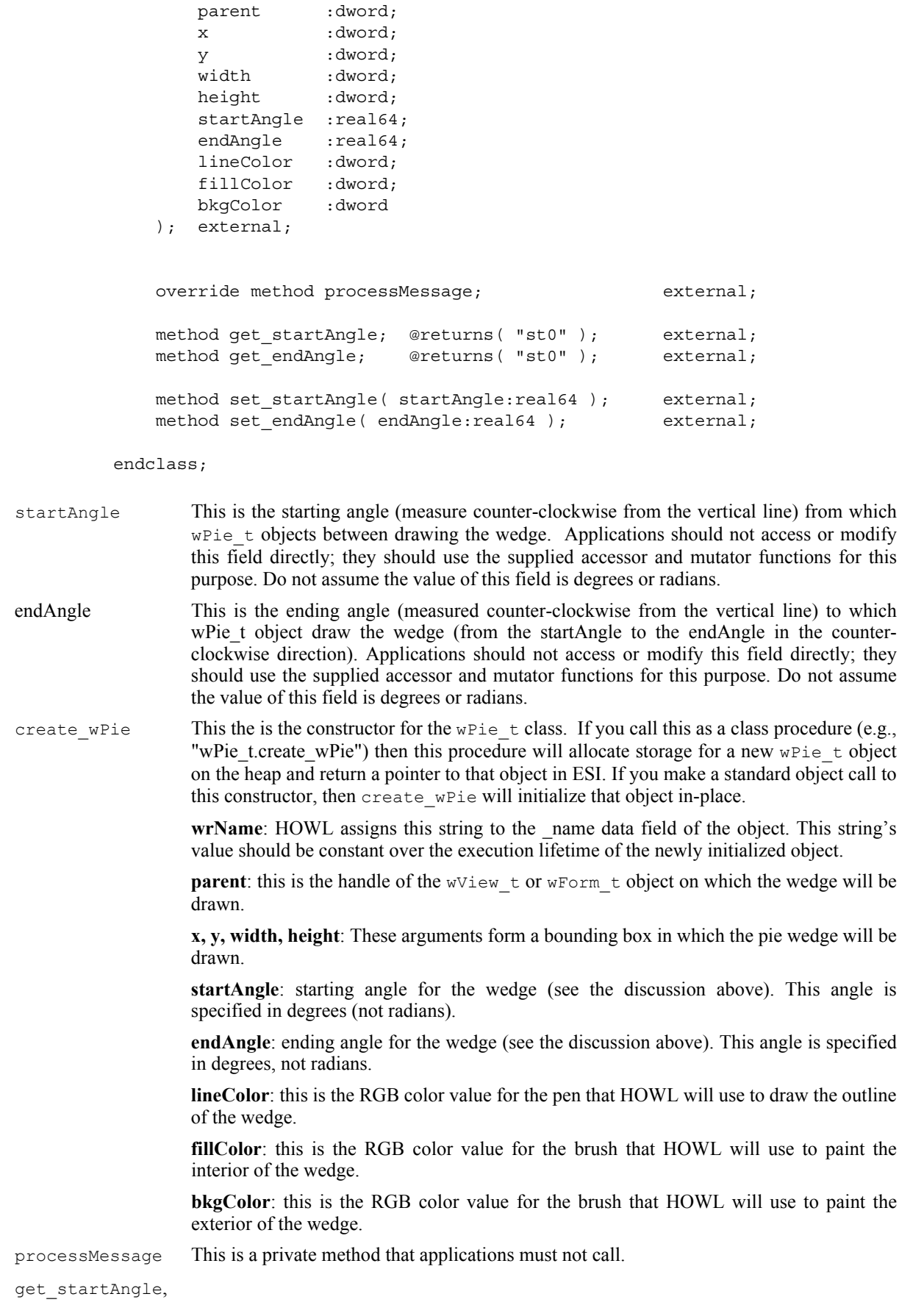

```
get endAngle These are accessor functions for the startAngle and endAngle data fields. Note that
                    because these values are real, these functions return their results on the top of the FPU
                    stack. These functions return the angles in degrees.
set startAngle,
```

```
set endAngle These are the mutator functions for the startAngle and endAngle data fields. These
                    functions expect the angle in degrees.
```
### **38.3.4.4 wPolygon\_t**

A polygon is a closed geometric object created by drawing a set of lines between the points in a list (and from the last point to the first point to close the object).

Note: Windows automatically resizes most geographic objects you draw (e.g., rectangles and ellipses). It does not, however, resize a polygon if you change its bounding box. The HOWL polygon class, fortunately, contains extra code to resize a polygon if you change the width or height of the bounding box. Therefore, when using HOWL, your programs can treat polygons just like other geometric objects with respect to the resize method.

```
 ptArray :pointer to w.POINT; // w.POINT:[x:dword, y:dword]
   wPolygon_t:
      class inherits( wFilledFrame t );
          var
            align(4);
             wPolygon_private:
                record
                   points :ptArray;
                  -<br>scaledPoints : ptArray;
                   nPoints :uns32;
                   origW :dword;
                   origH :dword;
                endrecord;
          procedure create_wPolygon
\sim (
            wrName :string;
           parent : dword;
             x :dword; 
             y :dword;
width : dword;
height :dword;
             lineColor :dword;
             fillColor :dword;
             bkgColor :dword 
          ); external;
         override method destroy; external;
         override method processMessage; external;
         override method set width; external; external;
         override method set height; external;
         override method resize; external;
          method set_points
\overline{\phantom{a}} nPoints :dword;
```

```
 points :ptArray 
 ); external;
```
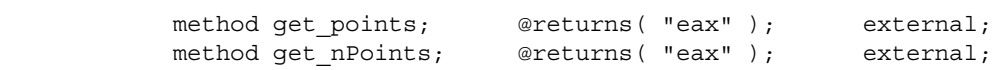

```
 endclass;
```
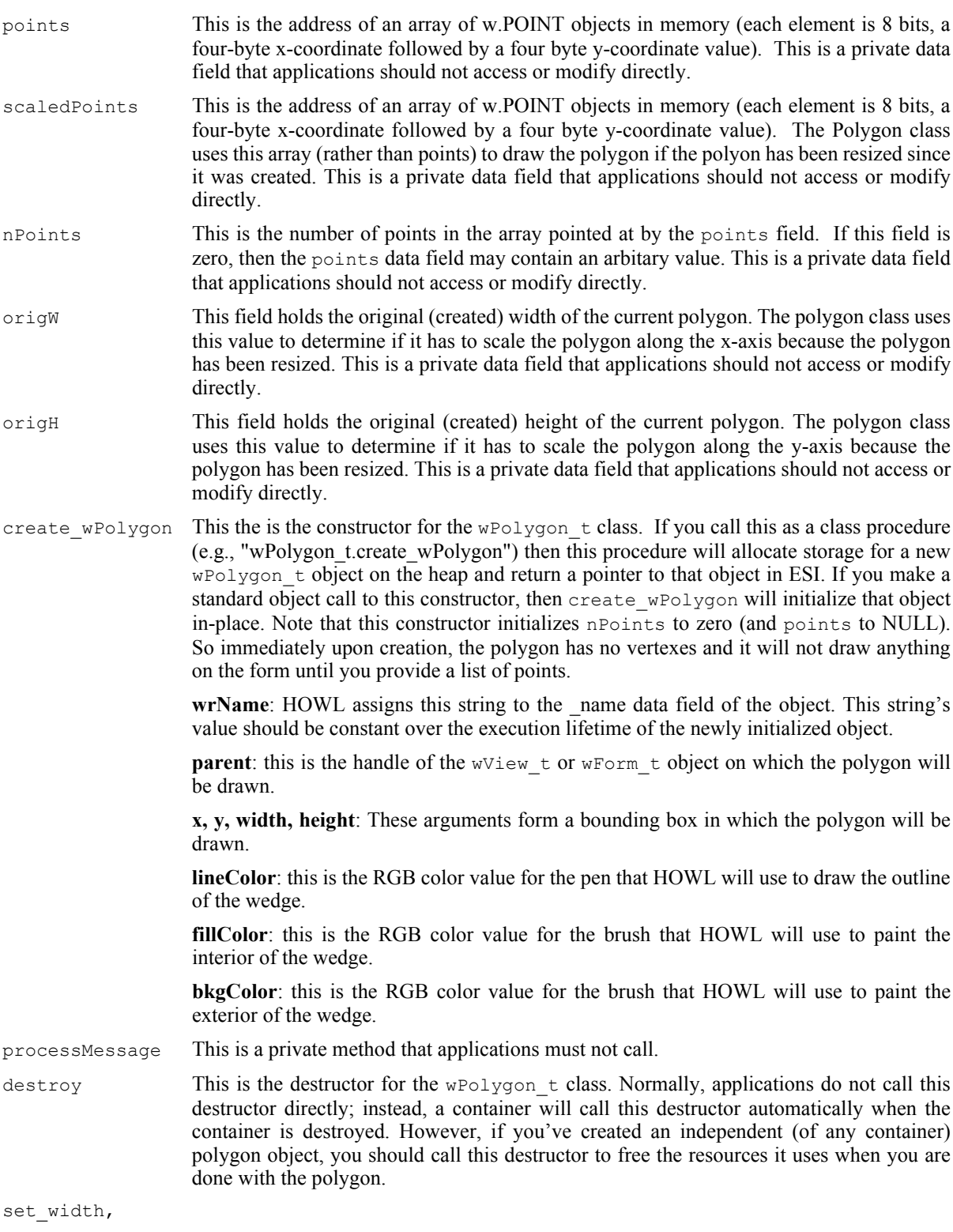

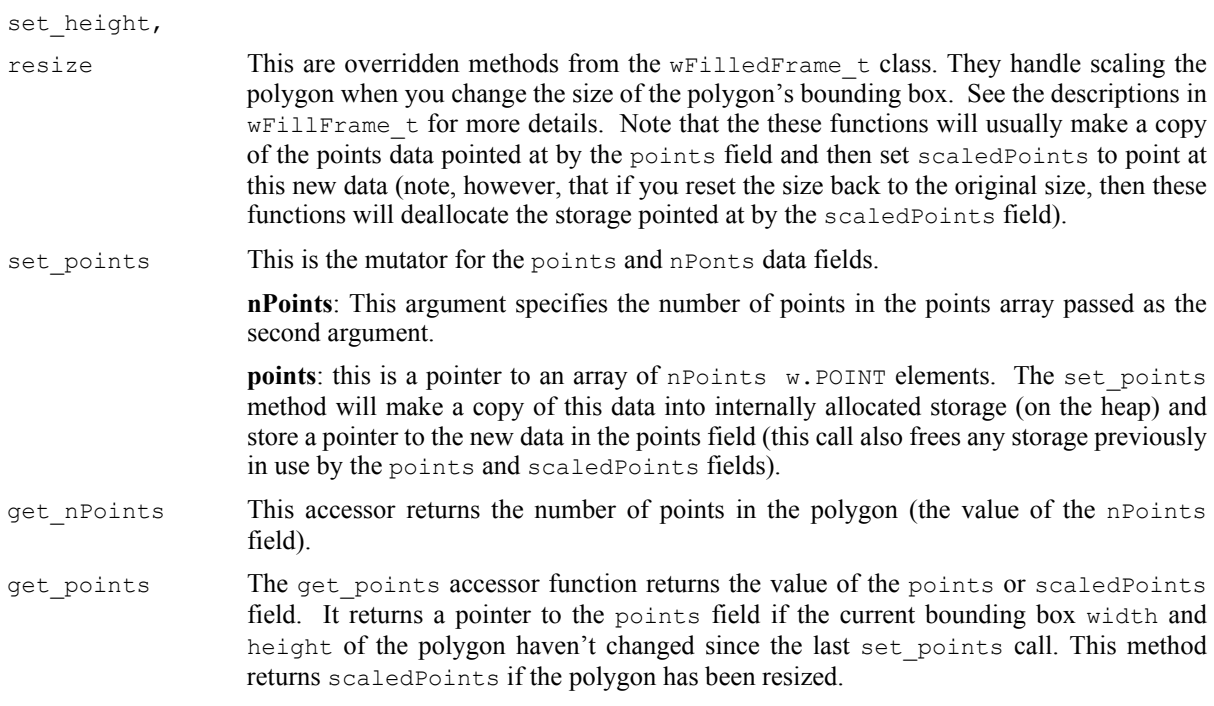

## **38.3.4.5 wRectangle\_t**

The wRectangle  $t$  graphic object displays a (clickable) rectangle on a window or form.

```
 wRectangle_t:
    class inherits( wFilledFrame t );
       procedure create wRectangle
\overline{\phantom{a}}wrName :string;
parent : dword;
 x :dword; 
 y :dword;
width : dword;
height :dword;
 lineColor :dword;
          fillColor :dword 
        ); external;
```
override method processMessage; external;

endclass;

create wRectangle

This is the consructor for the wRectangle  $t$  class. If you call this as a class procedure (e.g., "wRectangle\_t.create\_wRectangle") then this procedure will allocate storage for a new wRectangle  $t$  object on the heap and return a pointer to that object in ESI. If you make a standard object call to this constructor, then wRectangle\_t will initialize that object in-place.

**wrName**: HOWL assigns this string to the \_name data field of the object. This string's value should be constant over the execution lifetime of the newly initialized object.

**parent**: this is the handle of the window object on which the ellipse will be drawn.

**x, y, width, height**: These arguments form a bounding box in which the rectangle will be drawn. If width and height are the same value, then the rectangle will form a square.

**lineColor**: this is the RGB color value for the pen that HOWL will use to draw the outline of the rectangle.

**fillColor**: this is the RGB color value for the brush that HOWL will use to paint the interior of the rectangle.

processMessage This is a private method that applications must not call.

## **38.3.4.6 wRoundRect\_t**

wRoundRect t objects are graphic objects that are rectangles with rounded corners.

```
 wRoundRect_t:
     class inherits( wFilledFrame t);
          var
            align(4);
             wRoundRect_private:
                record
                   cornerWidth :dword;
                   cornerHeight :dword;
                endrecord;
          procedure create_wRoundRect
\overline{\phantom{a}}wrName :string;
parent : dword;
x : dword;
           y :dword;<br>width :dword;
width : dword;
height : dword;
 cornerWidth :dword;
             cornerHeight :dword;
            lineColor :dword;
           fillColor : dword;
            bkgColor :dword 
          ); external;
method get cornerWidth; @returns( "eax" ); external;
method get cornerHeight; @returns( "eax" ); external;
         method set cornerWidth( cornerWidth:dword ); external;
         method set cornerHeight( cornerHeight:dword ); external;
         override method processMessage; external;
```

```
 endclass;
```

```
cornerWidth This data field controls the width of the ellipse that Windows draws on each corner of the
                     rounded rectangle. Applications should not access this field directly, they should use the
                     appropriate accessor and mutator functions to access or set the value of this data field.
                     This value should be less than 1/2 the height of the round rectangle object.
cornerHeight This data field controls the height of the ellipse that Windows draws on each corner of the
                     rounded rectangle. Applications should not access this field directly, they should use the
```
appropriate accessor and mutator functions to access or set the value of this data field. This value should be less than 1/2 the height of the round rectangle object.

create\_wRoundRect

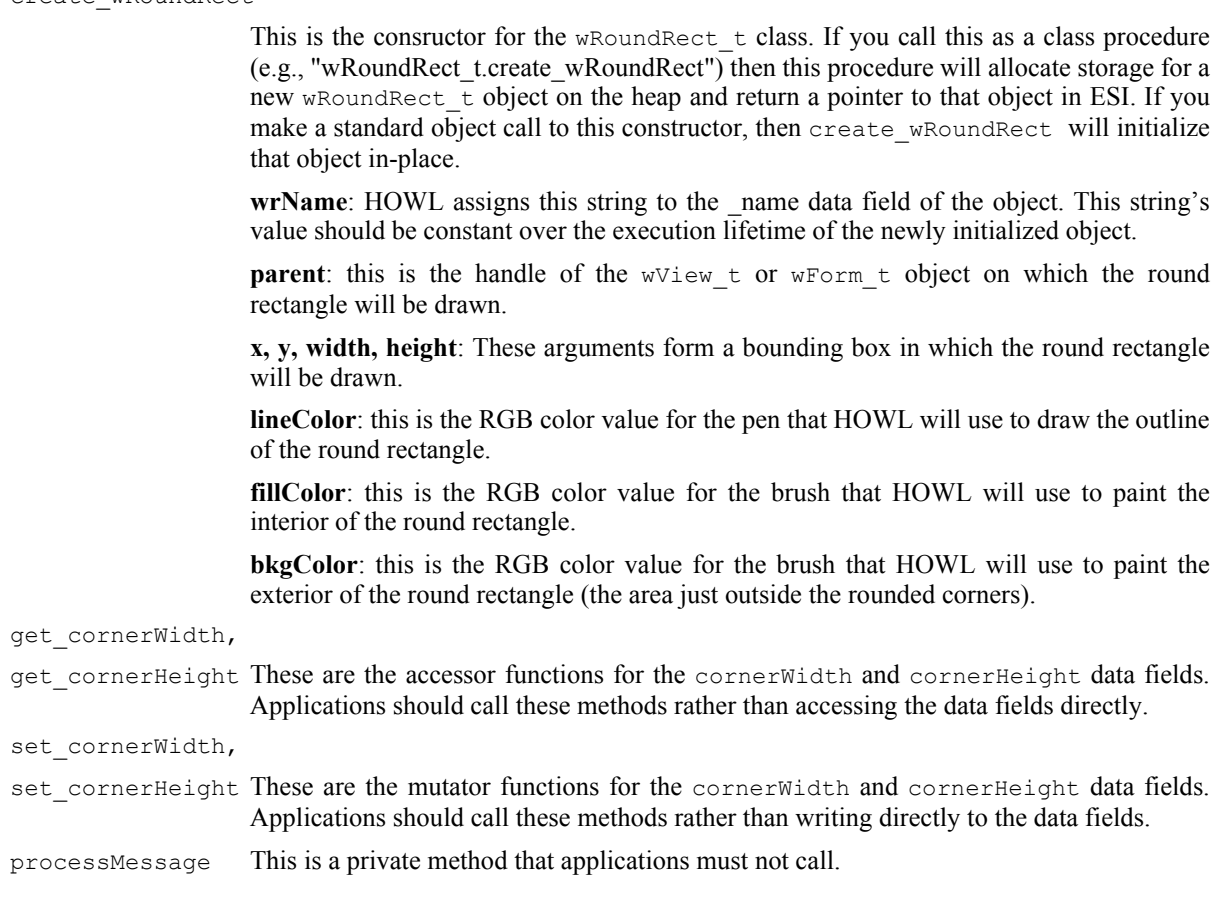

#### **38.3.5 Buttons**

The HOWL button widgets come in two basic varieties: checkable (check boxes and radio buttons) and noncheckable (push buttons). All buttons are derived from the  $w$ Clickable  $\pm$  class. The constructors for these buttons let you initialize the onClick widgetProc associated with all buttons; you can also call the set onDblClick method to make a button double-clickable.

## **38.3.6 wCheckBox\_t**

wCheckBox t objects hare a binary state (checked or unchecked). Whenever the user clicks on a checkbox, the widget toggles its state. Note that wCheckBox t objects inherit the fields of the wCheckable t class. You can call the get\_check and set\_check methods of that class to get the current wCheckBox\_t object state or to set it.

```
 wCheckBox_t:
      class inherits( wCheckable t );
           procedure create_wCheckBox 
\overline{\phantom{a}} wcbName :string;
               caption :string;
              parent : dword;
               x :dword; 
               y :dword;
              width :dword;height : dword;
```
 onClick :widgetProc ); external;

endclass;

```
create_wCheckBox
```
This is the consructor for the wCheckBox  $\pm$  class. If you call this as a class procedure (e.g., "wCheckBox\_t.create\_wCheckBox") then this procedure will allocate storage for a new wCheckBox\_t object on the heap and return a pointer to that object in ESI. If you make a standard object call to this constructor, then create wCheckBox will initialize that object in-place.

**wcbName**: HOWL assigns this string to the name data field of the object. This string's value should be constant over the execution lifetime of the newly initialized object.

**caption**: this is the caption text that will be drawn immediately to the right of the check box. Windows makes an internal copy of this string, so the value need only exist for as long as the constructor call is in progress.

**parent**: this is the handle of the wView t or wForm t object on which the check box will be drawn.

**x, y, width, height**: These arguments form a bounding box in which the check box and caption will be drawn.

**onClick**: this is the name of a widgetProc that HOWL will call whenever you click on the checkbox widget. If this field contains NULL, HOWL will not call any widgetProc procedure.

## **38.3.7 wCheckBox3\_t**

wCheckBox3\_t checkboxes are similar to standard checkboxes except they have three states: checked, unchecked, and grayed. The get\_state method (inherited from wCheckable\_t) will return 0 (unchecked), 1 (checked), or 2 (grayed).

```
 wCheckBox3_t:
      class inherits( wCheckable_t );
         procedure create_wCheckBox3
\sim (
            wcb3Name :string;
            caption :string;
           parent : dword;
            x :dword; 
            y :dword;
width :dword;
height :dword;
            onClick :widgetProc 
         ); external;
```
endclass;

create\_wCheckBox3

This is the consructor for the  $w$ CheckBox3  $\pm$  class. If you call this as a class procedure (e.g., "wCheckBox3\_t.create\_wCheckBox3") then this procedure will allocate storage for a new wCheckBox3 t object on the heap and return a pointer to that object in ESI. If you make a standard object call to this constructor, then create wCheckBox3 will initialize that object in-place.
**wcbName**: HOWL assigns this string to the name data field of the object. This string's value should be constant over the execution lifetime of the newly initialized object.

**caption**: this is the caption text that will be drawn immediately to the right of the check box. Windows makes an internal copy of this string, so the value need only exist for as long as the constructor call is in progress.

**parent**: this is the handle of the wView t or wForm t object on which the check box will be drawn.

**x, y, width, height**: These arguments form a bounding box in which the check box and caption will be drawn.

**onClick**: this is the name of a widgetProc that HOWL will call whenever you click on the checkbox widget. If this field contains NULL, HOWL will not call any widgetProc procedure.

### **38.3.8 wCheckBox3LT\_t**

wCheckBox3LT t checkboxes are similar to wCheckBox3 t checkboxes except they draw the caption text to the left of the checkbox rather than to the right of it. The get state method (inherited from wCheckable  $t$ ) will return 0 (unchecked), 1 (checked), or 2 (grayed).

```
 wCheckBox3LT_t:
     class inherits( wCheckable t );
         procedure create_wCheckBox3LT
\overline{\phantom{a}} wcb3ltName :string;
            caption :string;
           parent : dword;
            x :dword; 
 y :dword;
width :dword;
height :dword;
 onClick :widgetProc 
         ); external;
```
endclass;

create\_wCheckBox3LT

This is the consructor for the wCheckBox3LT  $\pm$  class. If you call this as a class procedure (e.g., "wCheckBox3LT\_t.create\_wCheckBox3LT") then this procedure will allocate storage for a new wCheckBox3LT  $\pm$  object on the heap and return a pointer to that object in ESI. If you make a standard object call to this constructor, then create wCheckBox3LT will initialize that object in-place.

wcbName: HOWL assigns this string to the name data field of the object. This string's value should be constant over the execution lifetime of the newly initialized object.

**caption**: this is the caption text that will be drawn immediately to the left of the check box. Windows makes an internal copy of this string, so the value need only exist for as long as the constructor call is in progress.

**parent**: this is the handle of the wView\_t or wForm\_t object on which the check box will be drawn.

**x, y, width, height**: These arguments form a bounding box in which the check box and caption will be drawn.

**onClick**: this is the name of a widgetProc that HOWL will call whenever you click on the checkbox widget. If this field contains NULL, HOWL will not call any widgetProc procedure.

### **38.3.9 wCheckBoxLT\_t**

wCheckBoxLT  $\pm$  checkboxes are similar to wCheckBox  $\pm$  checkboxes except they draw the caption text to the left of the checkbox rather than to the right of it.

```
 wCheckBoxLT_t:
     class inherits( wCheckable t);
         procedure create_wCheckBoxLT
\overline{\phantom{a}} wcb3ltName :string;
            caption :string;
           parent : dword;
            x :dword; 
y :dword;width : dword;
height :dword;
 onClick :widgetProc 
         ); external;
```
endclass;

create\_wCheckBoxLT

This is the consructor for the wCheckBoxLT  $\pm$  class. If you call this as a class procedure (e.g., "wCheckBoxLT\_t.create\_wCheckBoxLT") then this procedure will allocate storage for a new wCheckBoxLT  $\pm$  object on the heap and return a pointer to that object in ESI. If you make a standard object call to this constructor, then create wCheckBoxLT will initialize that object in-place.

**wcbName**: HOWL assigns this string to the name data field of the object. This string's value should be constant over the execution lifetime of the newly initialized object.

**caption**: this is the caption text that will be drawn immediately to the left of the check box. Windows makes an internal copy of this string, so the value need only exist for as long as the constructor call is in progress.

**parent**: this is the handle of the wView t or wForm t object on which the check box will be drawn.

**x, y, width, height**: These arguments form a bounding box in which the check box and caption will be drawn.

**onClick**: this is the name of a widgetProc that HOWL will call whenever you click on the checkbox widget. If this field contains NULL, HOWL will not call any widgetProc procedure.

### **38.3.10 wPushButton\_t**

wPushButton t objects are standard Windows push button widgets. They almost always invoke some sort of "onClick" widgetProc procedure when the button is pressed.

```
 wPushButton_t:
     class inherits( wButton t);
         procedure create_wPushButton
\overline{\phantom{a}}wpbName :string;
 caption :string; 
parent : dword;
```
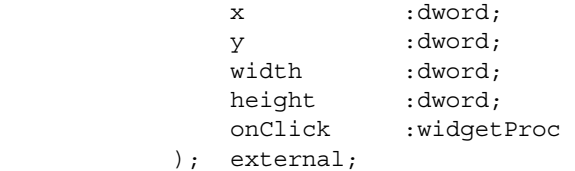

endclass;

#### create\_wPushButton

This is the consructor for the wPushButton  $t$  class. If you call this as a class procedure (e.g., "wPushButton\_t.create\_wPushButton") then this procedure will allocate storage for a new wPushButton t object on the heap and return a pointer to that object in ESI. If you make a standard object call to this constructor, then create\_wPushButton will initialize that object in-place.

wcbName: HOWL assigns this string to the name data field of the object. This string's value should be constant over the execution lifetime of the newly initialized object.

**caption**: this is the caption text that will be drawn on the push button. Windows makes an internal copy of this string, so the value need only exist for as long as the constructor call is in progress.

**parent**: this is the handle of the wView\_t or wForm\_t object on which the push button will be drawn.

**x, y, width, height**: These arguments form a bounding box in which the push button and caption will be drawn.

**onClick**: this is the name of a widgetProc that HOWL will call whenever you click on the push button widget. If this field contains NULL, HOWL will not call any widgetProc procedure.

### **38.3.11 wRadioButton\_t**

wRadioButton t objects are stand-alone radio buttons on a form. You'll rarely use these objects because radio buttons are generally employed in sets (using a wRadioSet  $t$  container and wRadioSetButton  $t$ objects). A stand-alone radio button is essentially a check box with a circle and a dot rather than a square and an "x". The main purpose for wRadioButton\_t objects (and wRadioButtonLT\_t objects) is for programmers who want to manually control the operation of the radio buttons.

```
 wRadioButton_t:
       class inherits( wCheckable t );
            procedure create_wRadioButton
\overline{\phantom{a}} wrbName :string;
                caption :string;
                parent :dword; 
                x :dword; 
                y :dword;
                width :dword;
               height :dword;<br>onClick :widget
                           : widgetProc
            ); external;
```
endclass;

create\_wRadioButton

This is the consructor for the wRadioButton  $\pm$  class. If you call this as a class procedure (e.g., "wRadioButton\_t.create\_wRadioButton") then this procedure will allocate storage for a new wRadioButton t object on the heap and return a pointer to that object in ESI. If you make a standard object call to this constructor, then create\_wRadioButton will initialize that object in-place.

**wrbName**: HOWL assigns this string to the name data field of the object. This string's value should be constant over the execution lifetime of the newly initialized object.

**caption**: this is the caption text that will be drawn to the right of the radio button. Windows makes an internal copy of this string, so the value need only exist for as long as the constructor call is in progress.

**parent**: this is the handle of the  $w$ View  $\pm$  or wForm  $\pm$  object on which the radio button will be drawn.

**x, y, width, height**: These arguments form a bounding box in which the radio button and caption will be drawn.

**onClick**: this is the name of a widgetProc that HOWL will call whenever you click on the radio button widget. If this field contains NULL, HOWL will not call any widgetProc procedure. Generally, if you're using wRadioButton t objects in your application, it is the responsibility of the onClick procedure to properly update the other radio buttons associated with the one the user has just clicked on.

# **38.3.12 wRadioButtonLT\_t**

wRadioButton\_LT objects are just like wRadioButton\_t objects except the text appears to the left of the radio button rather than to the right.

```
 wRadioButtonLT_t:
       class inherits( wCheckable_t );
          procedure create_wRadioButtonLT
\overline{\phantom{a}} wrbltName :string;
             caption :string;
            parent : dword;
             x :dword; 
             y :dword;
width :dword;
height :dword;
 onClick :widgetProc 
          ); external;
```
endclass;

create\_wRadioButtonLT

This is the consructor for the wRadioButton  $\pm$  class. If you call this as a class procedure (e.g., "wRadioButtonLT\_t.create\_wRadioButtonLT") then this procedure will allocate storage for a new wRadioButtonLT  $t$  object on the heap and return a pointer to that object in ESI. If you make a standard object call to this constructor, then create wRadioButtonLT will initialize that object in-place.

**wrbltName**: HOWL assigns this string to the name data field of the object. This string's value should be constant over the execution lifetime of the newly initialized object.

**caption**: this is the caption text that will be drawn to the left of the radio button. Windows makes an internal copy of this string, so the value need only exist for as long as the constructor call is in progress.

**parent**: this is the handle of the wView  $\pm$  or wForm  $\pm$  object on which the radio button will be drawn.

**x, y, width, height**: These arguments form a bounding box in which the radio button and caption will be drawn.

**onClick**: this is the name of a widgetProc that HOWL will call whenever you click on the radio button widget. If this field contains NULL, HOWL will not call any widgetProc procedure. Generally, if you're using wRadioButtonLT t objects in your application, it is the responsibility of the onClick procedure to properly update the other radio buttons associated with the one the user has just clicked on. Note that the wRadioSet..endwRadioSet statement in the HOWL declarative language will report an error if you attempt to add some non-radio-set-button widget to the wRadioSet  $t$ object you're creating.

### **38.3.13 wRadioSet\_t**

A wRadioSet\_t object is a container that holds (only) wRadioSetButton t and wRadioSetButtonLT\_t objects. The wRadioSet\_t object automatically maintains all the buttons it contains, ensuring that (at most) one button is checked at a time. Note that an application must only insert groups of wRadioSetButton\_t and wRadioSetButtonLT\_t objects into the widget list of a wRadioSet\_t object. If an application (manually) inserts other objects into a wRadioSet  $t$  widget list, the radio buttons may not behave properly. Visually, a wRadioSet t object is identical to a wGroupBox\_t object. That is, it is a rectangular panel with a caption in the upper-left-hand corner of the rectangle.

```
 wRadioSet_t:
       class inherits( wContainer_t );
          var
             align( 4 );
             wRadioSet_private:
                record
                   // Windows handle for the group box window
                   groupBoxHndl :dword;
                endrecord;
          procedure create_wRadioSet
\overline{\phantom{a}} wrsName :string;
             caption :string; 
             parent :dword; 
             x :dword; 
y :dword;width : dword;
height :dword;
             bkgColor :dword 
          ); external;
         override method processMessage; external;
          override method destroy; external;
         override method set width; external; external;
         override method set height; external; external;
         override method resize; external;
```
### HLA Standard Library

set\_width,

endclass;

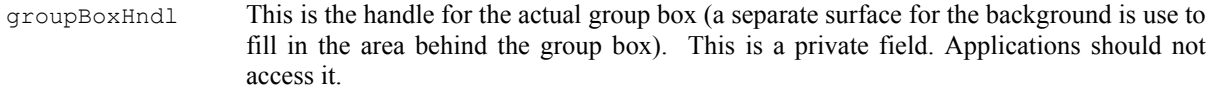

create wRadioSet This is the constructor for the wRadioSet t class. If you call this as a class procedure (e.g., "wRadioSet t.create wRadioSet") then this procedure will allocate storage for a new wRadioSet t object on the heap and return a pointer to that object in ESI. If you make a standard object call to this constructor, then create wRadioSet will initialize that object in-place.

> **wrsName**: HOWL assigns this string to the name data field of the object. This string's value should be constant over the execution lifetime of the newly initialized object.

> **caption**: this is the caption text that will be drawn in the upper-left-hand corner of the wRadioSet  $t'$ s panel rectangle. Windows makes an internal copy of this string, so the value need only exist for as long as the constructor call is in progress.

> **parent**: this is the handle of the wV<sub>iew</sub> t or wForm t object on which the radio set group box will be drawn.

> **x, y, width, height**: These arguments form a bounding box in which the radio button and caption will be drawn.

processMessage This is a private method. Applications must not call it.

- destroy This is the class constructor. Usually, a container object will call this destructor automatically for you; applications don't normally call this destructor unless they create a wRadioSet to bject and don't insert it into some container's widget list.
- set height, resize These fields are overriden from the wVisual\_t class. See the description there for more details.

You will want to call the insertWidget method (inherited from wContainer t) in order to add wRadioSetButton t or wRadioSetButtonLT t objects to a wRadioSet t object.

## **38.3.13.1 wRadioSetButton\_t**

A wRadioSetButton t is a standard radio set button that appears within a wRadioSet t group box. wRadioSetButton t objects are identical to wRadioButton t objects except that they support automatic radio button control on a wRadioSet t group box. You can actually specify wRadioSetButton t objects outside of a wRadioSet t group box; however, HOWL will only maintain automatic radio button operation on those buttons you declare (in the HOWL declarative language) in a sequence without any other intervening widget types (except wRadioSetButtonLT\_t objects, which can be intermixed with wRadioSetButton\_t objects).

```
 wRadioSetButton_t:
       class inherits( wCheckable t );
           procedure create_wRadioSetButton
\overline{\phantom{a}}wrbName : string;
               caption :string;
              style :dword;
               parent :dword; 
               x :dword; 
                        :dword;
              width :dword;
              height :dword;
               onClick :widgetProc
```
); external;

endclass;

create\_wRadioSetButton

This is the consructor for the  $w$ RadioSetButton<sub>\_t</sub> class. If you call this as a class procedure (e.g., "wRadioSetButton\_t.create\_wRadioSetButton") then this procedure will allocate storage for a new wRadioSetButton t object on the heap and return a pointer to that object in ESI. If you make a standard object call to this constructor, then create wRadioSetButton will initialize that object in-place.

**wrbName**: HOWL assigns this string to the \_name data field of the object. This string's value should be constant over the execution lifetime of the newly initialized object.

**caption**: this is the caption text that will be drawn to the right of the radio button. Windows makes an internal copy of this string, so the value need only exist for as long as the constructor call is in progress.

**parent**: this is the handle of the wView\_t or wForm\_t object on which the radio button will be drawn.

**x, y, width, height**: These arguments form a bounding box in which the radio button and caption will be drawn.

**onClick**: this is the name of a widgetProc that HOWL will call whenever you click on the radio button widget. If this field contains NULL, HOWL will not call any widgetProc procedure. Generally, if you're using wRadioButton\_t objects in your application, it is the responsibility of the  $\text{on}$ Click procedure to properly update the other radio buttons associated with the one the user has just clicked on.

## **38.3.13.2 wRadioSetButtonLT\_t**

A wRadioSetButtonLT t is identical to a wRadioSetButton t object except it draws the caption text to the left of the button rather than to the right of the button.

```
 wRadioSetButtonLT_t:
       class inherits( wCheckable t );
            procedure create_wRadioSetButtonLT
\overline{\phantom{a}} wrbltName :string;
                caption :string;
                style :dword;
               parent : dword;
                x :dword; 
                y :dword;
                width :dword;
               height :dword;<br>onClick :widget
                          :widgetProc
            ); external;
```
endclass;

create\_wRadioSetButtonLT

This is the consructor for the wRadioSetButtonLT  $t$  class. If you call this as a class procedure (e.g., "wRadioSetButtonLT\_t.create\_wRadioSetButtonLT") then this procedure will allocate storage for a new wRadioSetButton\_t object on the heap and return a pointer to that object in ESI. If you make a standard object call to this constructor, then create wRadioSetButtonLT will initialize that object in-place.

**wrbName**: HOWL assigns this string to the name data field of the object. This string's value should be constant over the execution lifetime of the newly initialized object.

**caption**: this is the caption text that will be drawn to the left of the radio button. Windows makes an internal copy of this string, so the value need only exist for as long as the constructor call is in progress.

**parent**: this is the handle of the  $wV_i$ iew t or  $wF\text{ or }w$  t object on which the radio button will be drawn.

**x, y, width, height**: These arguments form a bounding box in which the radio button and caption will be drawn.

**onClick**: this is the name of a widgetProc that HOWL will call whenever you click on the radio button widget. If this field contains NULL, HOWL will not call any widgetProc procedure. Generally, if you're using wRadioButton t objects in your application, it is the responsibility of the onClick procedure to properly update the other radio buttons associated with the one the user has just clicked on.

## **38.3.14 Editors and Edit Boxes**

The HOWL edit widgets allow users to enter passwords, single lines of text, or text documents (up to 32KB long). Users can cut and paste data between edit widgets and perform many other text-editing functions. Applications can select text from an edit widget, insert text into the widget, or extract text from the widget. Indeed, with just a little extra code, it's quite possible to create a fully-featured text editor using the HOWL edit widgets.

Perhaps the biggest limitation to these widgets is their 32K text limitation. A future version of HOWL will include an extended text editor that overcomes this limitation.

All of the HOWL edit widgets are subclasses of the wabsEditBox  $\pm$  class and, therefore, inherit all the fields and methods from that abstract base class. You should take a moment to review that abstract base class before looking at the following derived class definitions.

## **38.3.14.1 wEditBox\_t**

A wEditBox\_t object allows a user to enter a single string (a single line of text) from the keyboard.

```
 wEditBox_t:
        class inherits( wabsEditBox_t );
           procedure create_wEditBox
\overline{\phantom{a}}webName :string;
               initialTxt :string;
              parent : dword;
               x :dword; 
               y :dword;
               width :dword;
              height : dword;
               style :dword;
               onChange :widgetProc 
           ); external;
```
endclass;

create wEditBox This is the consructor for the wEditBox t class. If you call this as a class procedure (e.g., "wEditBox t.create wEditBox") then this procedure will allocate storage for a new wEditBox t object on the heap and return a pointer to that object in ESI. If you make a standard object call to this constructor, then create wEditBox will initialize that object in-place.

**webName**: HOWL assigns this string to the name data field of the object. This string's value should be constant over the execution lifetime of the newly initialized object.

**initialTxt**: HOWL will initialize the edit box's text entry field with this string. This is commonly an empty string in most objects.

**parent**: this is the handle of the wView t or wForm t object on which the edit box will be drawn.

**x, y, width, height**: These arguments form a bounding box in which the edit box will be drawn.

**style**: This argument is zero or more of the Windows edit box styles logically OR'd together (or zero, to use the default edit box style). See the discussion of Windows edit box styles in the section on the  $wEditBox$  object earlier in this document (in the HOWL declaration language description).

**onChange**: this is the name of a widgetProc that HOWL will call whenever you change any text in the edit box widget. If this field contains NULL, HOWL will not call any widgetProc procedure. Generally, this field will contain NULL and you will process the text in an edit box in response to some other system event (such as a button press or loss of focus).

## **38.3.14.2 wPasswdBox\_t**

A wPasswdBox  $\pm$  object is almost identical to a wEditBox  $\pm$  object. The difference is that Windows substitutes asterisks (or some other user-defined character) for the characters the user types at the keyboard to protect passwords from prying eyes.

```
 wPasswdBox_t:
       class inherits( wabsEditBox_t );
           procedure create_wPasswdBox
\overline{\phantom{a}} wpwbName :string;
               initialTxt :string;
              parent : dword;
               x :dword; 
              y :dword;<br>width :dword:
width : dword;
height :dword;
              style : dword;
               onChange :widgetProc 
           ); external;
          method get passwordChar; @returns( "eax" ); external;
           method set_passwordChar( pwc:char ); external;
```

```
 endclass;
```
create\_wPasswdBox

This is the consructor for the wPasswdBox  $\pm$  class. If you call this as a class procedure (e.g., "wPasswdBox\_t.create\_wPasswdBox") then this procedure will allocate storage for a new wPasswdBox t object on the heap and return a pointer to that object in ESI. If you make a standard object call to this constructor, then create  $w$ PasswdBox will initialize that object in-place.

**webName**: HOWL assigns this string to the \_name data field of the object. This string's value should be constant over the execution lifetime of the newly initialized object.

**initialTxt**: HOWL will initialize the password box's text entry field with this string. This is commonly an empty string in most objects.

**parent:** this is the handle of the wView  $\pm$  or wForm  $\pm$  object on which the password box will be drawn.

**x, y, width, height**: These arguments form a bounding box in which the password box will be drawn.

**style**: This argument is zero or more of the Windows edit box styles logically OR'd together (or zero, to use the default edit box style). See the discussion of Windows edit box styles in the section on the  $wEditBox$  object earlier in this document (in the HOWL declaration language description).

**onChange**: this is the name of a widgetProc that HOWL will call whenever you change any text in the password box widget. If this field contains NULL, HOWL will not call any widgetProc procedure. Generally, this field will contain NULL and you will process the text in a password box in response to some other system event (such as a button press or loss of focus).

## **38.3.14.3 wTextEdit\_t**

A wTextEdit t object allows the user to enter multiple lines of text in a text editor format. If the text editor string data contains more lines (or more characters on a given line) than will fit in the text editor window, Windows will automatically attach scroll bars to the window so the user can scroll through the text data.

```
 wTextEdit_t:
      class inherits( wabsEditBox t);
          procedure create_wTextEdit
\overline{\phantom{a}}wteName : string;
             initialTxt :string;
            parent : dword;
             x :dword; 
                     :dword;
             width :dword;
height :dword;
style :dword;
             onChange :widgetProc 
          ); external;
          method getLineCount; @returns( "eax" ); external;
          method getLineIndex( charIndex:dword ); 
                    @returns( "eax" ); external;
          method getCharIndex( lineIndex:dword ); 
                    @returns( "eax" ); external;
          method getLine( lineIndex:dword; txt:string ); external;
         method a getLine( lineIndex:dword );
                    @returns( "eax" ); external;
         method scroll( horz:int32; vert:int32 ); external;
         method scrollCaret; external;
          method setTabStops( tabstops:dword ); external;
       endclass;
```

```
create_wTextEdit
```
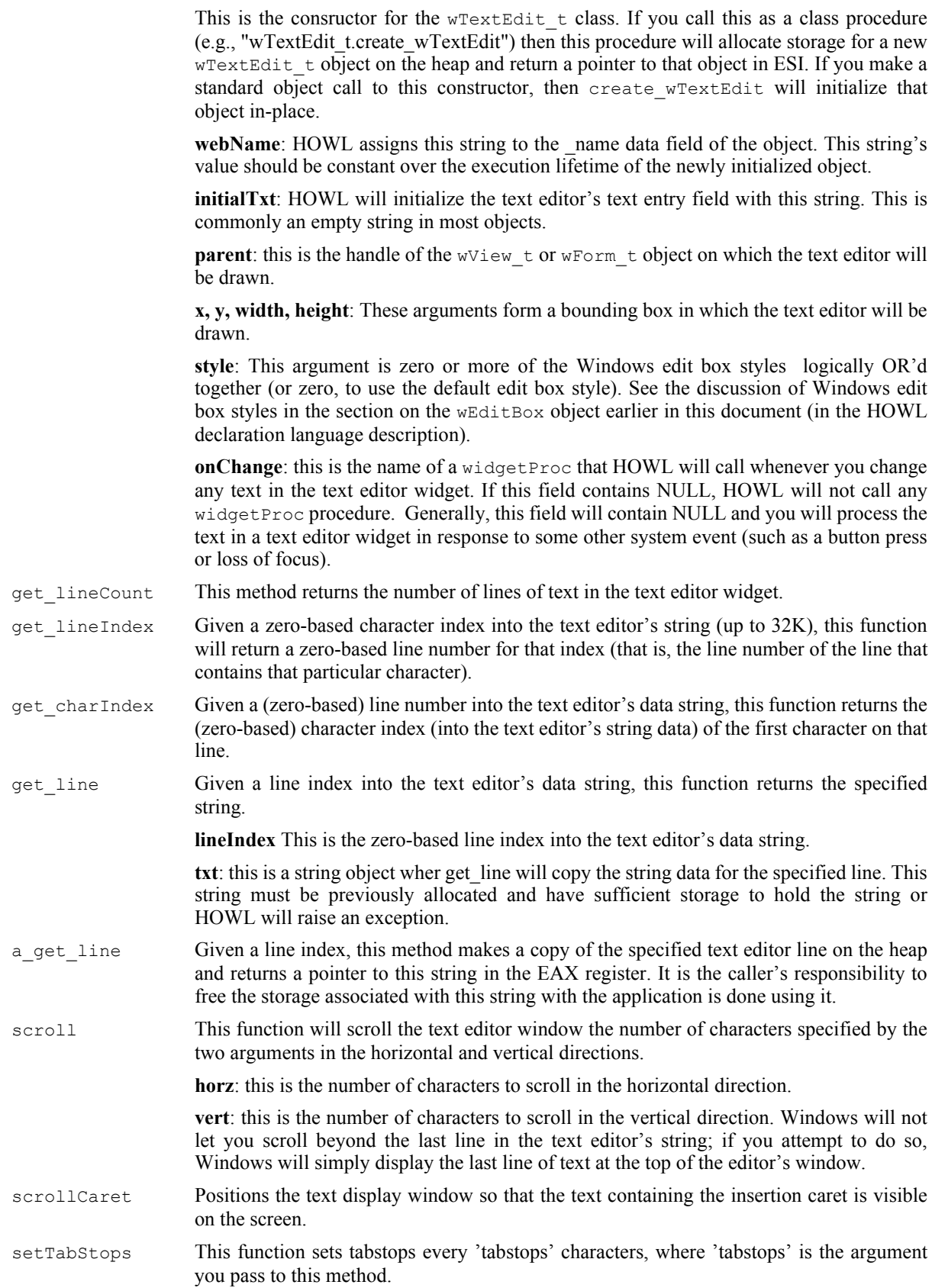

## **38.3.15 List, Drag, and Combo Boxes**

List and drag boxes are tables of data from which the user can select an item (a row) by clicking on the line of text associated with that item. Applications can add, delete, or rearrange lines of text in list and drag boxes. End users can rearrange data in a drag box with no interaction from the application.

## **38.3.15.1 wListBox\_t**

A wListBox\_t object is a table of strings created by the application. The user can click or double-click on these strings. The application can insert and delete strings in the list box. If there are too many strings to display in the window, then Windows will attach a vertical scroll bar to the list box and allow the user to scroll through the list box entry.

A list box will either display the strings in the order the application inserts them into the list box, or it can display them in a sorted order. You specify whether you want a sorted or unsorted list box when you create it.

```
 wListBox_t:
       class inherits ( wClickable_t );
          var
             align( 4 );
             wListBox_private:
                record
                   textColor :dword;
                endrecord;
          procedure create_wListBox
\overline{\phantom{a}}wlbName : string;
            parent : dword;
             x :dword; 
 y :dword;
width : dword;
height :dword;
sort :boolean;
 onClick :widgetProc 
          ); external;
         method add string( s:string ); external;
          method insert_string( index:dword; s:string ); external;
         method delete string( index:dword ); external;
         method reset; external;
          method find_prefix
\overline{\phantom{a}}s : string;
             startIndex :dword 
          ); @returns( "eax" ); external;
          method find_string
\overline{\phantom{a}}s : string;
             startIndex :dword 
          ); @returns( "eax" ); external;
         method get count; \qquad \qquad \text{ereturns} ( "eax" ); external;
         method get curSel; external; @returns( "eax" ); external;
 method get_itemData( i:dword ); @returns( "eax" ); external;
method a get text( i:dword ); @returns( "eax" ); external;
         method get text( i:dword; s:string ); external;
```

```
method set curSel(index:dword); @returns( "eax" ); external;
                 method set_itemData
  \overline{\phantom{a}} index :dword;
                      data :dword
                 ); external;
                 method load_dir
  \overline{\phantom{a}} pathname :string; 
                      attributes :dword 
                 ); external;
                 method get_textColor; @returns( "eax" ); external;
                method set textColor( textColor:dword ); external;
                override method processMessage; external;
            endclass;
textColor This is the RGB color that Windows will use to draw the text on the listbox. This is a
                     private data field; applications should only access this value using the associated access
                     and mutator. The constructor initializes the text color to black.
create_wListBox
                     This is the consructor for the wListBox \pm class. If you call this as a class procedure (e.g.,
                     "wListBox t.create wListBox") then this procedure will allocate storage for a new
                     wListBox_t object on the heap and return a pointer to that object in ESI. If you make a
                     standard object call to this constructor, then create wListBox will initialize that object
                     in-place.
                     wlbName: HOWL assigns this string to the name data field of the object. This string's
                     value should be constant over the execution lifetime of the newly initialized object.
                     parent: this is the handle of the wView t or wForm t object on which the list box will be
                     drawn.
                     x, y, width, height: These arguments form a bounding box in which the list box will be
                     drawn.
                     sort: if this field is true, then the constructor will create a sorted list box. If this value is
                     false, then the constructor will create an unsorted list box.
                     onClick: this is the name of a widgetProc that HOWL will call whenever select a (new)
                     line in a list box.
add string This method appends a string (specified as the argument) to the end of an unsorted list
                     box. It will insert the string at the proper position within a sorted list box. Note that
                     Windows will make an internal copy of the string's data.
insert_string This method inserts a string before some other entry in the list box. This method ignores
                     the sorted/unsorted state of the list box and always inserts the string at the specified index.
                     The index must be in the range 0..count where count is the number of entries in the list
                     box. If you specify the value count as the index, then this method appends the item to the
                     end of the list (similar to add string, except no sorting).
                     index: the line number before which the string is to be inserted. This is a zero-based index.
                     s: this is the string data to insert into the list box.
delete string This method deletes the string at the specified index in the list box.
reset This method deletes all the strings in the list box.
find prefix This method searches for a line of text in the list box that begins with some string. This
                     method begins searching starting with an application-defined line index into the list box.
```
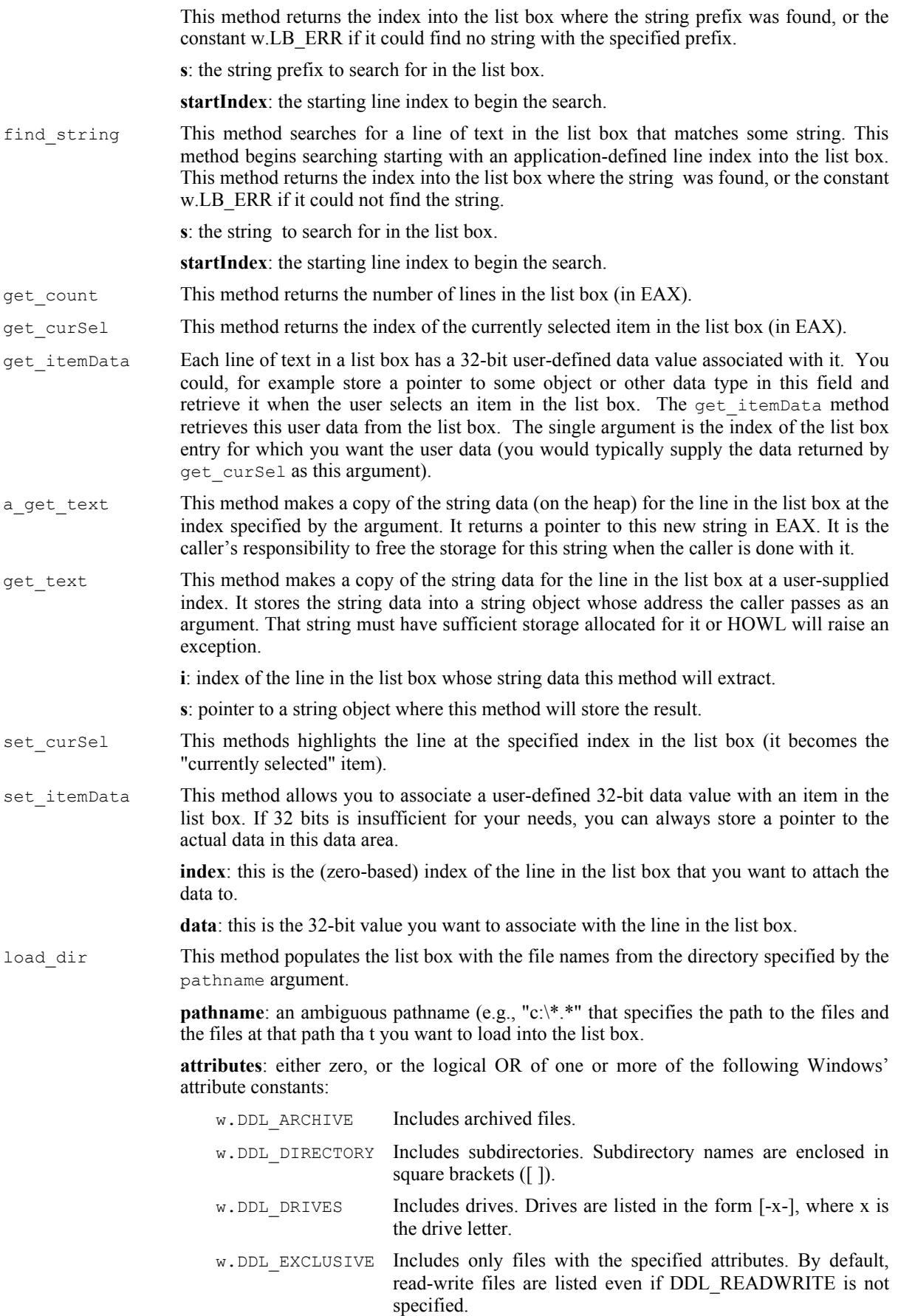

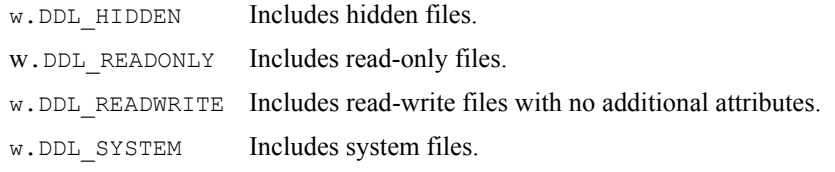

```
get_textColor,
set textColor These accessor/mutator functions get and set the text color that the widget uses.
processMessage This is a private method. Applications must not call it.
```
### **38.3.15.2 wDragListBox\_t**

A wDragListBox t object is a special kind of list box that allows the user to rearrange the items in the list box without any interaction from the application. An application uses drag list boxes exactly like list boxes (except, of course, for the object's type name). As the wDragListBox\_t class is derived from wListBox\_t, all of the list box methods are available to wDragListBox t objects. Note that HOWL does not offer drag list boxes the "sort" option, which makes little sense as the end user will probably rearrange their drag list boxes thus defeating the purpose of the sort option.

```
 wDragListBox_t:
       class inherits ( wListBox t );
            var
               align( 4 );
               wDragListBox_private:
                   record
                       // The following is a private field.
                       // External code should not access it.
                       startDragIndex :dword;
                   endrecord;
            procedure create_wDragListBox
\overline{\phantom{a}}wlbName :string;<br>parent :dword;
              parent
               x :dword; 
              y :dword;<br>width :dword:
width : dword;
height :dword;
               onClick :widgetProc 
            ); external;
           override method processMessage; external;
        endclass;
```
create\_wDragListBox

This is the consructor for the  $wDragListBox$  t class. If you call this as a class procedure (e.g., "wDragListBox\_t.create\_wDragListBox") then this procedure will allocate storage for a new wDragListBox  $t$  object on the heap and return a pointer to that object in ESI. If you make a standard object call to this constructor, then create\_wDragListBox will initialize that object in-place.

**wlbName**: HOWL assigns this string to the \_name data field of the object. This string's value should be constant over the execution lifetime of the newly initialized object.

**parent**: this is the handle of the wView  $\pm$  or wForm  $\pm$  object on which the drag list box will be drawn.

**x, y, width, height**: These arguments form a bounding box in which the drag list box will be drawn.

**onClick**: this is the name of a widgetProc that HOWL will call whenever the user selects a (new) line in a drag list box.

## **38.3.15.3 wComboBox\_t**

The wComboBox  $\pm$  object is a combination of an edit box, a list box, and a pull-down menu. The user can type text directly into a list box or click on a button attached to the combo box and select an item from a list box that appears in a pull-down menu.

```
 wComboBox_t:
      class inherits ( wListBox t );
          var
             align( 4 );
             wComboBox_private:
                 record
                    onEditChange :widgetProc;
onCancel :widgetProc;
onSelEndOk :widgetProc;
                 endrecord;
          procedure create_wComboBox
\overline{\phantom{a}} wcbName :string;
 caption :string;
parent : dword;
 x :dword; 
 y :dword;
width : dword;
height :dword;
sort :boolean;
             onSelChange :widgetProc 
          ); external;
 method get_onEditChange; @returns( "eax" ); external;
method get onCancel; \qquad \qquad \bullet returns( "eax" ); external;
method get SelEndOk; \qquad \qquad \circ returns( "eax" ); external;
         method set onEditChange( onEditChange:widgetProc ); external;
         method set_onCancel( onCancel:widgetProc ); external;<br>mathod set_SelEndOk( onCalEndOk); external; external;
         method set SelEndOk( onSelEndOk:widgetProc ); external;
         method a get editBoxText; @returns( "eax" ); external;
         method get editBoxText( theText:string ); external;
         method set editBoxText( theText:string ); external;
         override method load dir; external; external;
         override method processMessage; external;
```
#### HLA Standard Library Reference

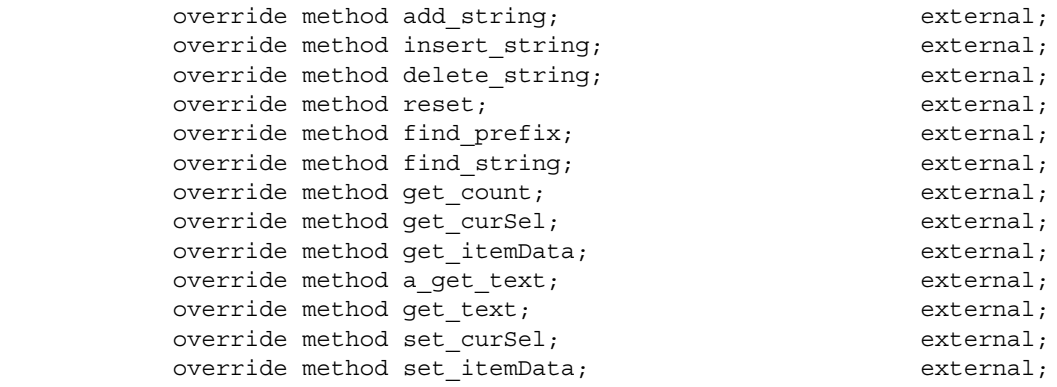

#### endclass;

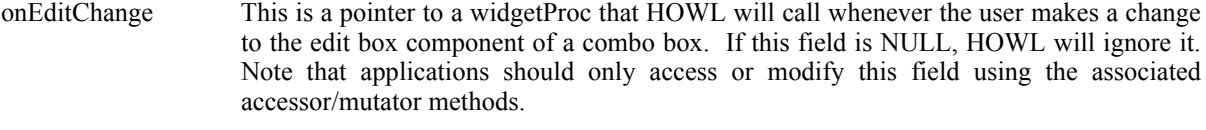

- onCancel This is a pointer to a widgetProc that HOWL will call whenever the user cancels a change to the edit box component of a combo box. If this field is NULL, HOWL will ignore it. Note that applications should only access or modify this field using the associated accessor/mutator methods.
- onSelEndOk This is a pointer to a widgetProc that HOWL will call whenever the user selects and item from the pull-down list box and the application should select that entry. If this field is NULL, HOWL will ignore it. Note that applications should only access or modify this field using the associated accessor/mutator methods.

#### create\_wComboBox

This is the consructor for the wComboBox  $\pm$  class. If you call this as a class procedure (e.g., "wComboBox\_t.create\_wComboBox") then this procedure will allocate storage for a new wComboBox\_t object on the heap and return a pointer to that object in ESI. If you make a standard object call to this constructor, then create\_wComboBox will initialize that object in-place.

**wcbName**: HOWL assigns this string to the name data field of the object. This string's value should be constant over the execution lifetime of the newly initialized object.

**caption**: This is the initial string data for the combo box's edit box field.

**parent**: this is the handle of the wView\_t or wForm\_t object on which the combo box will be drawn.

**x, y, width, height**: These arguments form a bounding box in which the combo box will be drawn.

**sort**: like list boxes, combo boxes offer the option of sorting the list for you. If this field is true, HOWL will create a sorted list in the combo box; if this field is false, the list in the combo box will be unsorted.

**onSelChange**: this is the name of a widgetProc that HOWL will call whenever the user selects a (new) line in the list of a combo box.

```
get onEditChange,
```

```
get_onCancel,
```

```
get onSelEndOk These are the accessor functions for the combo box's data fields.
```

```
set_onEditChange,
```

```
set_onCancel,
```
### HLA Standard Library

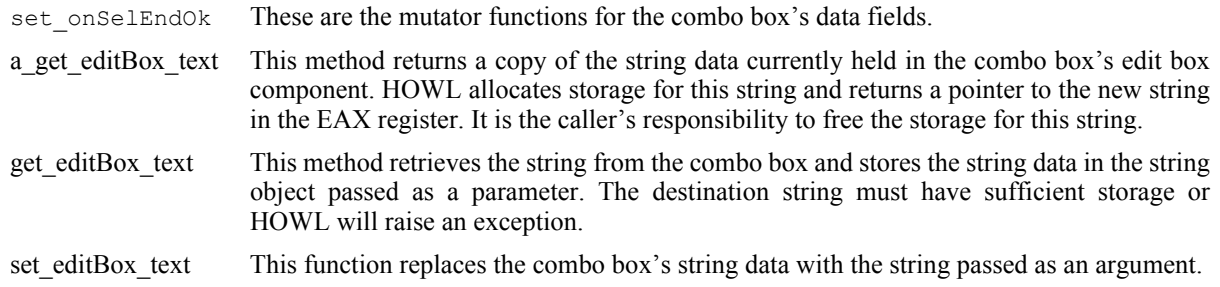

The remaining methods listed in the  $w$ ComboBox\_t declaration above are overriden methods from the wListBox\_t class. The overriding occurs for internal technical reasons. To an application, these methods are used exactly like those in a list box. Please see the discussion in the list box section for more details on the operation of these methods.

## **38.3.16 Progress Bars**

A progress bar is a bar graph that shows the progress of some lengthy operation during the execution of an application.

## **38.3.16.1 wProgressBar\_t**

The wProgressBar t type implements Windows progress bars in HOWL. A progress bar has three main attributes: a current position (the current "progress"), a minimum position, and a maximum position. When drawing a progress bar, Windows will create a horizontal bar graph and will fill the bar graph from the left to the right based on the current position, minimum, and maximum values.

```
 wProgressBar_t:
       class inherits( wVisual t);
           var
               align( 4 );
               wProgressBar_private:
                  record
                      position :word;
                     align(4);
                      lowRange :word;
                      hiRange :word;
                  endrecord;
           procedure create_wProgressBar
\overline{\phantom{a}} wpbName :string;
               parent :dword; 
               x :dword; 
               y :dword;
               width :dword;
               height :dword 
           ); external;
           method get_position; @returns( "eax" ); external;
          method set_position( position:word ); external;
          method get lowRange; @returns( "eax" ); external;
          method get hiRange; @returns( "eax" ); external;
          method set range( low:word; high:word ); external;
```
 endclass; position These data field is the current position of the track bar. Applications should never access this field directly. Instead, they should use the accessor/mutator methods to read or write this field's data. lowRange This is the minimum value for the progress bar's position. It is usually zero, but you can set any minimum value you like as long as it is less than the value held in the hiRange data field. You should never set the value of the position data field to a value lower than the lowRange value. Applications should never access this field directly. Instead, they should use the accessor/mutator methods to read or write this field's data. hiRange This is the maximum value for the progress bar's position. You can set any maximum value you like as long as it is greater than the value held in the lowRange data field. You should never set the value of the position data field to a value higher than the hiRange value. Applications should never access this field directly. Instead, they should use the accessor/mutator methods to read or write this field's data. create\_wProgressBar This is the consructor for the wProgressBar  $\pm$  class. If you call this as a class procedure (e.g., "wProgressBar\_t.create\_wProgressBar") then this procedure will allocate storage for a new wProgressBar t object on the heap and return a pointer to that object in ESI. If you make a standard object call to this constructor, then create wProgressBar will initialize that object in-place. **wpbName**: HOWL assigns this string to the \_name data field of the object. This string's value should be constant over the execution lifetime of the newly initialized object. **parent**: this is the handle of the wView t or wForm t object on which the progress bar will be drawn. **x, y, width, height**: These arguments form a bounding box in which the progress bar will be drawn. get position,

```
get_lowRange,
get hiRange These are the accessor methods for the class' data fields.
set position,
set lowRange,
```
set hiRange These are the mutator functions for the class' data fields. Note that changing any of these values (and in particular, changing the position value) will cause Windows to redraw the progress bar reflecting the new values.

# **38.3.17 Scroll Bars and Track Bars**

Scroll bars and track bars are positional input devices. Applications generally use scroll bars to specify a position to view on a form (when the form's contents are too large to fit in the window and one time) whereas a trackbar provides a generic numeric input device selectable by the position of the slider on the trackbar. Both widgets are available in horizontal and vertical orientations.

Note that Windows can automatically associate horizontal and vertical scroll bars with a window when you create that window. For window scrolling purposes, this is generally how you create and use scroll bars. However, you can create stand-alone scroll bars for use by your applications using the scrollbar widget.

## **38.3.17.1 wScrollBar\_t**

The wScrollBar\_t class lets you create stand-alone scroll bars in your application. Scroll bars offer a large number of event notifications that tell you about various user interactions with the scroll bar.

#### HLA Standard Library

Scroll bars in early versions of Windows were limited to 16-bit range and position values. For the most part, later versions of Windows extended all these values to 32 bits. However, one important pair of values, returned when tracking movements on scroll bars, is still limited to 16-bit values. Therefore, if you plan to make full use of the scroll bar's feature set and notifications, you need to limit yourself to using 16-bit ranges and positions. In general, this is not a severe limitations because there aren't enough pixels on the screen to provide a granularit of 16 bits, much less 32. However, just note that although you can set the low and high range values for a scroll bar to arbitrary 32-bit values, you should limit yourself to 16-bit values.

```
 wScrollBar_t:
    class inherits( wVisual t);
        var
           align( 4 );
           wScrollBar_private:
             record
               onChange :widgetProc;
               onThumbPosn :widgetProc;
                onThumbTrack :widgetProc;
onLineLeft :widgetProc;
onLineRight :widgetProc;
onLineDown :widgetProc;
onLineUp :widgetProc;
onEndScroll :widgetProc;
onPageDown :widgetProc;
onPageUp :widgetProc;
onPageLeft :widgetProc;
onPageRight :widgetProc;
onTop :widgetProc;
                onBottom :widgetProc;
               lineInc :uns32;
               pageInc :uns32;
                curPosn :dword;
                info :w.SCROLLINFO;
                textColor :dword;
             endrecord;
        procedure create_wScrollBar
\overline{\phantom{a}} wtbName :string;
         parent : dword;
          x :dword; 
y :dword;width : dword;
height :dword;
style :dword;
         onChange :widgetProc
        ); external;
        override method enable; external;
        override method disable; external;
        override method show; external;
       override method hide; external;
       method get position; @returns( "eax" ); external;
       method set position( position:dword ); external;
       method get_lowRange; @returns( "eax" ); external;
       method get hiRange; @returns( "eax" ); external;
```
### HLA Standard Library Reference

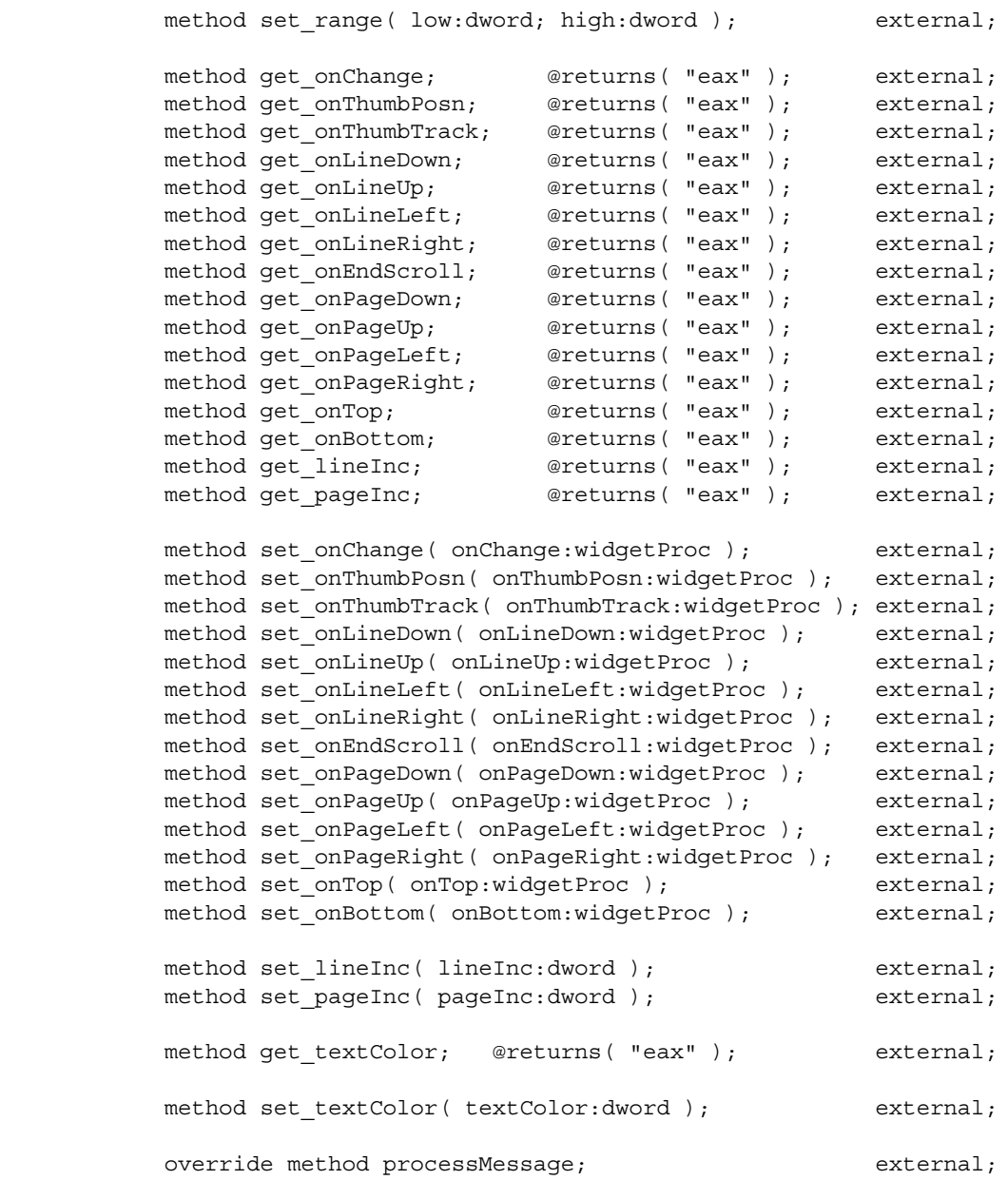

endclass;

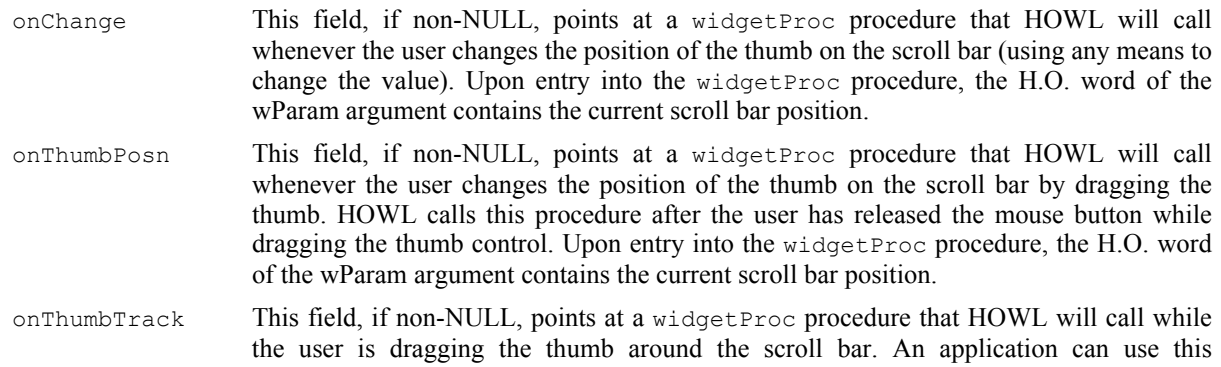

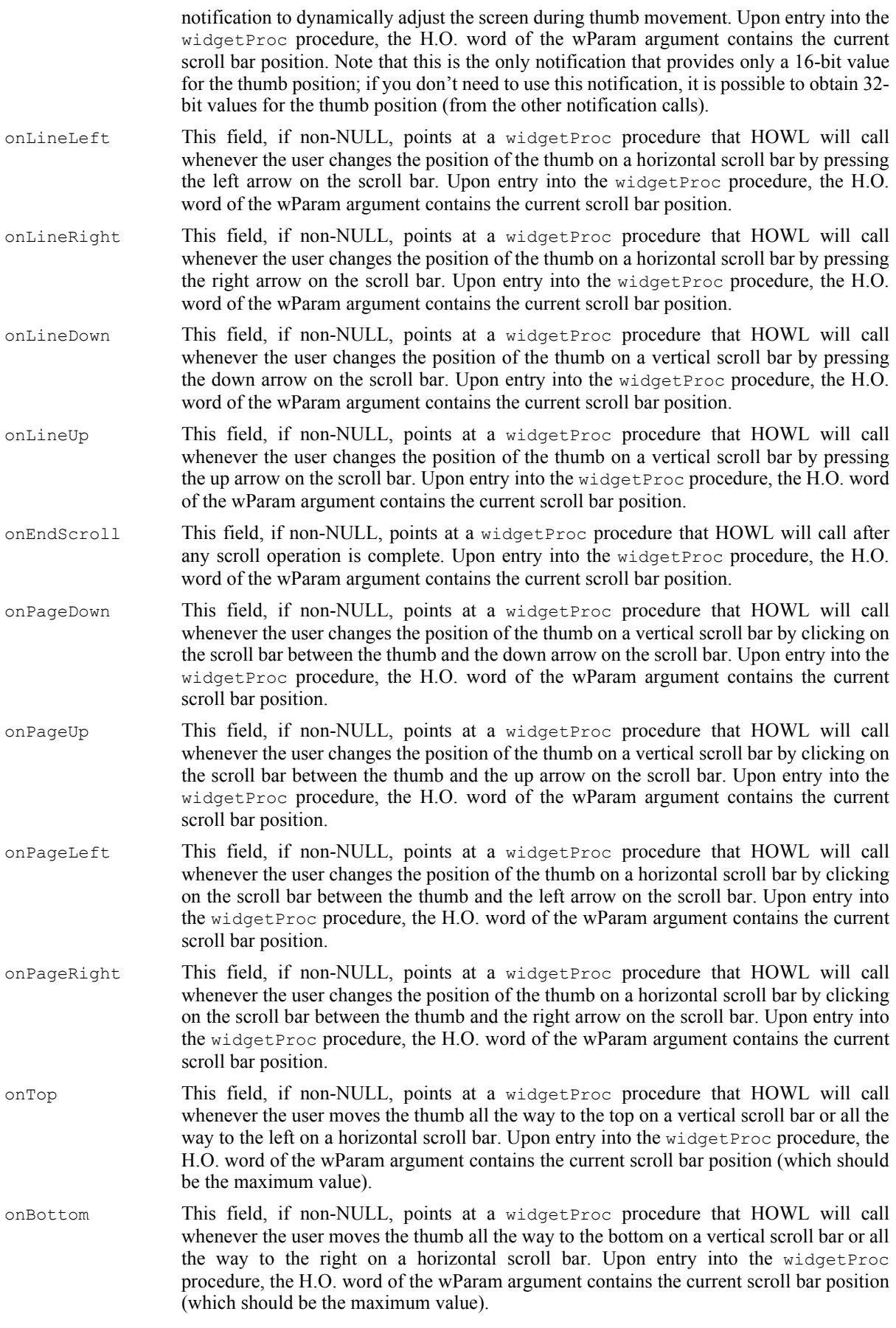

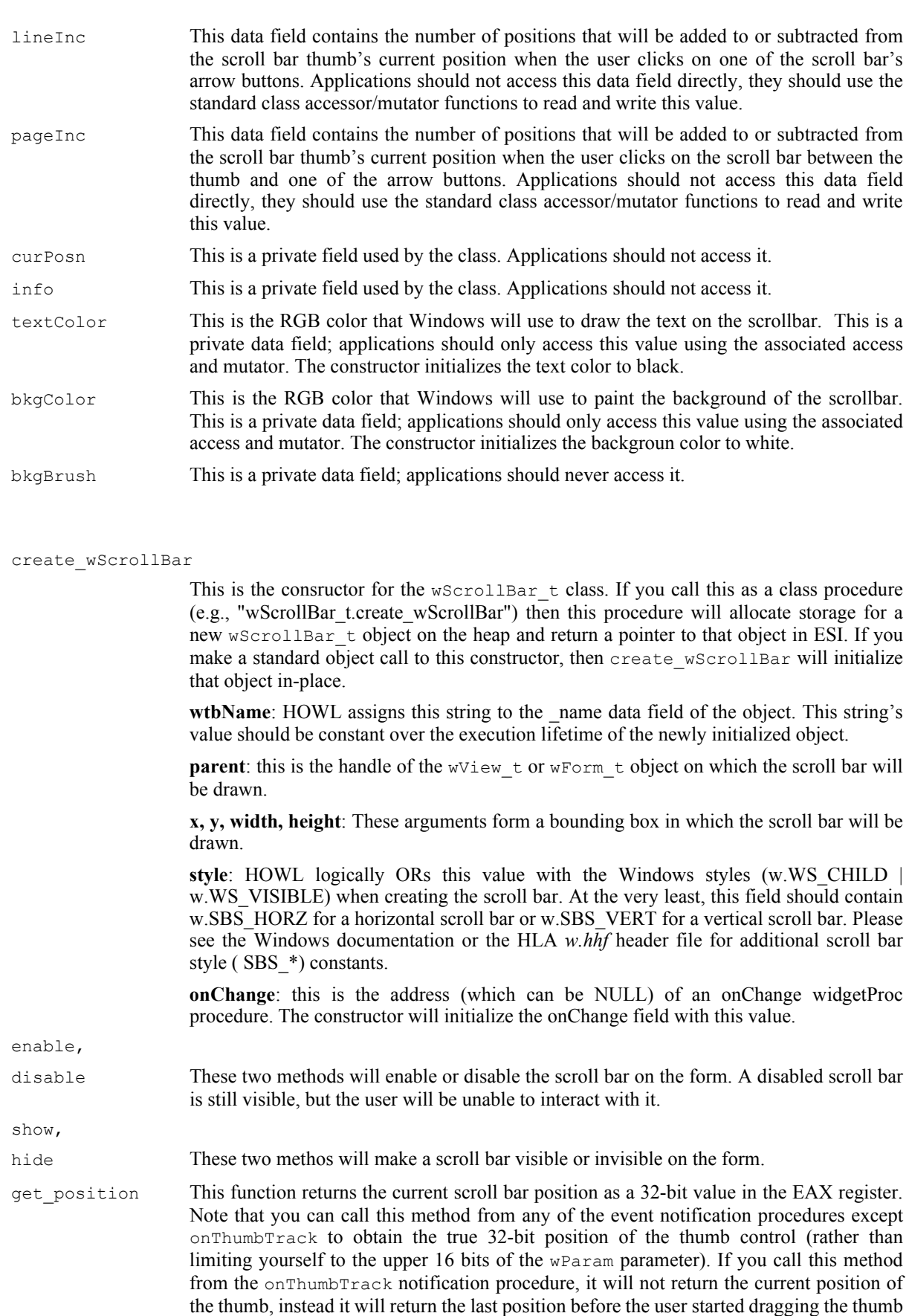

around. Sadly, there is no way to obtain a 32-bit current thumb position while dragging

the thumb.

### HLA Standard Library

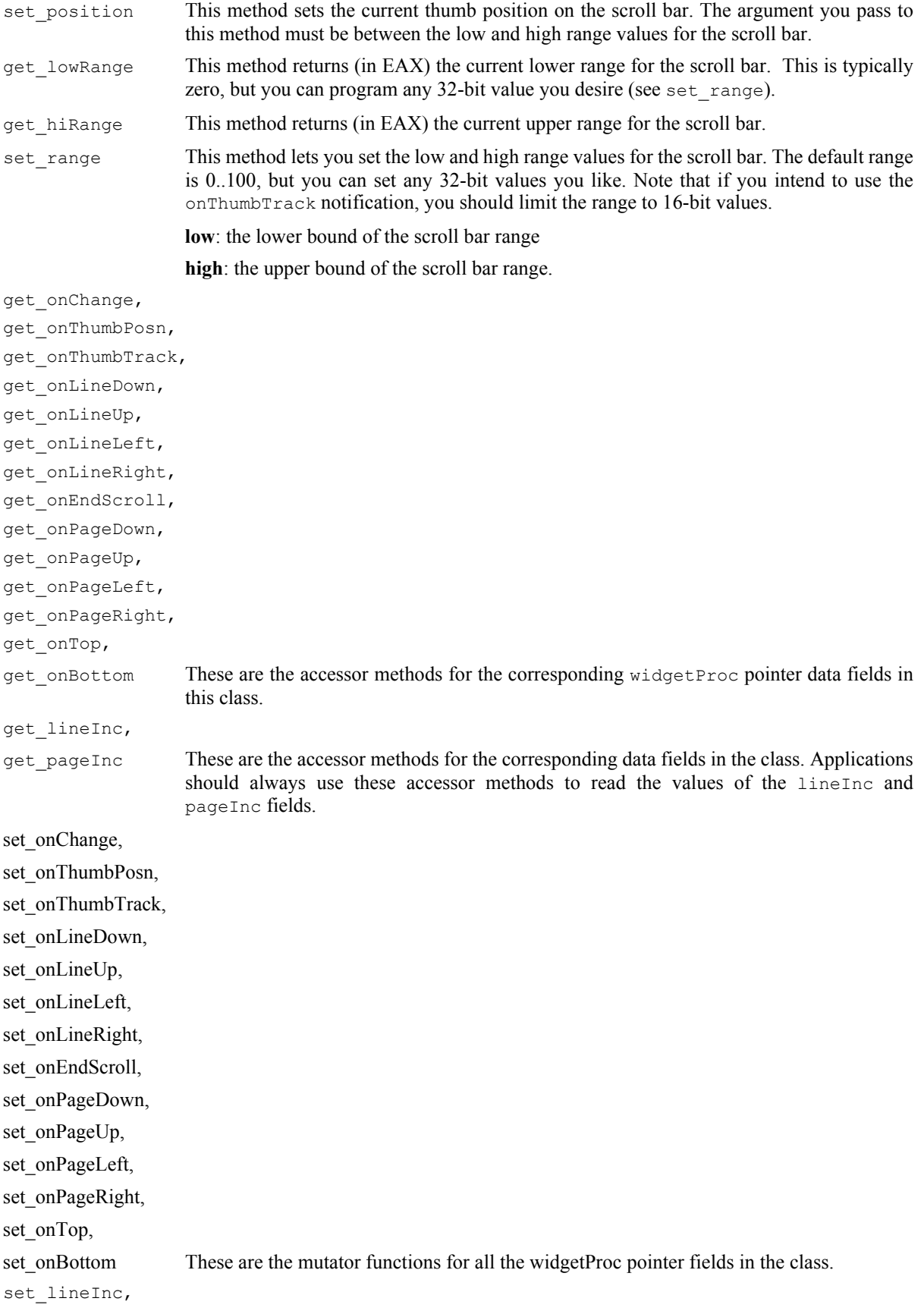

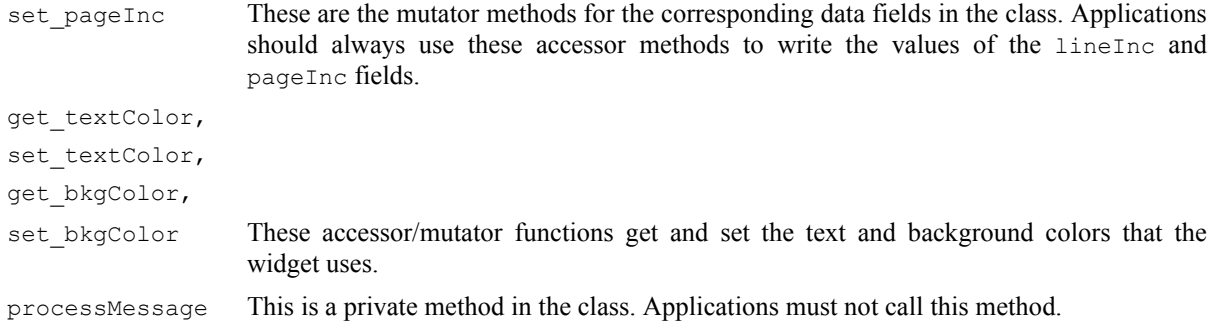

## **38.3.17.2 wTrackBar\_t**

 $\pi$ TrackBar  $\pm$  objects are very similar in use to a scroll bar insofar as they provide a slider control that the user can move between two extremes on the widget. However, whereas scroll bars have a specific user interface purpose (moving the view through a window), track bars are generalized numeric input devices. Their purpose is to input a numeric value between a low range and a high range via a slider control.

Like scroll bars, you should limit the range of trackbar responses to 16 bits if you intend to use the onThumbTrack notification.

```
 wTrackBar_t:
       class inherits( wVisual_t );
           var
              align( 4 );
              wTrackBar_private:
                  record
                    onChange :widgetProc;
                    onThumbPosn :widgetProc;
                    onThumbTrack :widgetProc;
                     onBottom :widgetProc;
                     onLineDown :widgetProc;
                    onLineUp :widgetProc;
                    onTop :widgetProc;
                     onEndtrack :widgetProc;
                     onPageDown :widgetProc;
                     onPageUp :widgetProc;
                  endrecord;
           procedure create_wTrackBar
\overline{\phantom{a}} wtbName :string;
              parent :dword; 
              x :dword; 
              y :dword;
              width :dword;
             height : dword;
              style :dword;
              onChange :widgetProc 
           ); external;
          method get position; @returns( "eax" ); external;
          method set position( position:dword ); external;
          method get lowRange; @returns( "eax" ); external;
           method get_hiRange; @returns( "eax" ); external;
           method set_range( low:dword; high:dword ); external;
```
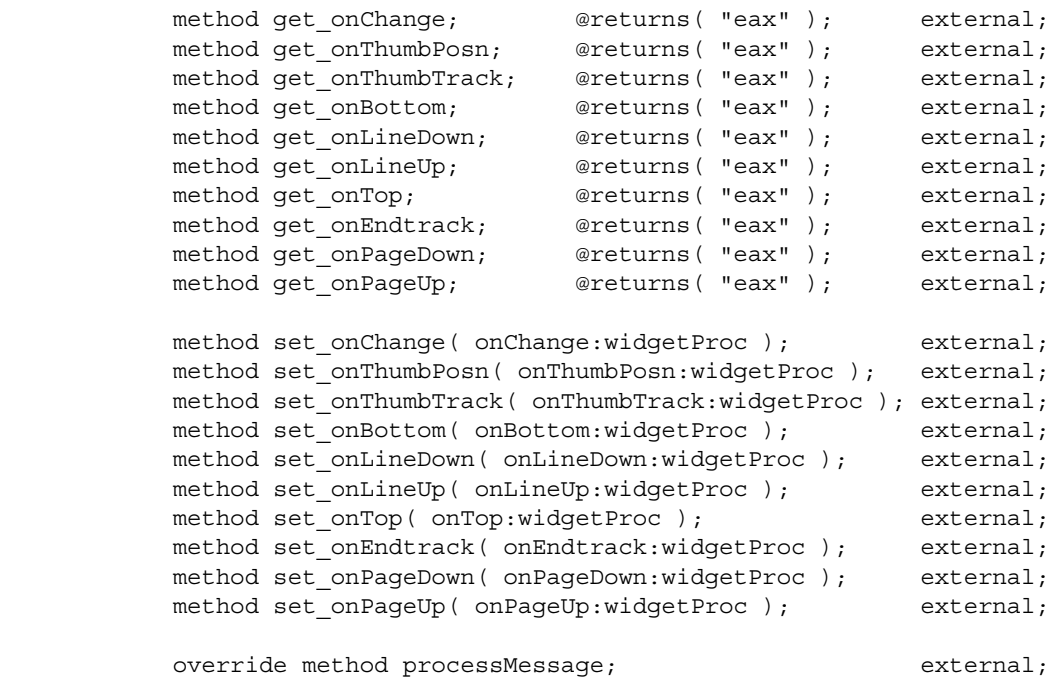

endclass;

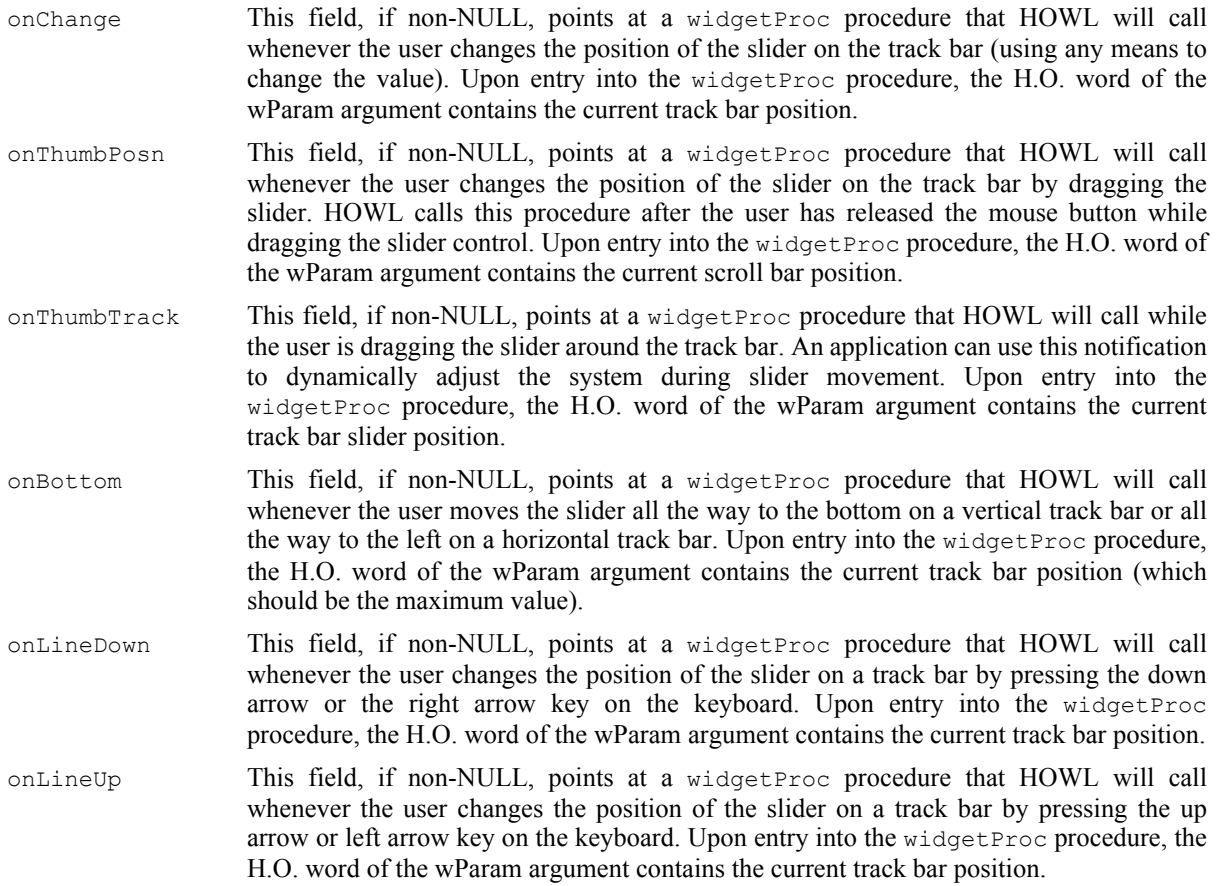

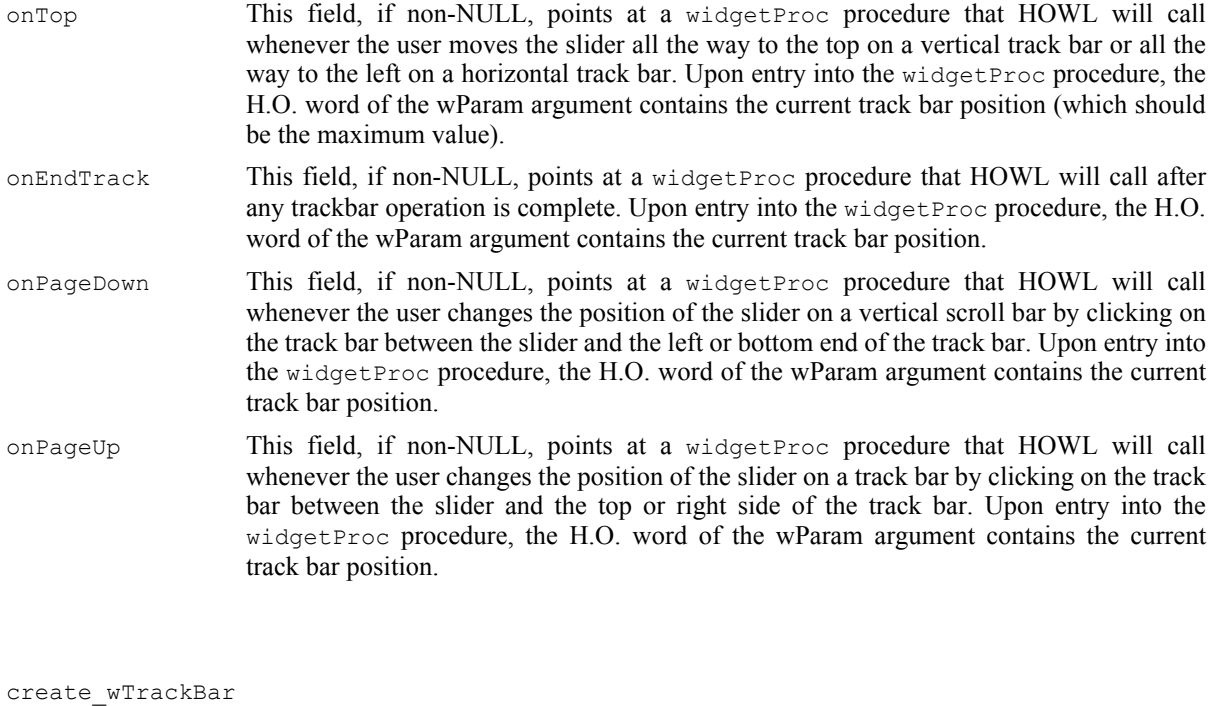

This is the consructor for the wTrackBar\_t class. If you call this as a class procedure (e.g., "wTrackBar\_t.create\_wTrackBar") then this procedure will allocate storage for a new wTrackBar\_t object on the heap and return a pointer to that object in ESI. If you make a standard object call to this constructor, then create  $\pi$ TrackBar will initialize that object in-place.

**wtbName**: HOWL assigns this string to the name data field of the object. This string's value should be constant over the execution lifetime of the newly initialized object.

**parent**: this is the handle of the wView t or wForm t object on which the track bar will be drawn.

**x, y, width, height**: These arguments form a bounding box in which the track bar will be drawn.

**style**: HOWL logically ORs this value with the Windows styles (w.WS\_CHILD | w.WS\_VISIBLE | w.TBS\_AUTOTICKS) when creating the scroll bar. At the very least, this field should contain w.TBS\_HORZ for a horizontal track bar or w.TBS\_HORZ for a vertical track bar. Please see the Windows documentation or the HLA *w.hhf* header file for additional track bar style ( TBS\_\*) constants.

**onChange**: this is the address (which can be NULL) of an onChange widgetProc procedure. The constructor will initialize the onChange field with this value.

- get position This function returns the current track bar position as a 32-bit value in the EAX register. Note that you can call this method from any of the event notification procedures except onThumbTrack to obtain the true 32-bit position of the slider control (rather than limiting yourself to the upper 16 bits of the wParam parameter). If you call this method from the onThumbTrack notification procedure, it will not return the current position of the slider, instead it will return the last position before the user started dragging the slider around. Sadly, there is no way to obtain a 32-bit current thumb position while dragging the thumb.
- set position This method sets the current thumb position on the track bar. The argument you pass to this method must be between the low and high range values for the track bar.
- get lowRange This method returns (in EAX) the current lower range for the track bar. This is typically zero, but you can program any 32-bit value you desire (see set range).
- get hiRange This method returns (in EAX) the current upper range for the track bar.

set\_range This method lets you set the low and high range values for the track bar. The default range is 0..100, but you can set any 32-bit values you like. Note that if you intend to use the onThumbTrack notification, you should limit the range to 16-bit values.

**low**: the lower bound of the track bar range

**high**: the upper bound of the track bar range.

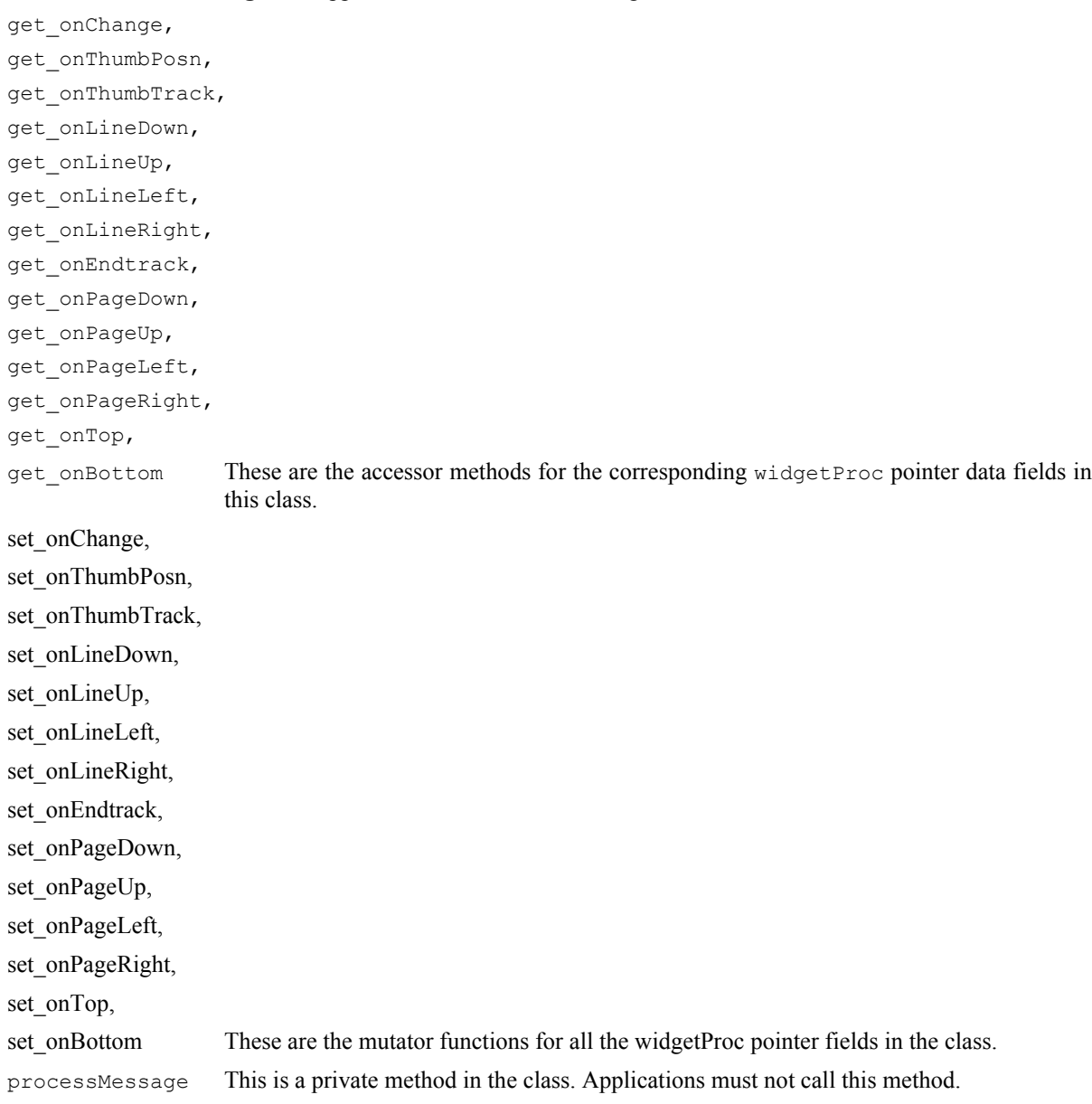

# **38.3.18 Up/Down Arrows**

An up/down arrow control is a pair of (stacked) arrow buttons that that user can click on in order to increment or decrement a value. Up/down arrow widgets can be stand-alone or they can be attached to a "buddy" edit box widget (wUpDownEditBox\_t widgets\_. When attached to a buddy edit box, the up/down arrow control reflects the current value of the control in the edit box.

## **38.3.18.1 wUpDown\_t**

The  $wUpDown$  t class is used to create up/down arrow objects on a form.

```
 wUpDown_t:
     class inherits( wClickable t );
          procedure create_wUpDown
\overline{\phantom{a}}wudName :string;
           parent : dword;
            alignment :dword; 
            x :dword; 
 y :dword;
width : dword;
height :dword;
            lowerRange :dword;
            upperRange :dword;
            initialPosn :dword;
            onClick :widgetProc 
          ); external;
method get lowerRange; @returns( "eax" ); external;
method get upperRange; @returns( "eax" ); external;
         method get_position; @returns( "eax" ); external;
         method set lowerRange( lowerRange:word ); external;
method set_upperRange( upperRange:word ); external;
method set position( position :word ); external;
         override method processMessage; external;
```
endclass;

```
create_wUpDown
```
This is the consructor for the wUpDown  $\pm$  class. If you call this as a class procedure (e.g., "wUpDown t.create wUpDown") then this procedure will allocate storage for a new wUpDown\_t object on the heap and return a pointer to that object in ESI. If you make a standard object call to this constructor, then create\_wUpDown will initialize that object in-place.

**wudName**: HOWL assigns this string to the \_name data field of the object. This string's value should be constant over the execution lifetime of the newly initialized object.

**parent**: this is the handle of the wView\_t or wForm\_t object on which the track bar will be drawn.

**alignment**: this is one of the following Up/Down window styles:

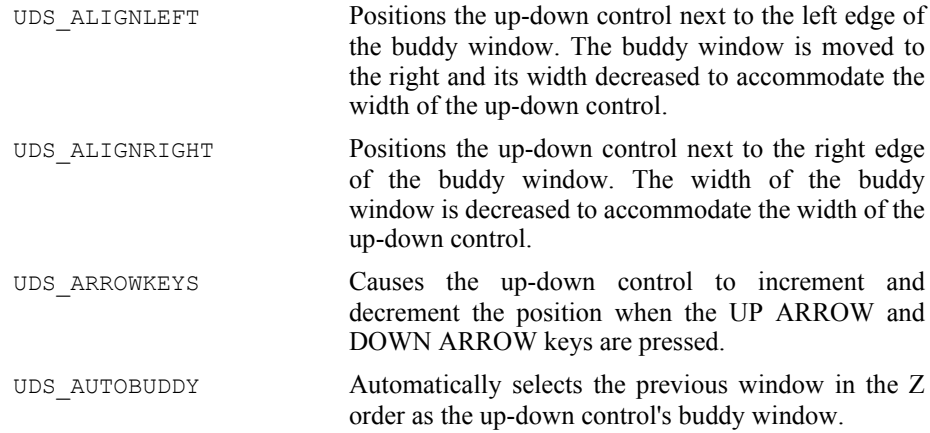

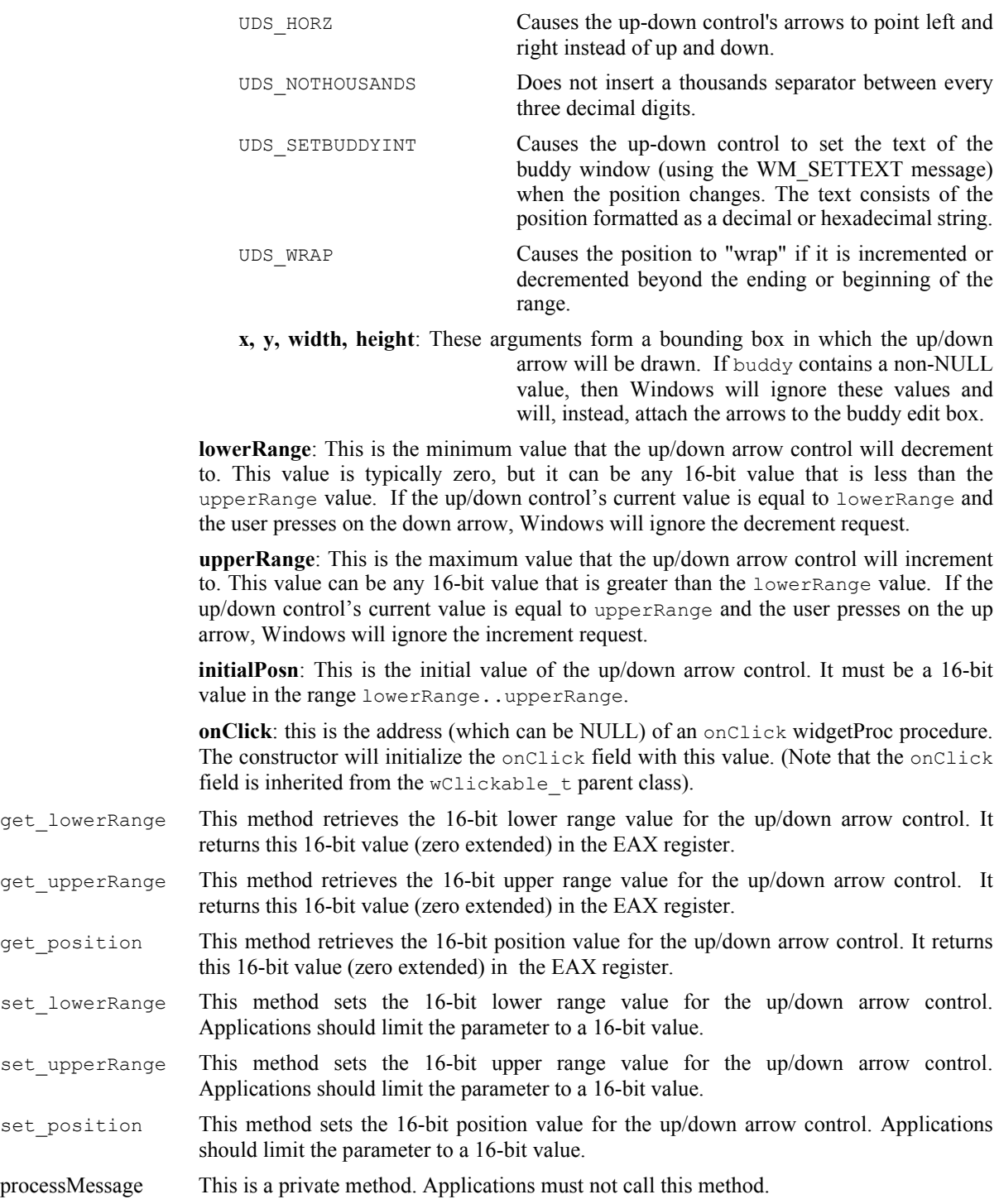

## **38.3.18.2 wUpDownEditBox\_t**

The wUpDownEditBox\_t class is used to create a combination edit box and up/down arrow on a form.

```
 wUpDownEditBox_t:
     class inherits( wabsEditBox_t );
         var
             wUpDownEditBox_private:
                 record
```
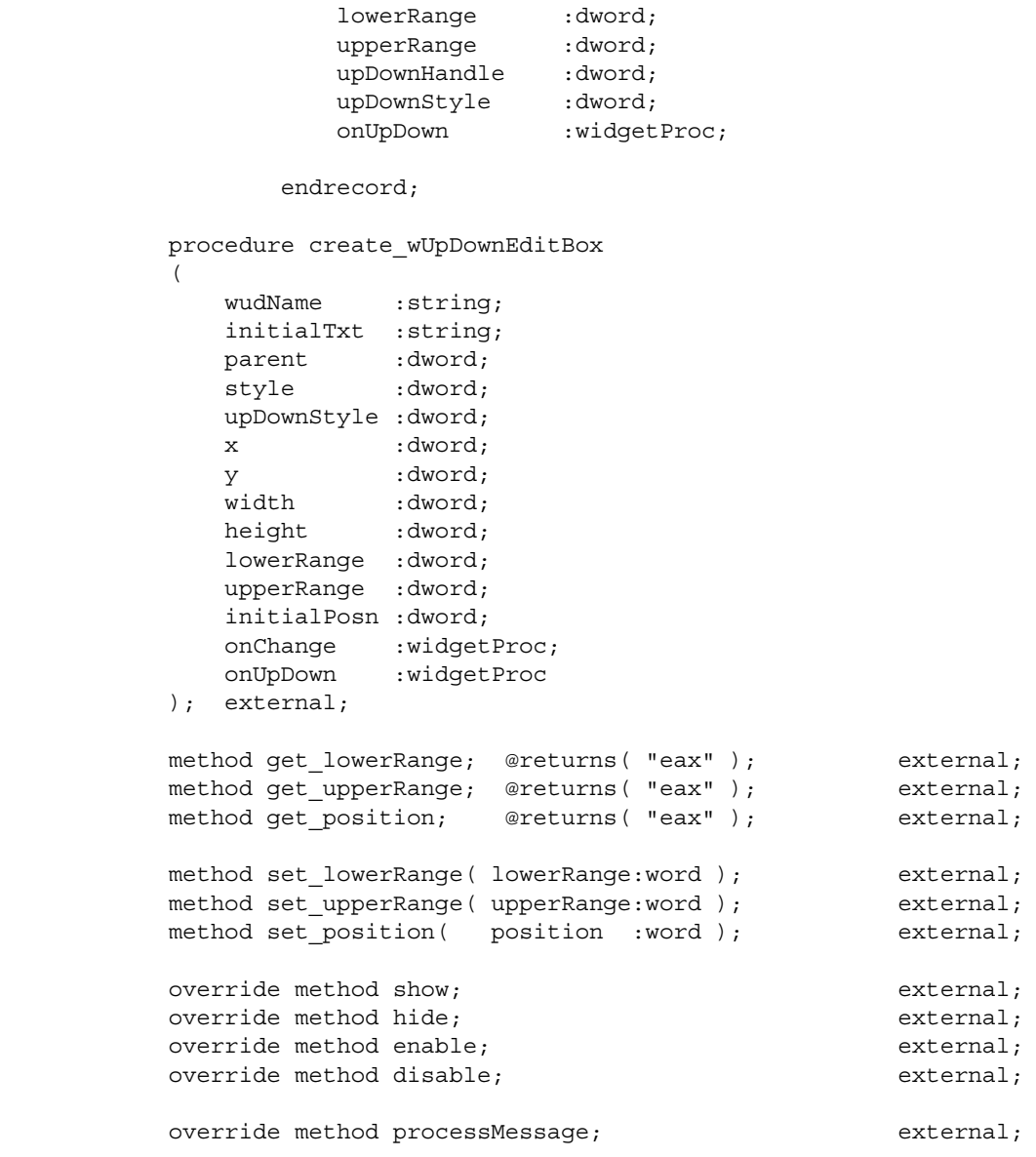

endclass;

create\_wUpDownEditBox

This is the consructor for the  $wUpDownEditBox_t class$ . If you call this as a class procedure (e.g., "wUpDownEditBox\_t.create\_wUpDown") then this procedure will allocate storage for a new wUpDownEditBox t object on the heap and return a pointer to that object in ESI. If you make a standard object call to this constructor, then create wUpDown will initialize that object in-place.

**wudName**: HOWL assigns this string to the \_name data field of the object. This string's value should be constant over the execution lifetime of the newly initialized object.

**parent**: this is the handle of the wView\_t or wForm\_t object on which the track bar will be drawn.

**alignment**: this is one of the following Up/Down window styles:

UDS\_ALIGNLEFT Positions the up-down control next to the left edge of the buddy window. The buddy window is moved to

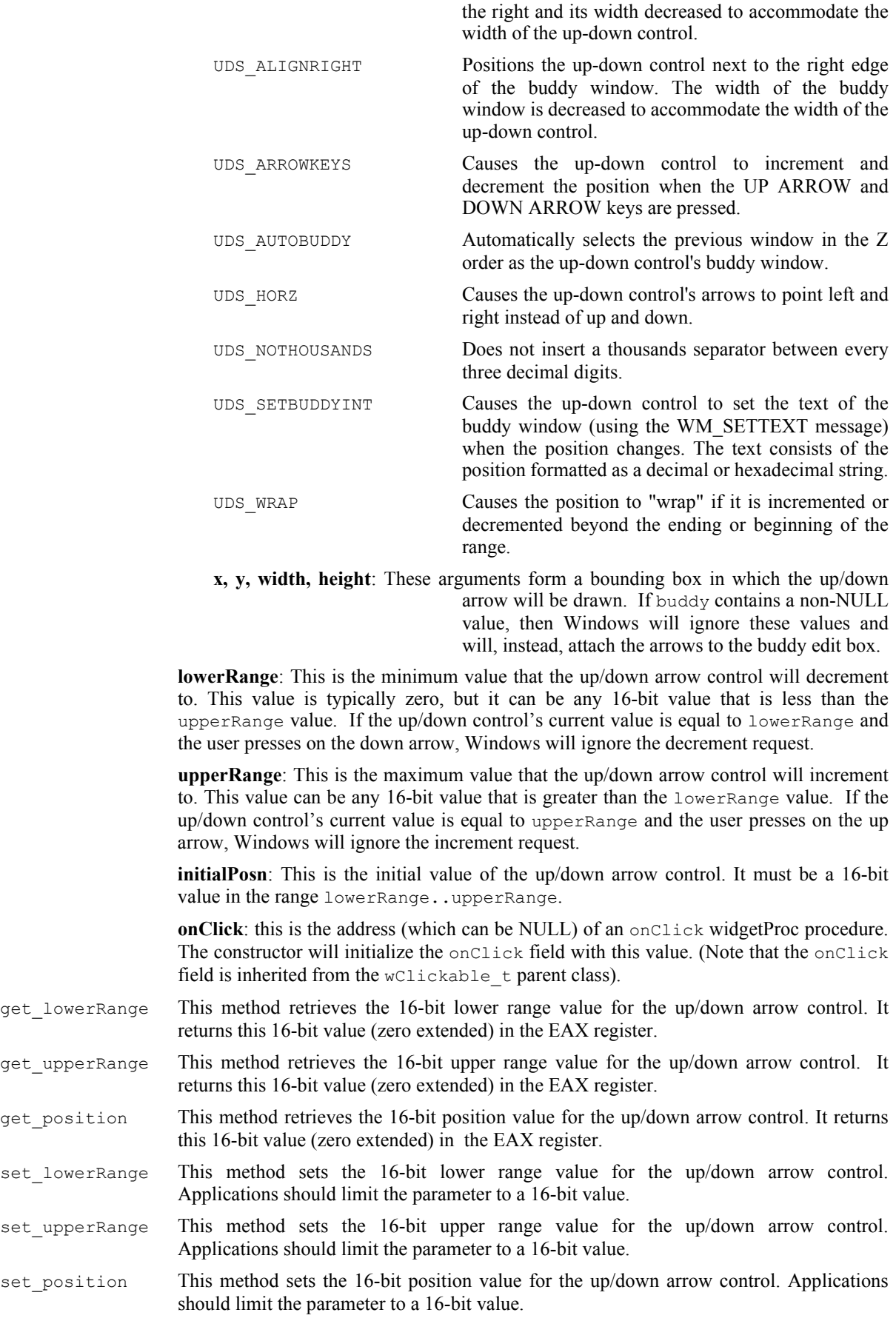

processMessage This is a private method. Applications must not call this method.

## **38.3.19 Icons**

Icons are generally 16x16 or 32x32 bitmapped objects drawn on the screen.

## **38.3.19.1 wIcon\_t**

A wIcon t object on a form can draw a user-defined icon or a system icon.

```
 wIcon_t:
          class inherits( wSurface t);
               var
                   align(4);
                   wIcon_private:
                        record
                             iconName :string;
                            iconHandle :dword;
                        endrecord;
               procedure create_wIcon
 \overline{\phantom{a}}wiName : string;
                  iconName :string;
                  parent : dword;
                   x :dword; 
                   y :dword;
 width : dword;
 height :dword;
                   bkgColor :dword 
               ); external;
               method get_iconName; @returns( "eax" ); external;
              method load icon( iconName:string ); external;
              override method destroy; external;
              override method processMessage; external;
           endclass; 
iconName This is either the name of an icon resource within the executable file, or a special numeric
                  value (less than $1_0000) that specifies a system icon. Note that this field does not
                  contain the name of an icon file on the disk. Applications should not set the value of this
                  field directly. Instead, they should use the constructor or the load_icon method to set the
                  icon name.
iconHandle This is a handle for the icon resource associated with thie wIcon t object. This is a
                  private field and applications should not read or write its value.
create wIcon This is the consructor for the wIcon \pm class. If you call this as a class procedure (e.g.,
                  "wIcon t.create wIcon") then this procedure will allocate storage for a new \piIcon t
                  object on the heap and return a pointer to that object in ESI. If you make a standard object
                  call to this constructor, then wIcon will initialize that object in-place.
                  wiName: HOWL assigns this string to the name data field of the object. This string's
                  value should be constant over the execution lifetime of the newly initialized object.
```
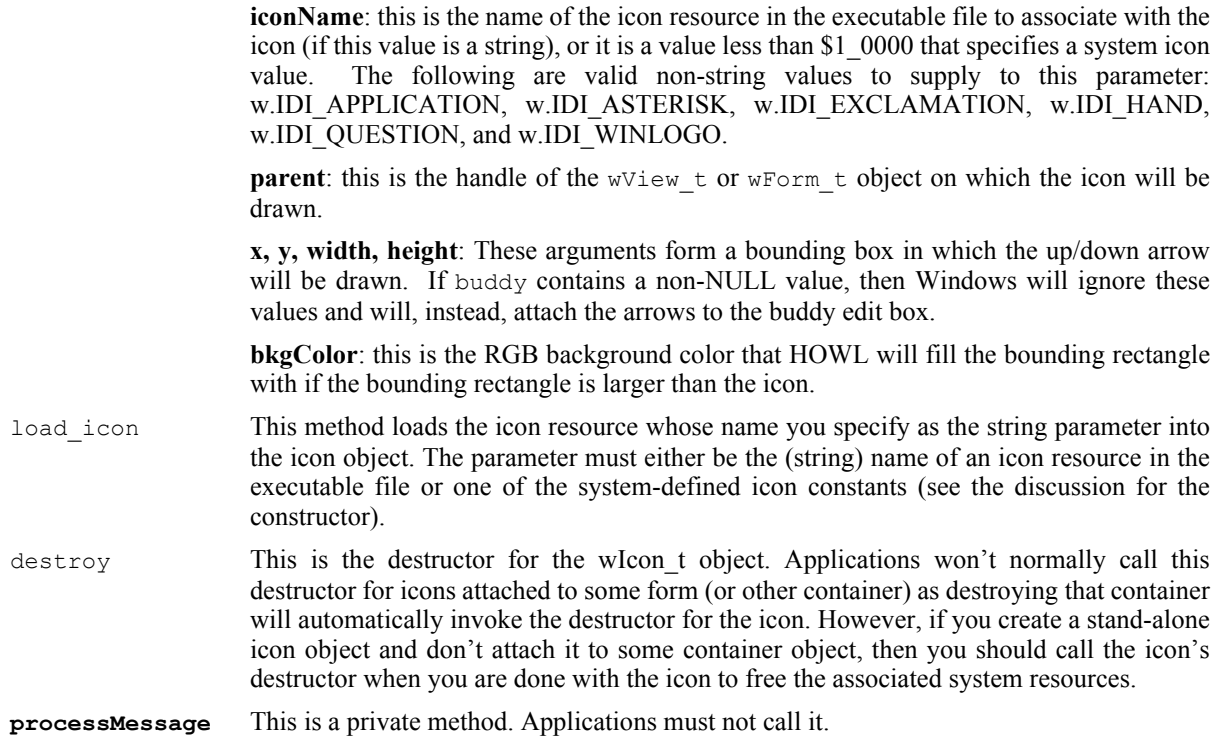

## **38.3.20 Text**

HOWL provides two classes for dealing with text: the wFont  $\pm$  class and the wLabel  $\pm$  class. Unlike most concrete classes in HOWL, wFont\_t objects are not widgets (that is, controls that appear visually on a form). Font objects are associated with  $w\overline{\text{Label}}\tau$  objects (which do appear on a form) and other text, but are not visual items themselves.

## **38.3.20.1 wFont\_t**

Font objects represent a particular typeface for use by wLabel\_t and other text objects in HOWL. Note that wFont t objects are somewhat unique amongst the HOWL concrete classes insofar as there is no statement in the HOWL declarative language to create a font object. In general, an application will create all the fonts it needs in the appStart procedure and it will call the destructors for those font objects in the appTerminate procedure.

```
 wFont_t:
    class inherits( wBase_t );
       var
           align( 4 );
          wFont_private:
              record
                family :byte;
                 bold :boolean;
                italic :boolean;
                underline :boolean;
                strikeout :boolean;
                monospaced :boolean;
                 align( 4 );
                faceName : string;
                size :uns32;
```

```
 endrecord;
         procedure create_wFont
\overline{\phantom{a}}wfName :string;
parentHandle :dword;
faceName :string;
family :byte;
size :uns32;
bold :boolean;
italic :boolean;
underline :boolean;
strikeout :boolean;
monospaced :boolean
         ); external;
         override method destroy; external;
         // Accessor functions:
method get facename; @returns( "eax" ); external;
 method get_size; @returns( "eax" ); external;
method get family; \qquad \qquad \text{C} external; external;
method get bold; \qquad \qquad \text{C} external; external;
 method get_italic; @returns( "al" ); external;
         method get_underline; @returns( "al" ); external;
        method get strikeout; @returns( "al" ); external;
         method get_monospaced; @returns( "al" ); external;
```
endclass;

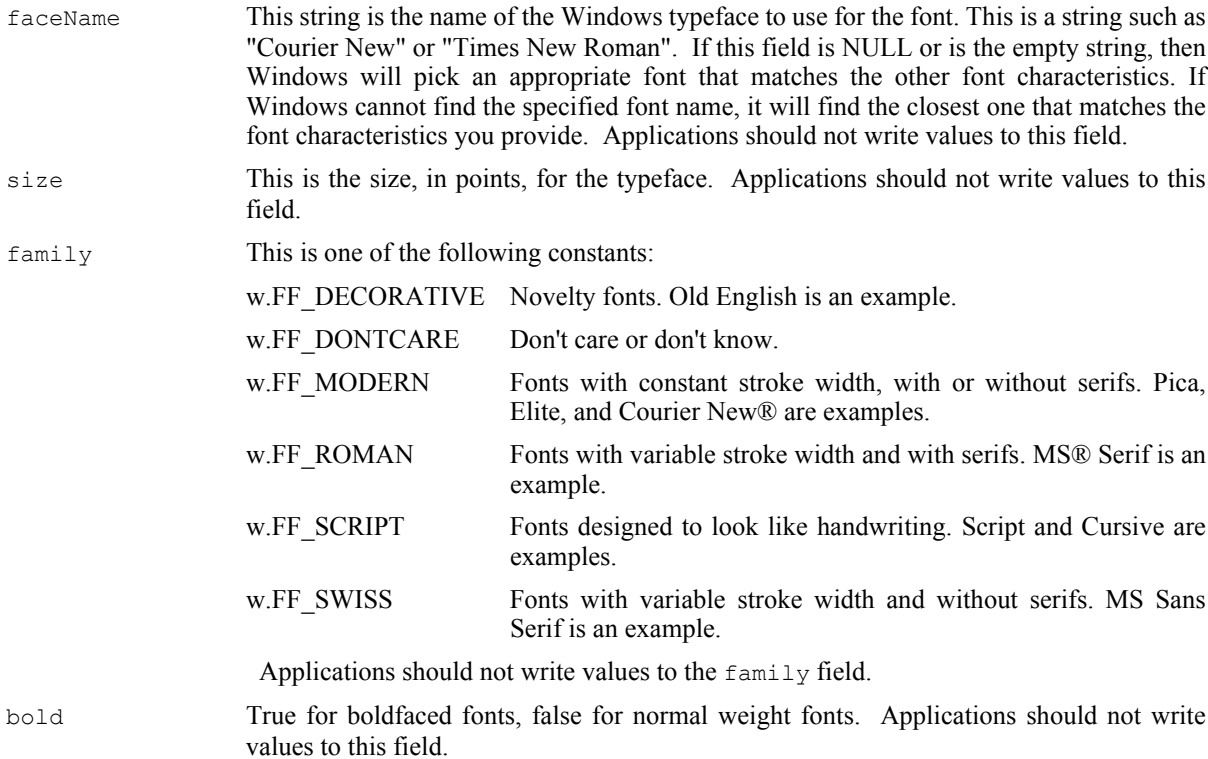

### HLA Standard Library

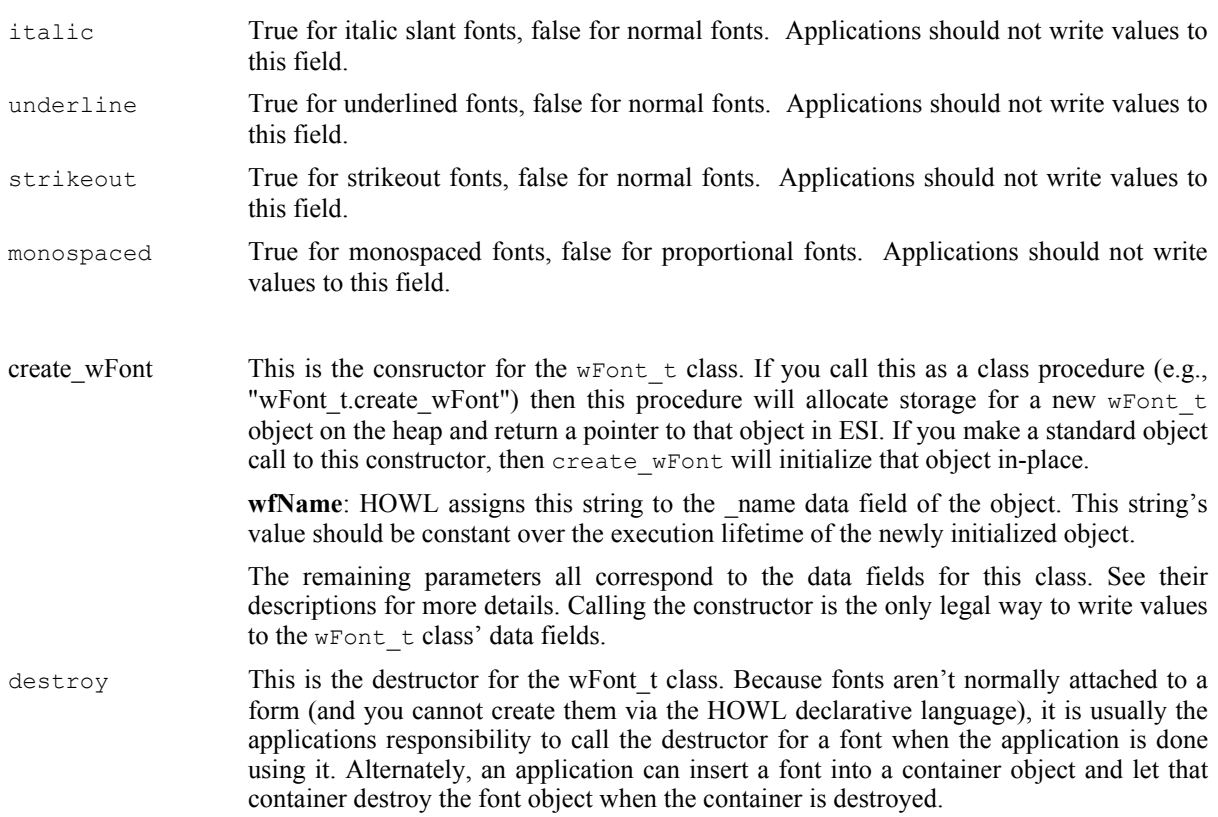

# **38.3.20.2 wLabel\_t**

A wLabel  $\pm$  object displays static text on a form. Actually, "static" is a bit of a misnomer because an application can change the text will a method call, but Windows, HOW, and the user do not change this text behind the application's back.

```
 wLabel_t:
      class inherits( wVisual_t );
         var
            align( 4 );
            wLabel_private:
               record
caption : string;
font :wFont_p;
                  alignment :dword;
                   foreColor :dword;
                endrecord;
         procedure create_wLabel
\overline{\phantom{a}}wlName :string;
            caption :string;
           parent : dword;
            x :dword; 
            y :dword;
width : dword;
height :dword;
           alignment :dword;
            foreColor :dword;
```
```
 bkgColor :dword 
               ); external;
              override method destroy; external;
              override method processMessage; external;
               method get_font; @returns( "eax" ); external;
              method get caption; @returns( "eax" ); external;
              method a get caption; @returns( "eax" ); external;
              method get foreColor; @returns( "eax" ); external;
              method set_font( font:wFont_p ); external;
               method set_caption( caption:string ); external;
              method set foreColor( foreColor:dword ); external;
           endclass;
caption This data field points at the textual data that the wLabel_t object will display on a form.
                  Applications should never read or write this data field directly, they should always use the
                  get caption and set caption accessor/mutator methods to manipulate this string.
font This is a pointer to a wFont \pm object or the value NULL. If this field contains NULL,
                  Windows will pick an appropriate system font and use that to draw the label's text. If this
                  field contains a pointer to a wFont \pm object, this Windows will use that particular font to
                  draw the label's text. Applications should never read or write this data field directly, they
                  should always use the get font and set font accessor/mutator methods to manipulate this
                  value.
alignment Applications should not write to this field. It's value is set by the constructor. This field
                  should contain one of the following constants:
                  w.DT_BOTTOM Bottom-justifies text. This value must be combined with
                                            DT_SINGLELINE.
                  w.DT_CENTER Centers text horizontally.
                  w.DT_EXPANDTABS Expands tab characters. The default number of characters
                                           per tab is eight.
                  w.DT LEFT Aligns text to the left.
                  w.DT_NOPREFIX Turns off processing of prefix characters. Normally,
                                            DrawText interprets the mnemonic-prefix character \& as a
                                            directive to underscore the character that follows, and the
                                           mnemonic-prefix characters & \& as a directive to print a
                                           single &. By specifying DT_NOPREFIX, this processing
                                            is turned off.
                  w.DT_RIGHT Aligns text to the right.
                  w.DT_SINGLELINE Displays text on a single line only. Carriage returns and
                                            linefeeds do not break the line.
                  w.DT TOP Top-justifies text (single line only).
                  w.DT_VCENTER Centers text vertically (single line only).
                  w.DT_WORDBREAK Breaks words. Lines are automatically broken between
                                            words if a word would extend past the edge of the
                                           rectangle specified by the lpRect parameter. A carriage
                                           return-linefeed sequence also breaks the line.
foreColor This is the foreground color for the text (the RGB color used to draw the actual
                  characters). Applications should never read or write this data field directly, they should
                  always use the get_foreColor and set_foreColor accessor/mutator methods to manipulate
                  this value.
```
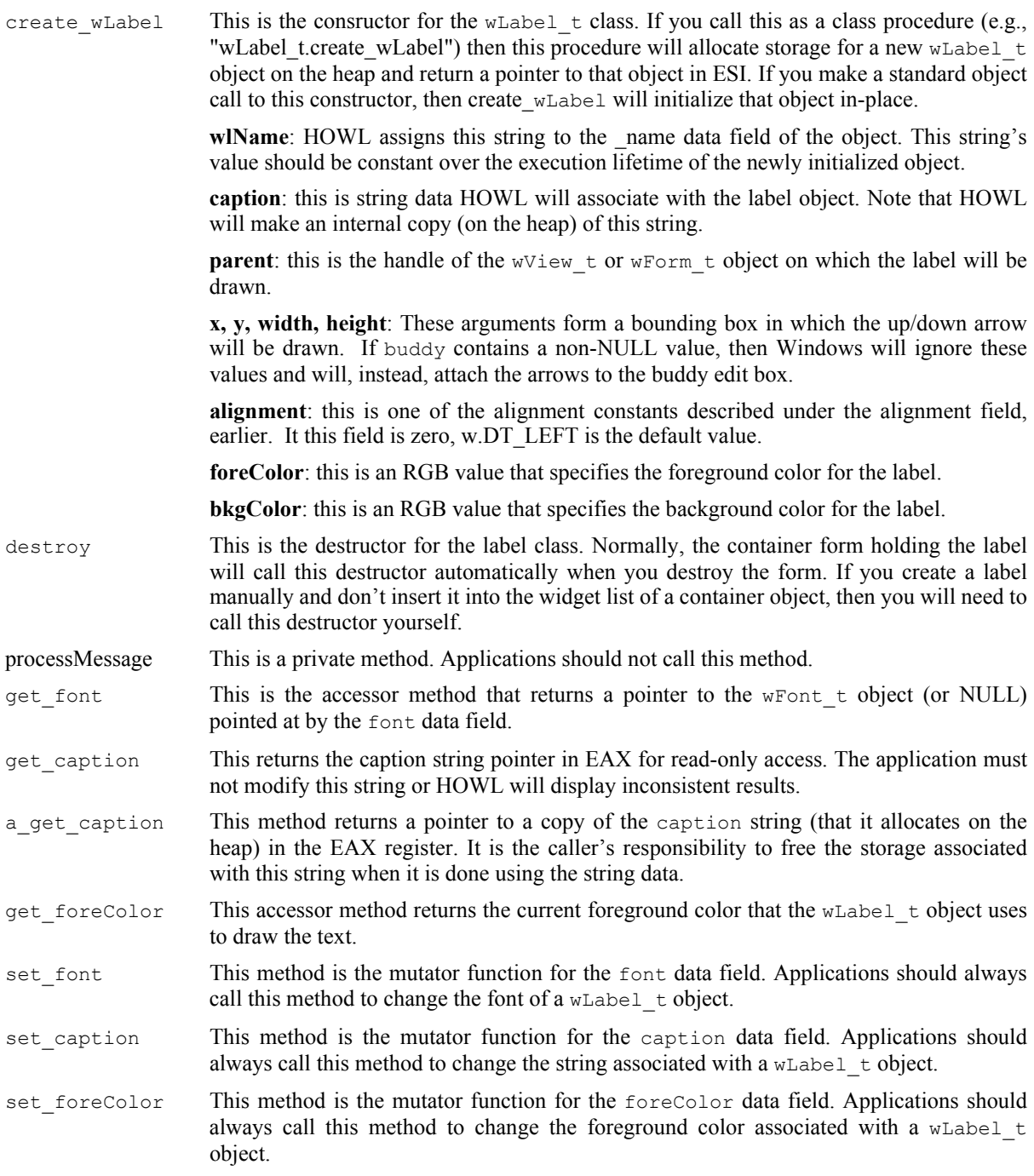

# **38.3.21 Views, Windows, and Tab Pages**

A view is a container object that is also a surface upon which you can draw or place other widgets. In this sense, a view is very similar to a wForm\_t object. Actually, a view is equivalent to the client area of a wForm\_t object; that is, it's the application window without the title bar or system menu components.

# **38.3.21.1 wTabPage\_t**

The wTabPage\_t class is basically a concrete implementation of the abstract window\_t class.

```
 wTabPage_t:
           class inherits( window_t );
                var
                   align(4);
                    wTabPage_private:
                         record
                              pageHandler :widgetProc;
                         endrecord;
                procedure create_wTabPage
 \overline{\phantom{a}} wpName :string;
                    parentWindowHandle :dword;
                   handler :widgetProc;
                    x :dword;
                    y :dword;
                   width : dword;
                   height : dword;
                    fillColor :dword 
                ); external;
               override method processMessage; external;
           endclass;
pageHandler This is a widgetProc pointer to a user-defined processMessage function for the
                   wTabPage_t object. If this pointer contains NULL, then HOWL will invoke the parent
                   (window t) processMessage handler. If all a wForm t object is doing is containing other
                   widgets, this is all that is necessary. However, if you're going to draw on the wTabPage tobject, then you will have to write your own processMessage function and intercept
                   w. WM_PAINT and other messages. A discussion of the actual pageHandler procedure
                   appears a little later in this section.
create wTabPage This is the consructor for the wTabPage \pm class. If you call this as a class procedure (e.g.,
                   "wTabPage t.create wTabPage") then this procedure will allocate storage for a new
                   wTabPage t object on the heap and return a pointer to that object in ESI. If you make a
                   standard object call to this constructor, then create wTabPage will initialize that object in-
                   place.
                   wpName: HOWL assigns this string to the name data field of the object. This string's
                   value should be constant over the execution lifetime of the newly initialized object.
                   parentWindowHandle: this is the handle of the wTabPage t or wForm t object on
                   which the wTabPage t object will be placed.
                   x, y, width, height: These arguments form a bounding box in which the wTa\rightarrow pobject will be drawn.
                   fillColor: this is an RGB value that specifies the background color for the window.
```
processMessage This is a private method. Applications must not call it.

The pageHandler widgetProc needs some additional explanation. To begin with, although this pointer type is widgetProc, technically it ought to have the same prototype as the processMessage method (hwnd, uMsg, wParam, and 1Param parameters). To overcome the difference in prototypes, HOWL passes to the pageHandler procedure the uMsg parameter value in the EAX register. The hwnd (window handle) argument is easily accessible as the handle field of the wTabPage\_t object (accessible via the thisPtr parameter).

#### HLA Standard Library

The pageHandler procedure is basically the Windows' wndproc procedure that handles the messages for the wTabPage\_t object (that is, it's equivalent to a wTabPage\_t.processMessage function). If you want to draw on the wTabPage t surface, you'll need to intercept Windows' messages such as w.WM PAINT and so on. Most of the time, you'll only want to handle a few of the messages sent to a  $\pi$ -rabPage  $\pm$  object yourself and you'll want to pass the rest of them on to a default message handler. In a pure Win32 application, you'd accomplish this by calling the w.DefWindowProc procedure. In an object-oriented system such as HOWL, however, what you really want to do is call the parent class' message handler (that is, window  $t.$  process Message in the case of a wTabPage  $t.$  object). Unfortunately, it's difficult to do this directly, so HOWL cheats and defines a special class procedure in the window\_t class that you can call directly that is an alias for the window t.processMessage method. This class procedure is called window\_t.view\_t\_processMessage (so there is no mistaking its purpose). If ESI contains a pointer to the wTabPage\_t object (and it must when you call window\_t.view\_t\_processMessage), then you can call this procedure with the following statement:

(type window\_t [esi]).view\_t\_processMessage

Here is a sample pageHandler procedure that does exactly the same thing as would happen if the pageHandler pointer were NULL (which is to call the window\_t.processMessage method):

```
simplePH:widgetProc;
begin simplePH;
  mov( thisPtr, esi ); // Technically not needed, ESI contains this already
   (type window_t [esi]).view_t_processMessage // Call special alias proc
   ( 
     (type wTabPage_t [esi]).handle, // Handle to the wTabPage_t window
     eax, // Message code passed to us in EAX
     wParam, // Pass on the wParam value
     lParam // Pass on the lParam value
  );
```

```
end simplePH;
```
Of course, it doesn't make much sense to do nothing more than call the view\_t\_processMessage procedure. You could leave the pageHandler NULL and the wTabPage t class would automatically do this for you (more efficiently, too). In general, you'll check for a few messages you need to handle and call view t processMessage as the default handler, e.g.,:

```
typicalPH:widgetProc;
begin typicalPH;
 if( eax = someMessage ) then
    // code to handle someMessage
 elseif( eax = someOtherMessage ) then
    // code to handle someOtherMessage
 else // Default case
    mov( thisPtr, esi ); // Technically not needed, ESI contains this already
    (type window_t [esi]).view_t_processMessage // Call special alias proc
    ( 
       (type wTabPage_t [esi]).handle, // Handle to the wTabPage_t window
       eax, \frac{1}{2} eax,
       wParam, \frac{1}{2} wParam value
       lParam // Pass on the lParam value
    );
 endif;
```
end typicalPH;

Please see the appropriate Windows documentation for details on how to handle message in a wndproc (message handling) procedure.

## **38.3.21.2 wView\_t**

wView t objects are a concrete implementation of the wSurface t class. You use wView t objects to create bordless windows on which to draw things. Note that  $w$ View  $\pm$  is not a container class (like window  $\pm$ ), so you cannot place other objects on a wView\_t window. Please see the discussion of the wSurface\_t class for more details concerning the capabilities of a  $w$  view t object.

```
 wView_t:
    class inherits( wSurface t);
       procedure create_wView
\overline{\phantom{a}}wsName :string;
exStyle :dword;
style : dword;
parent : dword;
         x :dword; 
y : dword;
width : dword;
height : dword;
bkgColor :dword;
 visible :boolean 
       ); external;
```
endclass;

### **38.3.21.3 window\_t**

The window\_t type is functionally equivalent to wSurface\_t with on major difference: the window\_t class is derived from wContainer\_t rather than directly from  $\overline{w}$  isual\_t, so window\_t objects can contain other widgets.

```
 window_t:
     class inherits( wContainer t);
          var
             align( 4 );
             window_private:
                record
                   // onPaint event pointer:
                  onPaint :widgetProc;
                endrecord;
          procedure create_window
\overline{\phantom{a}}wwName :string;
 caption :string;
exStyle :dword;
 style :dword; 
parent : dword;
```

```
 x :dword; 
                  y :dword;
 width : dword;
 height :dword;
                  bkgColor :dword;
                  visible :boolean 
              ); external;
              override method destroy; external;
             override method processMessage; external;
             override method onClose; external;
             override method onCreate; external;
              method get_onPaint; @returns( "eax" ); external;
             method set onPaint( onPaint:widgetProc ); external;
              procedure view_t_processMessage 
 \overline{\phantom{a}} hwnd :dword;
                  uMsg :dword;
                  wParam :dword;
                  lParam :dword
              ); external( "window_t_processMessage" );
          endclass;
onPaint This widgetProc pointer is either NULL, or it points at a widgetProc procedure that
                 HOWL will call whenever Windows sends the form a w.WM_PAINT message.
destroy This method is the destructor for the window_t class. Because the window_t class is
                 derived from wContainer t, invoking this destructor will also (recursively) invoke the
                 destructors of all the widgets held by the window \pm object. This destructor will also free
                 up the system brush resource (held by _bkgBrush) and free any storage associated with
                 the window \pm object. As is true for all abstract base classes, an application will not
                 directly call this destructor method. Instead, the application will call the destructor of a
                 derived class which, in turn, will call this destructor.
processMessage,
onClose,
onCreate These are private methods in the class. Applications should not call them.
get_onPaint
set onPaint These are the accessor/mutator methods for the onPaint field. Applications must use
                 these methods to access or modify the value of the onPaint field.
```
view\_t\_processMessage

Most of the time the rule is that applications do not call the process Message method. In the case of the wTabPage t derived class, however, there is a special case where an application needs to call the window\_t.processMessage method. Normally, this is a somewhat difficult thing to do (especially from a  $widetilde{w}$  a videotergoing to be made). The view\_t\_processMessage class procedure is actually an alias for the window t.processMessage method, so that a wTabPage t object's pageHandler can call window\_t.processMessage in that special case. In general, applications should never call view t processMessage except in this one special case. Please see the discussion of  $wTabPage$  t for more details.

## **38.3.22 Timers**

HOWL provides a wTimer\_t class that lets you create "one-shot" or "periodic" timers in your HOWL applications.

## **38.3.22.1 wTimer\_t**

wTimer t objects are non-visual objects that can automatically call a widget Proc for you whenever a certain amount of time (in milliseconds) elapses.  $\text{wTimer}\text{ to objects are useful for passing control to your code}$ on a periodic basis even if there are no user interface interactions with your application's form.

Timers are unique amongst the widgets. You will notice that the  $\pi$ <sup>t</sup> relass is derived from the wVisual\_t class. However, wTimer\_t objects aren't exactly visual because such objects don't appear visually on a form. wTimer t objects need to be actual window t objects so that they can have a Windows' wndProc message handler that can receive messages from a timing thread and appear in a widget list of some container object (the window itself is just a 1x1 pixel window at position (0,0) on your form). Normally, this window is hidden from the user. You should take care not to call the show method to make it visible.

wTimer t objects operate in one of two modes: periodic and one-shot. If you initialize a wTimer t object with the constant wTimer  $t$ . oneShot and then start the timer, it will run for the specified amount of time (in milliseconds) and then call an onTimeOut widgetProc exactly once. This is useful if you need exactly one notification at some future time.

wTimer t objects can also operate in periodic mode. If you initialize the wTimer t object with the wTimer t.periodic constant, then it will automatically call an onTimeOut widgetProc (approximately) every period milliseconds until you explicitly stop the timer.

Note that although a  $\text{wTimer}_t$  object spawns a thread to handling the timing chores, that thread does not call any HLA Standard Library code, and invoking the on $\text{TimeOut}$  widgetProc is done via a w.PostMessage Win32 call, so you don't have to compile the program with the HLA "-thread" command-line parameter and you don't have to worry about multi-threaded synchronization. The onTimeOut procedure always executes in the same thread as your main program.

```
 wTimer_t:
   class inherits( wVisual t);
        const
            oneShot := 0;
           periodic := 1;
        static
           messageCode :dword := 0;
        var
            align( 4 );
            wTimer_private:
                record
                    // Timeout value in milliseconds:
                    period :dword;
                    // oneShot or periodic
                    timing :dword;
                    // Widget proc to call on time out:
                    onTimeOut :widgetProc;
                   // 1 = run, 0 = wait trigger :dword; 
                    // Win32 thread handle for timer
```

```
 threadHandle :dword; 
                      endrecord;
              procedure create_wTimer
 \overline{\phantom{a}}timerName :string;
                  parentHandle :dword;
                 periodInMsec :dword;<br>timing :dword;
                 timing
                  onTimeOut :widgetProc
              ); external;
             override method destroy; external;
             override method processMessage; external;
             method start; external;
             method stop; external;
             method get_onTimeOut; @returns( "eax" ); external;
             method set_onTimeOut( onTimeOut:widgetProc ); external;
  method get_period; @returns( "eax" ); external;
 method set period( period:dword ); external;
              method get_timing; @returns( "eax" ); external;
              method set_timing( timing:dword ); external;
              // Apps must never call this, it is put here for
              // convenience (to be able to use "this"):
             procedure timerThread( wTimerObj:wTimer p ); external;
          endclass;
wTimer_t.oneShot This is the constant you specify as the timing argument to create wTimer or
                 set timing if you want to create a one-shot timer object.
wTimer t.periodic
                This is the constant you specify as the timing argument to create_wTimer or
                set timing if you want to create a free-running periodic timer object.
period This is the time, in milliseconds, that a wTimer \pm object will delay before posting a
                message that will call the onTimeOut widgetProc. This is a private data field.
                Applications should not access it directly but should, instead, use the provided accessor/
                mutator methods.
timing This field determines the type of the timer. It will contain one of the following constants:
                wTimer_t.oneShot: the timer, when started, will call the onTimeOut widgetProc
                exactly once and then disable itself.
                wTimer_t.periodic: the timer, when started, will call the onTimeOut widgetProc
                about every period milliseconds until you explicitly stop the timer.
                This is a private data field. Applications should not access it directly but should, instead,
                use the provided accessor/mutator methods.
onTimeOut This is the address of the widgetProc that HOWL will call when the timer times out. If this
                field is NULL, HOWL will not call any widgetProc and the timeout will go unnoticed by
                the application. This is a private data field. Applications should not access it directly but
                should, instead, use the provided accessor/mutator methods.
```
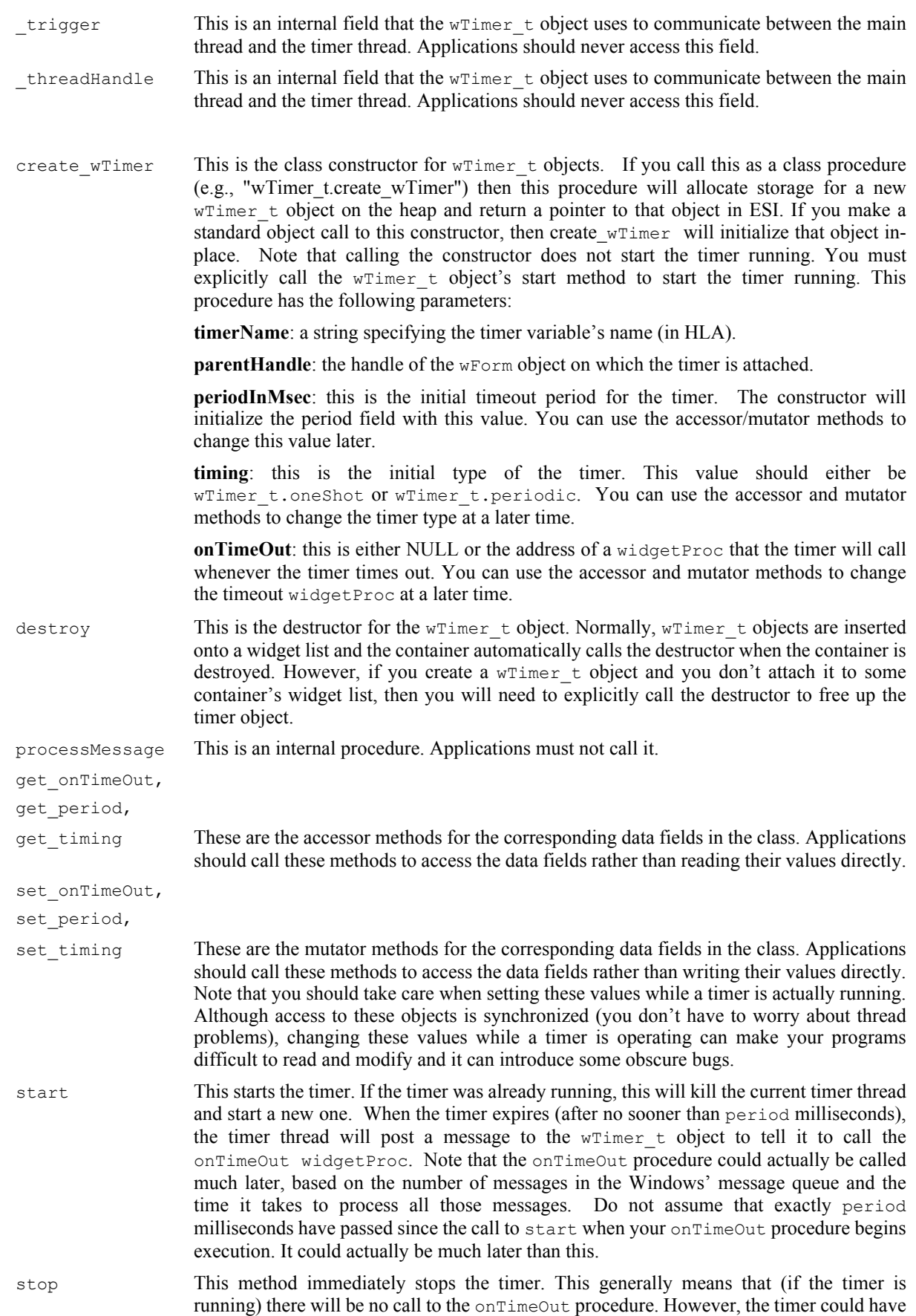

already posted an onTimeOut call in the message queue, so you should not assume that there will be no call to onTimeOut after you call stop.